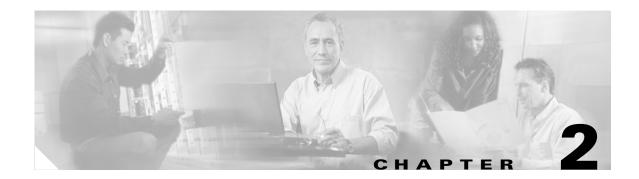

# **Catalyst 3750 Switch Cisco IOS Commands**

## aaa authentication dot1x

Use the **aaa authentication dot1x** global configuration command on the switch stack or on a standalone switch to specify one or more authentication, authorization, and accounting (AAA) methods for use on ports running IEEE 802.1x. Use the **no** form of this command to disable authentication.

aaa authentication dot1x {default} method1 [method2...]

no aaa authentication dot1x {default}

| Syntax Description | default              | Use the listed authentication methods that follow this argument as the default list of methods when a user logs in.                                 |
|--------------------|----------------------|----------------------------------------------------------------------------------------------------|
|                    | method1<br>[method2] | At least one of the these keywords:                                                                                                    |
|                    |                      | • <b>enable</b> —Use the enable password for authentication.                                                                                        |
|                    |                      | • <b>group radius</b> —Use the list of all Remote Authentication Dial-In User Service (RADIUS) servers for authentication.                          |
|                    |                      | • <b>line</b> —Use the line password for authentication.                                                                                            |
|                    |                      | • local—Use the local username database for authentication.                                                                                         |
|                    |                      | • <b>local-case</b> —Use the case-sensitive local username database for authentication.                                                             |
|                    |                      | • <b>none</b> —Use no authentication. The client is automatically authenticated by the switch without using the information supplied by the client. |

Note

Though visible in the command-line help strings, the **group tacacs+** keyword is not supported.

**Defaults** No authentication is performed.

Command Modes Global configuration

| Command History  | Release                                                                                                    | Modification                                                                                                    |  |
|------------------|----------------------------------------------------------------------------------------------------|----------------------------------------------------------------------------------------------------|--|
|                  | 12.1(11)AX                                                                                                    | This command was introduced.                                                                                                    |  |
| Usage Guidelines | <ul> <li>The <i>method</i> argument identifies the list of methods that the authentication algorithm tries in the given sequence to validate the password provided by the client. The only method that is truly 802.1x-compliant is the group radius method, in which the client data is validated against a RADIUS authentication server. The remaining methods enable AAA to authenticate the client by using locally configured data. For example, the local and local-case methods use the username and password that are saved in the Cisco IOS configuration file. The enable and line methods use the enable and line passwords for authentication.</li> <li>If you specify group radius, you must configure the RADIUS server by entering the radius-server host global configuration command.</li> </ul> |                                                                                                    |  |
|                  | If you are not using a RADIUS server, you can use the <b>local</b> or <b>local-case</b> methods, which access the local username database to perform authentication. By specifying the <b>enable</b> or <b>line</b> methods, you can supply the clients with a password to provide access to the switch.                                                                                                    |                                                                                                    |  |
|                  | Use the <b>show running-config</b> privileged EXEC command to display the configured lists of authentication methods.                                                                                                    |                                                                                                    |  |
| Examples         | This example shows how to enable AAA and how to create an authentication list for 802.1x. This authentication first tries to contact a RADIUS server. If this action returns an error, the user is allowed access with no authentication.                                                                                                    |                                                                                                    |  |
|                  | Switch(config)# aaa new-model<br>Switch(config)# aaa authentication dot1x default group radius none                                                                                                    |                                                                                                    |  |
|                  | You can verify your set                                                                                                    | ttings by entering the <b>show running-config</b> privileged EXEC command.                                                                                                    |  |
| Related Commands | Command                                                                                                    | Description                                                                                                    |  |
|                  | aaa new-model                                                                                                    | Enables the AAA access control model. For syntax information, refer to the <b>Cisco IOS Security Command Reference, Release 12.2 &gt; Authentication, Authorization, and Accounting &gt; Authentication Commands</b> .          |  |
|                  | show running-config                                                                                                    | Displays the current operating configuration. For syntax information, select<br>Cisco IOS Configuration Fundamentals Command Reference, Release 12.2<br>> File Management Commands > Configuration File Management<br>Commands. |  |

# action

Use the **action** access map configuration command on the switch stack or on a standalone switch to set the action for the VLAN access map entry. Use the **no** form of this command to set the action to the default value, which is to forward.

action {drop | forward}

no action

| Syntax Description | drop                                                                                                    | Drop the packet when the specified conditions are matched.                 |  |
|--------------------|----------------------------------------------------------------------------------------------------|----------------------------------------------------------------------------|--|
|                    | forward                                                                                                    | Forward the packet when the specified conditions are matched.              |  |
| Defaults           | <b>efaults</b> The default action is to forward packets.                                                                                                    |                                                                            |  |
| Command Modes      | Access-map configuration                                                                                                    |                                                                            |  |
| Command History    | Release                                                                                                    | Modification                                                               |  |
|                    | 12.1(11)AX                                                                                                    | This command was introduced.                                               |  |
| Usage Guidelines   | You enter access-map configuration mode by using the <b>vlan access-map</b> global configuration command.<br>If the action is <b>drop</b> , you should define the access map, including configuring any access control list                                    |                                                                            |  |
|                    | (ACL) names in match clauses, before applying the map to a VLAN, or all packets could be dropped.                                                                                                    |                                                                            |  |
|                    | In access map configuration mode, use the <b>match</b> access map configuration command to define the match conditions for a VLAN map. Use the <b>action</b> command to set the action that occurs when a packet matches the conditions.                       |                                                                            |  |
|                    | The drop and forward parameters are not used in the <b>no</b> form of the command.                                                                                                    |                                                                            |  |
| Examples           | This example shows how to identify and apply a VLAN access map <i>vmap4</i> to VLANs 5 and 6 that causes the VLAN to forward an IP packet if the packet matches the conditions defined in access list <i>al2</i> :                                             |                                                                            |  |
|                    | Switch(config)# <b>vlan access-map vmap4</b><br>Switch(config-access-map)# <b>match ip address al2</b><br>Switch(config-access-map)# <b>action forward</b><br>Switch(config-access-map)# <b>exit</b><br>Switch(config)# <b>vlan filter vmap4 vlan-list 5-6</b> |                                                                            |  |
|                    | You can verify y                                                                                                    | our settings by entering the show vlan access-map privileged EXEC command. |  |

| Related Commands | Command                             | Description                                                                                                    |
|------------------|-------------------------------------|----------------------------------------------------------------------------------------------------|
|                  | access-list {deny   permit}         | Configures a standard numbered ACL. For syntax information, select<br>Cisco IOS IP Command Reference, Volume 1 of 3:Addressing<br>and Services, Release 12.2 > IP Services Commands.                   |
|                  | ip access-list                      | Creates a named access list. For syntax information, select <b>Cisco</b><br><b>IOS IP Command Reference, Volume 1 of 3:Addressing and</b><br><b>Services, Release 12.2 &gt; IP Services Commands</b> . |
|                  | mac access-list extended            | Creates a named MAC address access list.                                                                                                    |
|                  | match (access-map<br>configuration) | Defines the match conditions for a VLAN map.                                                                                                    |
|                  | show vlan access-map                | Displays the VLAN access maps created on the switch.                                                                                                    |
|                  | vlan access-map                     | Creates a VLAN access map.                                                                                                    |

#### archive copy-sw

Use the **archive copy-sw** privileged EXEC command on the stack master to copy the running image from the flash memory on one stack member to the flash memory on one or more other stack members.

archive copy-sw [/destination-system destination-stack-member-number] [/force-reload] [leave-old-sw] [/no-set-boot] [/overwrite] [/reload] [/safe] source-stack-member-number

| Syntax Description | /destination-system<br>destination-stack-<br>member-number | (Optional) The number of the stack member to which to copy the running image. The range is 1 to 9.                                                                                              |
|--------------------|------------------------------------------------------------|----------------------------------------------------------------------------------------------------|
|                    | /force-reload                                              | (Optional) Unconditionally force a system reload after successfully downloading the software image.                                                                                             |
|                    | /leave-old-sw                                              | (Optional) Keep the old software version after a successful download.                                                                                                    |
|                    | /no-set-boot                                               | (Optional) Do not alter the setting of the BOOT environment variable to point to the new software image after it is successfully downloaded.                                                    |
|                    | /overwrite                                                 | (Optional) Overwrite the software image in flash memory with the downloaded one.                                                                                                    |
|                    | /reload                                                    | (Optional) Reload the system after downloading the image unless the configuration has been changed and not been saved.                                                                          |
|                    | /safe                                                      | (Optional) Keep the current software image; do not delete it to make room<br>for the new software image before the new image is downloaded. The current<br>image is deleted after the download. |
|                    | source-stack-member-<br>number                             | The number of the stack member from which to copy the running image. The range is 1 to 9.                                                                                                    |

#### **Command Modes** Privileged EXEC

| Command History | Release    | Modification                 |
|-----------------|------------|------------------------------|
|                 | 12.1(11)AX | This command was introduced. |

#### **Usage Guidelines**

Both the software image and HTML files are downloaded.

The new image is downloaded to the flash: file system.

The BOOT environment variable is changed to point to the new software image on the flash: file system.

Image names are case sensitive; the image file is provided in tar format.

The current software image is not overwritten with the downloaded image.

You can copy the image to more than one specific stack member by repeating the /destination-system *destination-stack-member-number* option in the command for each stack member to be upgraded. If you do not specify the *destination-stack-member-number*, the default is to copy the running image file to all stack members.

Using the **/safe** or **/leave-old-sw** option can cause the new image download to fail if there is insufficient flash memory. If leaving the software in place would prevent the new image from fitting in flash memory due to space constraints, an error results.

If you used the **/leave-old-sw** option and did not overwrite the old image when you downloaded the new one, you can remove the old image by using the **delete** privileged EXEC command. For more information, see the "delete" section on page 2-63.

Use the **/overwrite** option to overwrite the image on the flash device with the downloaded one.

If you specify the command *without* the **/overwrite** option, the download algorithm verifies that the new image is not the same as the one on the switch flash device or is not running on any stack members. If the images are the same, the download does not occur. If the images are different, the old image is deleted, and the new one is downloaded.

After downloading a new image, enter the **reload** privileged EXEC command to begin using the new image, or specify the **/reload** or **/force-reload** option in the **archive download-sw** command.

You can enter one or more of these options with the source-stack-member-number option:

- /destination-system destination-stack-member-number
- /force-reload
- /leave-old-sw
- /no-set-boot
- /overwrite
- /reload
- /safe

If you enter the *source-stack-member-number* option before one of the previous options, you can only enter the **archive copy-sw** *source-stack-member-number* command.

These are examples of how you can enter the **archive copy-sw** command:

- To copy the running image from a stack member to another stack member and to overwrite the software image in the second stack member's flash memory with the downloaded one, enter the **archive copy-sw /destination** *destination-stack-member-number /overwrite* source-stack-member-number command.
- To copy the running image from a stack member to another stack member, keep the current software image, and reload the system after the image downloads, enter the **archive copy-sw** /destination destination-stack-member-number /safe /reload source-stack-member-number command.

ExamplesThis example shows how to copy the running image from stack member 6 to stack member 8:<br/>Switch# archive copy-sw /destination-system 8 6This example shows how to copy the running image from stack member 6 to all the other stack members:<br/>Switch# archive copy-sw 6This example shows how to copy the running image from stack member 5 to stack member 7, to<br/>overwrite the software image in the second stack member's flash memory with the downloaded one, and<br/>to unconditionally reload the system after the image is downloaded:<br/>Switch# archive copy-sw /destination-system 7 /overwrite /force-reload 5

#### **Related Commands**

| ommands Command Descri |                     | cription                                                                                  |  |
|------------------------|---------------------|-------------------------------------------------------------------------------------------|--|
|                        | archive download-sw | Downloads a new image to the switch.                                                      |  |
|                        | archive tar         | Creates a tar file, lists the files in a tar file, or extracts the files from a tar file. |  |
|                        | archive upload-sw   | Uploads an existing image on the switch to a server.                                      |  |
|                        | delete              | Deletes a file or directory on the flash memory device.                                   |  |

## archive download-sw

Use the **archive download-sw** privileged EXEC command on the switch stack or on a standalone switch to download a new image to the switch or switch stack and to overwrite or keep the existing image.

archive download-sw {/force-reload | /imageonly | /leave-old-sw | /no-set-boot | /no-version-check | /destination-system stack-member-number | /only-system-type system-type | /overwrite | /reload | /safe } source-url

| Syntax Description | /force-reload                              | Unconditionally force a system reload after successfully downloading the software image.                                                                                                    |
|--------------------|--------------------------------------------|----------------------------------------------------------------------------------------------------|
|                    | /imageonly                                 | Download only the software image but not the HTML files associated with<br>the Cluster Management Suite (CMS). The HTML files for the existing<br>version are deleted only if the existing version is being overwritten or<br>removed. |
|                    | /leave-old-sw                              | Keep the old software version after a successful download.                                                                                                    |
|                    | /no-set-boot                               | Do not alter the setting of the BOOT environment variable to point to the new software image after it is successfully downloaded.                                                                                                    |
|                    | /no-version-check                          | Download the software image without checking the compatibility of the stack protocol version on the image and on the switch stack.                                                                                                    |
|                    | /destination-system<br>stack-member-number | Specify the specific stack member to be upgraded. The range is 1 to 9.                                                                                                    |
|                    | /only-system-type<br>system-type           | Specify the specific system type to be upgraded. The range is 0 to FFFFFFFF.                                                                                                    |
|                    | /overwrite                                 | Overwrite the software image in flash memory with the downloaded one.                                                                                                    |
|                    | /reload                                    | Reload the system after successfully downloading the image unless the configuration has been changed and not been saved.                                                                                                    |
|                    | /safe                                      | Keep the current software image; do not delete it to make room for the new software image before the new image is downloaded. The current image is deleted after the download.                                                         |
|                    | source-url                                 | The source URL alias for a local or network file system. These options are supported:                                                                                                    |
|                    |                                            | • The syntax for the local flash file system on the standalone switch or the stack master: <b>flash:</b>                                                                                                    |
|                    |                                            | The syntax for the local flash file system on a stack member: <b>flash</b> member number:                                                                                                    |
|                    |                                            | • The syntax for the File Transfer Protocol (FTP):<br>ftp:[//username[:password]@location]/directory]/image-name.tar                                                                                                    |
|                    |                                            | <ul> <li>The syntax for the Remote Copy Protocol (RCP):<br/>rcp:[[//username@location]/directory]/image-name.tar</li> </ul>                                                                                                    |
|                    |                                            | • The syntax for the Trivial File Transfer Protocol (TFTP):<br>tftp:[[//location]/directory]/image-name.tar                                                                                                    |
|                    |                                            | The <i>image-name</i> .tar is the software image to download and install on the switch.                                                                                                    |

| Defaults         | The current software image is not overwritten with the downloaded image.<br>Both the software image and HTML files are downloaded.<br>The new image is downloaded to the flash: file system.                                                                                                    |                                                                                    |  |  |
|------------------|----------------------------------------------------------------------------------------------------|------------------------------------------------------------------------------------|--|--|
|                  |                                                                                                    |                                                                                    |  |  |
|                  |                                                                                                    |                                                                                    |  |  |
|                  |                                                                                                    | ase sensitive; the image file is provided in tar format.                           |  |  |
|                  | •                                                                                                    | e stack protocol version on the image to be downloaded is checked with the version |  |  |
|                  | on the switch stack                                                                                                    | · ·                                                                                |  |  |
|                  |                                                                                                    |                                                                                    |  |  |
| Command Modes    | Privileged EXEC                                                                                                    |                                                                                    |  |  |
|                  |                                                                                                    |                                                                                    |  |  |
|                  | - <u>-</u>                                                                                                    |                                                                                    |  |  |
| Command History  | Release                                                                                                    | Modification                                                                       |  |  |
|                  | 12.1(11)AX                                                                                                    | This command was introduced.                                                       |  |  |
|                  |                                                                                                    |                                                                                    |  |  |
| Usage Guidelines | The <b>/imageonly</b> option removes the HTML files for the existing image if the existing image is being removed or replaced. Only the Cisco IOS image (without the HTML files) is downloaded.                                                                                                    |                                                                                    |  |  |
|                  | Using the <b>/safe</b> or <b>/leave-old-sw</b> option can cause the new image download to fail if there is insufficient flash memory. If leaving the software in place prevents the new image from fitting in flash memory due to space constraints, an error results.                                                                                                  |                                                                                    |  |  |
|                  | If you used the <b>/leave-old-sw</b> option and did not overwrite the old image when you downloaded the new one, you can remove the old image by using the <b>delete</b> privileged EXEC command. For more information, see the "delete" section on page 2-63.                                                                                                    |                                                                                    |  |  |
|                  | Use the <b>/no-version-check</b> option if you want to download an image that has a different stack protocol version than the one existing on the switch stack. You must use this option with the <b>/destination-system</b> option to specify the specific stack member to be upgraded with the image.                                                                 |                                                                                    |  |  |
|                  | Use the last some                                                                                                    | n-check option with care. All stack members, including the stack master, must have |  |  |
| Note             | the same stack protocol version to be in the same switch stack. This option allows an image to be downloaded without first confirming the compatibility of its stack protocol version with the version of the switch stack.                                                                                                    |                                                                                    |  |  |
|                  | You can upgrade more than one specific stack member by repeating the <b>/destination-system</b> option in the command for each stack member to be upgraded.                                                                                                    |                                                                                    |  |  |
|                  | Use the <b>/overwrite</b> option to overwrite the image on the flash device with the downloaded one.                                                                                                    |                                                                                    |  |  |
|                  | If you specify the command <i>without</i> the <b>/overwrite</b> option, the download algorithm verifies that the new image is not the same as the one on the switch flash device or is not running on any stack members. If the images are the same, the download does not occur. If the images are different, the old image is deleted, and the new one is downloaded. |                                                                                    |  |  |
|                  | After downloading a new image, enter the <b>reload</b> privileged EXEC command to begin using the new image, or specify the <b>/reload</b> or <b>/force-reload</b> option in the <b>archive download-sw</b> command.                                                                                                    |                                                                                    |  |  |

#### Examples

This example shows how to download a new image from a TFTP server at 172.20.129.10 and overwrite the image on the switch:

Switch# archive download-sw /overwrite tftp://172.20.129.10/test-image.tar

This example shows how to download only the software image from a TFTP server at 172.20.129.10 to the switch:

Switch# archive download-sw /imageonly tftp://172.20.129.10/test-image.tar

This example shows how to keep the old software version after a successful download:

Switch# archive download-sw /leave-old-sw tftp://172.20.129.10/test-image.tar

This example shows how to specifically upgrade stack members 6 and 8:

Switch# archive download-sw /imageonly /destination-system 6 /destination-system 8 tftp://172.20.129.10/test-image.tar

| Command           | Description                                                                                                    |
|-------------------|----------------------------------------------------------------------------------------------------|
| archive copy-sw   | Copies the running image from the flash memory on one stack member to the flash memory on one or more other stack members. |
| archive tar       | Creates a tar file, lists the files in a tar file, or extracts the files from a tar file.                                  |
| archive upload-sw | Uploads an existing image on the switch to a server.                                                                       |
| delete            | Deletes a file or directory on the flash memory device.                                                                    |
|                   | archive copy-sw<br>archive tar<br>archive upload-sw                                                                        |

# archive tar

Use the **archive tar** privileged EXEC command on the switch stack or on a standalone switch to create a tar file, list files in a tar file, or extract the files from a tar file.

archive tar {/create destination-url flash:/file-url} | {/table source-url} | {/xtract source-url flash:/file-url [dir/file...]}

| Syntax Description | /create destination-url<br>flash:/file-url | Create a new tar file on the local or network file system.                                                                                                    |
|--------------------|--------------------------------------------|----------------------------------------------------------------------------------------------------|
|                    |                                            | For <i>destination-url</i> , specify the destination URL alias for the local or network file system and the name of the tar file to create. These options are supported:                                                            |
|                    |                                            | • The syntax for the local flash filesystem: <b>flash:</b>                                                                                                    |
|                    |                                            | <ul> <li>The syntax for the File Transfer Protocol (FTP):<br/>ftp:[[//username[:password]@location]/directory]/tar-filename.tar</li> </ul>                                                                                          |
|                    |                                            | <ul> <li>The syntax for the Remote Copy Protocol (RCP) is:<br/>rcp:[[//username@location]/directory]/tar-filename.tar</li> </ul>                                                                                                    |
|                    |                                            | • The syntax for the Trivial File Transfer Protocol (TFTP):<br><b>tftp:</b> [[//location]/directory]/tar-filename. <b>tar</b>                                                                                                    |
|                    |                                            | The <i>tar-filename</i> .tar is the tar file to be created.                                                                                                    |
|                    |                                            | For <b>flash:</b> <i>lfile-url</i> , specify the location on the local flash file system from which the new tar file is created.                                                                                                    |
|                    |                                            | An optional list of files or directories within the source directory can be<br>specified to write to the new tar file. If none are specified, all files and<br>directories at this level are written to the newly created tar file. |

|                 | /table source-url                  | Display the contents of an existing tar file to the screen.                                                                                                    |
|-----------------|------------------------------------|----------------------------------------------------------------------------------------------------|
|                 |                                    | For <i>source-url</i> , specify the source URL alias for the local or network file system. These options are supported:                                                                                                    |
|                 |                                    | • The syntax for the local flash file system: <b>flash:</b>                                                                                                    |
|                 |                                    | <ul> <li>The syntax for the File Transfer Protocol (FTP)<br/>ftp:[[//username[:password]@location]/directory]/tar-filename.tar</li> </ul>                                                                                                    |
|                 |                                    | <ul> <li>The syntax for the Remote Copy Protocol (RCP):<br/>rcp:[[//username@location]/directory]/tar-filename.tar</li> </ul>                                                                                                    |
|                 |                                    | <ul> <li>The syntax for the Trivial File Transfer Protocol (TFTP):<br/>tftp:[[//location]/directory]/tar-filename.tar</li> </ul>                                                                                                    |
|                 |                                    | The <i>tar-filename.tar</i> is the tar file to display.                                                                                                    |
|                 | /xtract source-url                 | Extract files from a tar file to the local file system.                                                                                                    |
|                 | <b>flash:</b> /file-url [dir/file] | For <i>source-url</i> , specify the source URL alias for the local file system.<br>These options are supported:                                                                                                    |
|                 |                                    | • The syntax for the local flash file system: <b>flash:</b>                                                                                                    |
|                 |                                    | <ul> <li>The syntax for the File Transfer Protocol (FTP):<br/>ftp:[[//username[:password]@location]/directory]/tar-filename.tar</li> </ul>                                                                                                    |
|                 |                                    | <ul> <li>The syntax for the Remote Copy Protocol (RCP):<br/>rcp:[[//username@location]/directory]/tar-filename.tar</li> </ul>                                                                                                    |
|                 |                                    | • The syntax for the Trivial File Transfer Protocol (TFTP):<br>tftp:[[//location]/directory]/tar-filename.tar                                                                                                    |
|                 |                                    | The <i>tar-filename.tar</i> is the tar file from which to extract.                                                                                                    |
|                 |                                    | For <b>flash:</b> / <i>file-url</i> [ <i>dir/file</i> ], specify the location on the local flash file system into which the tar file is extracted. Use the <i>dir/file</i> option to specify an optional list of files or directories within the tar file to be extracted. If none are specified, all files and directories are extracted. |
|                 |                                    |                                                                                                    |
| Defaults        | None                               |                                                                                                    |
| Command Modes   | Privileged EXEC                    |                                                                                                    |
| Command History | Release                            | Modification                                                                                                    |
|                 | 12.1(11)AX                         | This command was introduced.                                                                                                    |
|                 |                                    |                                                                                                    |

#### **Usage Guidelines** Filenames and directory names are case sensitive.

Image names are case sensitive.

Examples

This example shows how to create a tar file. The command writes the contents of the *new-configs* directory on the local flash device to a file named *saved.tar* on the TFTP server at 172.20.10.30:

Switch# archive tar /create tftp:172.20.10.30/saved.tar flash:/new-configs

This example shows how to display the contents of the *c3750-tv0-m.tar* file that is in flash memory. The contents of the tar file appear on the screen:

```
Switch# archive tar /table flash:c3750-tv0-m.tar
info (219 bytes)
c3750-tv0-mz-121/ (directory)
c3750-tv0-mz-121/html/ (directory)
c3750-tv0-mz-121/html/foo.html (0 bytes)
c3750-tv0-mz-121/vegas-tv0-mz-121.bin (610856 bytes)
c3750-tv0-mz-121/info (219 bytes)
info.ver (219 bytes)
```

This example shows how to display only the c3750-tv0-mz-121/html directory and its contents:

```
Switch# archive tar /table flash:c3750-tv0-m.tar c3750-tv0-mz-121/html
c3750-tv0-mz-121/html/ (directory)
c3750-tv0-mz-121/html/foo.html (0 bytes)
```

This example shows how to extract the contents of a tar file on the TFTP server at 172.20.10.30. This command extracts just the *new-configs* directory into the root directory on the local flash file system. The remaining files in the *saved.tar* file are ignored.

Switch# archive tar /xtract tftp:/172.20.10.30/saved.tar flash:/ new-configs

| <b>Related Commands</b> | Command             | Description                                                                                                    |
|-------------------------|---------------------|----------------------------------------------------------------------------------------------------|
|                         | archive copy-sw     | Copies the running image from the flash memory on one stack member to the flash memory on one or more other stack members. |
|                         | archive download-sw | Downloads a new image to the switch.                                                                                       |
|                         | archive upload-sw   | Uploads an existing image on the switch to a server.                                                                       |

# archive upload-sw

Use the **archive upload-sw** privileged EXEC command on the switch stack or on a standalone switch to upload an existing switch image to a server.

archive upload-sw [/source-system-num stack member number | /version version\_string] destination-url

| Syntax Description | <b>/source-system-num</b><br>stack member number | Specify the specific stack member containing the image that is to be uploaded.                                                           |  |  |
|--------------------|--------------------------------------------------|----------------------------------------------------------------------------------------------------|--|--|
|                    | /version version_string                          | (Optional) Specify the specific version string of the image to be uploaded.                                                              |  |  |
|                    | destination-url                                  | The destination URL alias for a local or network file system. These options are supported:                                               |  |  |
|                    |                                                  | • The syntax for the local flash file system on the standalone switch or the stack master: <b>flash:</b>                                 |  |  |
|                    |                                                  | The syntax for the local flash file system on a stack member: <b>flash</b> member number:                                                |  |  |
|                    |                                                  | <ul> <li>The syntax for the File Transfer Protocol (FTP):<br/>ftp:[[//username[:password]@location]/directory]/image-name.tar</li> </ul> |  |  |
|                    |                                                  | • The syntax for the Remote Copy Protocol (RCP):<br>rcp:[[//username@location]/directory]/image-name.tar                                 |  |  |
|                    |                                                  | <ul> <li>The syntax for the Trivial File Transfer Protocol (TFTP):<br/>tftp:[[//location]/directory]/image-name.tar</li> </ul>           |  |  |
|                    |                                                  | The <i>image-name</i> .tar is the name of software image to be stored on the server.                                                     |  |  |
|                    |                                                  |                                                                                                    |  |  |
| Defaults           | Uploads the currently rur                        | nning image from the flash: file system.                                                                                                 |  |  |
| Command Modes      | Privileged EXEC                                  |                                                                                                    |  |  |

**Command Modes** Privileged EXEC

| Command History | Release | Modification                 |
|-----------------|---------|------------------------------|
| 12.1(11)AX      |         | This command was introduced. |

| Usage Guidelines | 1 0                                                                                                    | <b>purce-system-num</b> option to use the <b>/version</b> option. Using these options cified image, not the running image, of a specific stack member. |  |  |
|------------------|----------------------------------------------------------------------------------------------------|----------------------------------------------------------------------------------------------------|--|--|
|                  | 1                                                                                                    | Id be used only if the HTML files associated with the Cluster Management Suite ed with the existing image.                                             |  |  |
|                  | The files are uploaded in are uploaded, the softwa                                                               | this sequence: the Cisco IOS image, the HTML files, and info. After these files are creates the tar file.                                              |  |  |
|                  | Image names are case se                                                                                          | ensitive.                                                                                                    |  |  |
| Examples         | This example shows how to upload the currently running on stack member 6 image to a TFTP server at 172.20.140.2: |                                                                                                    |  |  |
|                  | Switch# archive upload-sw /source-system-num 6 tftp://172.20.140.2/test-image.tar                                |                                                                                                    |  |  |
| Related Commands | Command                                                                                                    | Description                                                                                                    |  |  |
|                  | archive copy-sw                                                                                                  | Copies the running image from the flash memory on one stack member to the flash memory on one or more other stack members.                             |  |  |
|                  | archive download-sw                                                                                              | Downloads a new image to the switch.                                                                                                    |  |  |
|                  | archive tar                                                                                                    | Creates a tar file, lists the files in a tar file, or extracts the files from a tar file.                                                              |  |  |

#### auto qos voip

Use the **auto qos voip** interface configuration command on the switch stack or on a standalone switch to automatically configure quality of service (QoS) for voice over IP (VoIP) within a QoS domain. Use the **no** form of this command to return to the default setting.

auto qos voip {cisco-phone | trust}

no auto qos voip [cisco-phone | trust]

| Syntax Description | cisco-phone | Identify this port as connected to a Cisco IP phone, and automatically configure QoS for VoIP. The QoS labels of incoming packets are trusted only when the phone is detected. This keyword is not available on a 10-Gigabit Ethernet interface.                                                   |
|--------------------|-------------|----------------------------------------------------------------------------------------------------|
|                    | trust       | Identify this port as connected to a trusted switch or router, and automatically configure QoS for VoIP. The QoS labels of incoming packets are trusted. For nonrouted ports, the CoS value of the incoming packet is trusted. For routed ports, the DSCP value of the incoming packet is trusted. |

**Defaults** Auto-QoS is disabled on the port.

When auto-QoS is enabled, it uses the ingress packet label to categorize traffic, to assign packet labels, and to configure the ingress and egress queues as shown in Table 2-1.

Table 2-1 Traffic Types, Ingress Packet Labels, Assigned Packet Labels, and Queues

|                             | VoIP Data<br>Traffic | VoIP Control<br>Traffic                   | Routing Protocol<br>Traffic | STP <sup>1</sup> BPDU <sup>2</sup><br>Traffic | All Other T       | raffic            |
|-----------------------------|----------------------|-------------------------------------------|-----------------------------|-----------------------------------------------|-------------------|-------------------|
| Ingress DSCP <sup>3</sup>   | 46                   | 26                                        | _                           | _                                             | -                 |                   |
| Ingress CoS <sup>4</sup>    | 5                    | 3                                         | 6                           | 7                                             | _                 |                   |
| DiffServ                    | EF                   | AF31                                      | -                           | -                                             | _                 |                   |
| Assigned DSCP               | 46                   | 26                                        | 48                          | 56                                            | 0                 |                   |
| Assigned CoS                | 5                    | 3                                         | 6                           | 7                                             | 0                 |                   |
| CoS-to-Ingress<br>Queue Map |                      | 2, 3, 4, 5, 6, 7 (queue 2) 0, 1 (queue 1) |                             |                                               | e 1)              |                   |
| CoS-to-Egress<br>Queue Map  | 5 (queue 1)          |                                           | 3, 6, 7 (queue 2)           |                                               | 2, 4<br>(queue 3) | 0, 1<br>(queue 4) |

1. STP = Spanning Tree Protocol

2. BPDU = bridge protocol data unit

3. DSCP = Differentiated Services Code Point

4. CoS = class of service

Table 2-2 shows the generated auto-QoS configuration for the ingress queues.

| Ingress Queue           | Queue Number |                  | Queue Weight<br>(Bandwidth) | Queue (Buffer)<br>Size |
|-------------------------|--------------|------------------|-----------------------------|------------------------|
| SRR <sup>1</sup> shared | 1            | 0, 1             | 90 percent                  | 90 percent             |
| Priority                | 2            | 2, 3, 4, 5, 6, 7 | 10 percent                  | 10 percent             |

Table 2-2 Auto-QoS Configuration for the Ingress Queues

1. SRR = shaped round robin. Ingress queues support shared mode only.

Table 2-3 shows the generated auto-QoS configuration for the egress queues.

Table 2-3 Auto-QoS Configuration for the Egress Queues

| Egress Queue      | Queue Number | CoS-to-Queue Map | Queue Weight<br>(Bandwidth) | Queue (Buffer)<br>Size |
|-------------------|--------------|------------------|-----------------------------|------------------------|
| Priority (shaped) | 1            | 5                | 10 percent                  | 20 percent             |
| SRR shared        | 2            | 3, 6, 7          | 10 percent                  | 20 percent             |
| SRR shared        | 3            | 2, 4             | 60 percent                  | 20 percent             |
| SRR shared        | 4            | 0, 1             | 20 percent                  | 40 percent             |

**Command Modes** Interface configuration

| Command History | Release     | Modification                 |
|-----------------|-------------|------------------------------|
|                 | 12.1(14)EA1 | This command was introduced. |

**Usage Guidelines** 

Use this command to configure the QoS appropriate for VoIP traffic within the QoS domain. The QoS domain includes the switch, the interior of the network, and edge devices that can classify incoming traffic for QoS.

To take advantage of the auto-QoS defaults, you should enable auto-QoS before you configure other QoS commands. You can fine-tune the auto-QoS configuration *after* you enable auto-QoS.

Note

The switch applies the auto-QoS-generated commands as if the commands were entered from the command-line interface (CLI). An existing user configuration can cause the application of the generated commands to fail or to be overridden by the generated commands. These actions occur without warning. If all the generated commands are successfully applied, any user-entered configuration that was not overridden remains in the running configuration. Any user-entered configuration that was overridden can be retrieved by reloading the switch without saving the current configuration to memory. If the generated commands fail to be applied, the previous running configuration is restored.

If this is the first port on which you have enabled auto-QoS, the auto-QoS-generated global configuration commands are executed followed by the interface configuration commands. If you enable auto-QoS on another port, only the auto-QoS-generated interface configuration commands for that port are executed.

When you enable the auto-QoS feature on the first port, these automatic actions occur:

- QoS is globally enabled (**mls qos** global configuration command), and other global configuration commands are added.
- When you enter the **auto qos voip cisco-phone** interface configuration command on a port at the edge of the network that is connected to a Cisco IP phone, the switch enables the trusted boundary feature. The switch uses the Cisco Discovery Protocol (CDP) to detect the presence or absence of a Cisco IP phone. When a Cisco IP phone is detected, the ingress classification on the port is set to trust the QoS label received in the packet. When a Cisco IP phone is absent, the ingress classification is set to not trust the QoS label in the packet. The switch configures and egress queues on the port according to the settings in Table 2-2 and Table 2-3.
- When you enter the **auto qos voip trust** interface configuration command on a port connected to the interior of the network, the switch trusts the CoS value for nonrouted ports or the DSCP value for routed ports in ingress packets (the assumption is that traffic has already been classified by other edge devices). The switch configures the ingress and egress queues on the port according to the settings in Table 2-2 and Table 2-3.

You can enable auto-QoS on static, dynamic-access, and voice VLAN access, and trunk ports.

To display the QoS configuration that is automatically generated when auto-QoS is enabled, enable debugging before you enable auto-QoS. Use the **debug auto qos** privileged EXEC command to enable auto-QoS debugging. For more information, see the "debug auto qos" section on page B-2.

To disable auto-QoS on a port, use the **no auto qos voip** interface configuration command. Only the auto-QoS-generated interface configuration commands for this port are removed. If this is the last port on which auto-QoS is enabled and you enter the **no auto qos voip** command, auto-QoS is considered disabled even though the auto-QoS-generated global configuration commands remain (to avoid disrupting traffic on other ports affected by the global configuration). You can use the **no mls qos** global configuration commands. With QoS disabled, there is no concept of trusted or untrusted ports because the packets are not modified (the CoS, DSCP, and IP precedence values in the packet are not changed). Traffic is switched in pass-through mode (packets are switched without any rewrites and classified as best effort without any policing).

#### Examples

This example shows how to enable auto-QoS and to trust the QoS labels received in incoming packets when the switch or router connected to the port is a trusted device:

Switch(config)# interface gigabitethernet2/0/1
Switch(config-if)# auto gos voip trust

You can verify your settings by entering the **show auto qos interface** *interface-id* privileged EXEC command.

| <b>Related Commands</b> | Command                                                                   | Description                                                                                                |
|-------------------------|---------------------------------------------------------------------------|----------------------------------------------------------------------------------------------------|
|                         | debug auto qos                                                            | Enables debugging of the auto-QoS feature.                                                                 |
|                         | mls qos cos                                                               | Defines the default CoS value of a port or assigns the default<br>CoS to all incoming packets on the port. |
|                         | <pre>mls qos map {cos-dscp dscp1 dscp8   dscp-cos dscp-list to cos}</pre> | Defines the CoS-to-DSCP map or the DSCP-to-CoS map.                                                        |
|                         | mls qos queue-set output buffers                                          | Allocates buffers to a queue-set.                                                                          |
|                         | mls qos srr-queue input bandwidth                                         | Assigns shaped round robin (SRR) weights to an ingress queue.                                              |

| Command                                   | Description                                                                                             |
|-------------------------------------------|----------------------------------------------------------------------------------------------------|
| mls qos srr-queue input buffers           | Allocates the buffers between the ingress queues.                                                       |
| mls qos srr-queue input cos-map           | Maps CoS values to an ingress queue or maps CoS values to a queue and to a threshold ID.                |
| mls qos srr-queue input dscp-map          | Maps DSCP values to an ingress queue or maps DSCP values to a queue and to a threshold ID.              |
| mls qos srr-queue input<br>priority-queue | Configures the ingress priority queue and guarantees bandwidth.                                         |
| mls qos srr-queue output cos-map          | Maps CoS values to an egress queue or maps CoS values to a queue and to a threshold ID.                 |
| mls qos srr-queue output dscp-map         | Maps DSCP values to an egress queue or maps DSCP values to a queue and to a threshold ID.               |
| mls qos trust                             | Configures the port trust state.                                                                        |
| queue-set                                 | Maps a port to a queue-set.                                                                             |
| show auto qos                             | Displays the initial configuration that is generated by the auto-QoS feature.                           |
| show mls qos interface                    | Displays QoS information at the port level.                                                             |
| srr-queue bandwidth shape                 | Assigns the shaped weights and enables bandwidth shaping<br>on the four egress queues mapped to a port. |
| srr-queue bandwidth share                 | Assigns the shared weights and enables bandwidth sharing<br>on the four egress queues mapped to a port. |

#### boot auto-copy-sw

Use the **boot auto-copy-sw** global configuration command from the stack master to automatically upgrade switches in version-mismatch (VM) mode with the switch stack image. Use the **no** form of this command to not automatically upgrade switches in VM mode.

boot auto-copy-sw

no boot auto-copy-sw

**Syntax Description** This command has no arguments or keywords.

Defaults Enabled.

**Command Modes** Global configuration

| Command History | Release    | Modification                 |
|-----------------|------------|------------------------------|
|                 | 12.1(11)AX | This command was introduced. |

**Usage Guidelines** A switch in version-mismatch (VM) mode is a switch that has a different stack protocol version than the version on the switch stack. Switches in VM mode cannot join the switch stack. If the switch stack has an image that can be copied to a switch in VM mode, this command automatically copies the switch in VM mode with the image from another stack member. The switch then exits VM mode, reboots, and joins the switch stack.

This command affects only switches in VM mode. It does not affect existing stack members.

| <b>Related Commands</b> | Command Description |                                                             |
|-------------------------|---------------------|-------------------------------------------------------------|
|                         | show boot           | Displays the settings of the boot environment variables.    |
|                         | show version        | Displays version information for the hardware and firmware. |

## boot boothlpr

Use the **boot boothlpr** global configuration command on the switch stack or on a standalone switch to load a special Cisco IOS image, which when loaded into memory, can load a second Cisco IOS image into memory and launch it. This variable is used only for internal development and testing. Use the **no** form of this command to return to the default setting.

**boot boothlpr** *filesystem:lfile-url* 

no boot boothlpr

| Syntax Description | filesystem:          | Alias for a flash file system. Use <b>flash:</b> for the system board flash device.                                         |
|--------------------|----------------------|----------------------------------------------------------------------------------------------------|
|                    | lfile-url            | The path (directory) and name of a bootable helper image.                                                                   |
| Defaults           | No helper image is   | loaded.                                                                                                    |
| Command Modes      | Global configuration | on                                                                                                    |
| Command History    | Release              | Modification                                                                                                    |
|                    | 12.1(11)AX           | This command was introduced.                                                                                                |
| Usage Guidelines   | Filenames and dire   | ctory names are case sensitive.                                                                                             |
|                    |                      | nges the setting of the BOOTHLPR environment variable. For more information, see<br>lyst 3750 Switch Boot Loader Commands." |
| Related Commands   | Command              | Description                                                                                                    |
|                    | show boot            | Displays the settings of the boot environment variables.                                                                    |

# boot config-file

Use the **boot config-file** global configuration command on a standalone switch to specify the filename that Cisco IOS uses to read and write a nonvolatile copy of the system configuration. Use the **no** form of this command to return to the default setting.

**boot config-file flash:**/*file-url* 

no boot config-file

| Syntax Description | flash:/file-url      | The path (directory) and name of the configuration file.                                                                  |
|--------------------|----------------------|----------------------------------------------------------------------------------------------------|
| Defaults           | The default configu  | ration file is flash:config.text.                                                                                         |
| Command Modes      | Global configuration | 1                                                                                                    |
| Command History    | Release              | Modification                                                                                                    |
|                    | 12.1(11)AX           | This command was introduced.                                                                                              |
| Usage Guidelines   |                      | tory names are case sensitive.                                                                                            |
|                    | This command chan    | ges the setting of the CONFIG_FILE environment variable. For more information, atalyst 3750 Switch Boot Loader Commands." |
| Related Commands   | Command              | Description                                                                                                    |
|                    | show boot            | Displays the settings of the boot environment variables.                                                                  |

78-16181-01

#### boot enable-break

Use the **boot enable-break** global configuration command on a standalone switch to enable interrupting the automatic boot process. Use the **no** form of this command to return to the default setting.

boot enable-break

no boot enable-break

| Syntax Description | This command has no argu | ments or keywords. |
|--------------------|--------------------------|--------------------|
|--------------------|--------------------------|--------------------|

**Defaults** Disabled. The automatic boot process cannot be interrupted by pressing the Break key on the console.

Command Modes Global configuration

| Command History | Release    | Modification                 |
|-----------------|------------|------------------------------|
|                 | 12.1(11)AX | This command was introduced. |

**Usage Guidelines** This command works properly only from a standalone switch.

When you enter this command, you can interrupt the automatic boot process by pressing the Break key on the console after the flash file system is initialized.

Despite the setting of this command, you can interrupt the automatic boot process at any time by pressing the MODE button on the switch front panel.

This command changes the setting of the ENABLE\_BREAK environment variable. For more information, see Appendix A, "Catalyst 3750 Switch Boot Loader Commands."

| <b>Related Commands</b> | Command   | Description                                              |
|-------------------------|-----------|----------------------------------------------------------|
|                         | show boot | Displays the settings of the boot environment variables. |

<sup>&</sup>lt;u>Note</u>

# boot helper

Use the **boot helper** global configuration command on the switch stack or on a standalone switch to dynamically load files during boot loader initialization to extend or patch the functionality of the boot loader. Use the **no** form of this command to return to the default.

**boot helper** *filesystem:/file-url* ...

no boot helper

| Syntax Description | filesystem:                                                                                                    | Alias for a flash file system. Use <b>flash:</b> for the system board flash device.                                                            |  |
|--------------------|----------------------------------------------------------------------------------------------------|----------------------------------------------------------------------------------------------------|--|
|                    | lfile-url                                                                                                    | The path (directory) and a list of loadable files to dynamically load during loader initialization. Separate each image name with a semicolon. |  |
| Defaults           | No helper files are                                                                                                   | loaded.                                                                                                    |  |
| Command Modes      | Global configuration                                                                                                  | on                                                                                                    |  |
| Command History    | <b>Release</b><br>12.1(11)AX                                                                                          | Modification This command was introduced.                                                                                                    |  |
| Usage Guidelines   |                                                                                                    |                                                                                                    |  |
| Usage Univernies   | This variable is used only for internal development and testing.<br>Filenames and directory names are case sensitive. |                                                                                                    |  |
|                    | This command cha                                                                                                    | nges the setting of the HELPER environment variable. For more information, see<br>lyst 3750 Switch Boot Loader Commands."                      |  |
| Related Commands   | Command                                                                                                    | Description                                                                                                    |  |
|                    | show boot                                                                                                    | Displays the settings of the boot environment variables.                                                                                       |  |

2-25

## boot helper-config-file

Use the **boot helper-config-file** global configuration command on the switch stack or on a standalone switch to specify the name of the configuration file to be used by the Cisco IOS helper image. If this is not set, the file specified by the CONFIG\_FILE environment variable is used by all versions of Cisco IOS that are loaded. Use the **no** form of this command to return to the default setting.

boot helper-config-file filesystem:/file-url

no boot helper-config file

| Syntax Description | filesystem:                                       | Alias for a flash file system. Use <b>flash:</b> for the system board flash device.                                               |  |
|--------------------|---------------------------------------------------|----------------------------------------------------------------------------------------------------|--|
|                    | lfile-url                                         | The path (directory) and helper configuration file to load.                                                                       |  |
| Defaults           | No helper configur                                | ration file is specified.                                                                                                    |  |
| Command Modes      | Global configuration                              | on                                                                                                    |  |
| Command History    | Release                                           | Modification                                                                                                    |  |
|                    | 12.1(11)AX                                        | This command was introduced.                                                                                                    |  |
| Usage Guidelines   | This variable is use                              | ed only for internal development and testing.                                                                                     |  |
|                    | Filenames and directory names are case sensitive. |                                                                                                    |  |
|                    |                                                   | nges the setting of the HELPER_CONFIG_FILE environment variable. For more ppendix A, "Catalyst 3750 Switch Boot Loader Commands." |  |
| Related Commands   | Command                                           | Description                                                                                                    |  |
|                    | show boot                                         | Displays the settings of the boot environment variables.                                                                          |  |

#### boot manual

Use the **boot manual** global configuration command on a standalone switch to enable manually booting the switch during the next boot cycle. Use the **no** form of this command to return to the default setting.

boot manual

no boot manual

| Syntax Description | This command has no | arguments or keywords. |
|--------------------|---------------------|------------------------|
|--------------------|---------------------|------------------------|

- **Defaults** Manual booting is disabled.
- **Command Modes** Global configuration

| Command History | Release    | Modification                 |
|-----------------|------------|------------------------------|
|                 | 12.1(11)AX | This command was introduced. |

**Usage Guidelines** This command works properly only from a standalone switch.

The next time you reboot the system, the switch is in boot loader mode, which is shown by the *switch*: prompt. To boot the system, use the **boot** boot loader command, and specify the name of the bootable image.

This command changes the setting of the MANUAL\_BOOT environment variable. For more information, see Appendix A, "Catalyst 3750 Switch Boot Loader Commands."

| <b>Related Commands</b> | Command   | Description                                              |
|-------------------------|-----------|----------------------------------------------------------|
|                         | show boot | Displays the settings of the boot environment variables. |

# boot private-config-file

Use the **boot private-config-file** global configuration command on a standalone switch to specify the filename that Cisco IOS uses to read and write a nonvolatile copy of the private configuration. Use the **no** form of this command to return to the default setting.

**boot private-config-file** *filename* 

no boot private-config-file

|                    | 22.7                                                                                        |                                                                                    |
|--------------------|---------------------------------------------------------------------------------------------|------------------------------------------------------------------------------------|
| Syntax Description | filename                                                                                    | The name of the private configuration file.                                        |
|                    |                                                                                             |                                                                                    |
| Defaults           | The default configu                                                                         | aration file is <i>private-config</i> .                                            |
| Command Modes      | Global configuration                                                                        | on                                                                                 |
| Command History    | Release                                                                                     | Modification                                                                       |
|                    | 12.1(11)AX                                                                                  | This command was introduced.                                                       |
| Usage Guidelines   | This command works properly only from a standalone switch.<br>Filenames are case sensitive. |                                                                                    |
| Examples           | -                                                                                           | s how to specify the name of the private configuration file to be <i>pconfig</i> : |
| Related Commands   | Command                                                                                     | Description                                                                        |
|                    | show boot                                                                                   | Displays the settings of the boot environment variables.                           |

## boot system

Use the **boot system** global configuration command on a standalone switch to specify the Cisco IOS image to load during the next boot cycle. Use the **no** form of this command to return to the default setting.

**boot system** *filesystem: lfile-url* ...

no boot system

| Syntax Description | filesystem:                                                                                                    | Alias for a flash file system. Use <b>flash:</b> for the system board flash device.                                                                                                    |  |
|--------------------|----------------------------------------------------------------------------------------------------|----------------------------------------------------------------------------------------------------|--|
|                    | lfile-url                                                                                                    | The path (directory) and name of a bootable image. Separate image names with a semicolon.                                                                                                    |  |
| Defaults           | variable. If this var<br>can by performing                                                                                                    | s to automatically boot the system by using information in the BOOT environment<br>iable is not set, the switch attempts to load and execute the first executable image it<br>a recursive, depth-first search throughout the flash file system. In a depth-first search<br>encountered subdirectory is completely searched before continuing the search in the |  |
| Command Modes      | Global configuration                                                                                                    | on                                                                                                    |  |
| Command History    | Release                                                                                                    | Modification                                                                                                    |  |
|                    | 12.1(11)AX                                                                                                    | This command was introduced.                                                                                                    |  |
| Usage Guidelines   | This command wor                                                                                                    | ks properly only from a standalone switch.                                                                                                    |  |
|                    | Filenames and direc                                                                                                    | tory names are case sensitive.                                                                                                    |  |
|                    | If you are using the <b>archive download-sw</b> privileged EXEC command to maintain system images, you never need to use the <b>boot system</b> command. The <b>boot system</b> command is automatically manipulated to load the downloaded image. |                                                                                                    |  |
|                    | This command changes the setting of the BOOT environment variable. For more information, see Appendix A, "Catalyst 3750 Switch Boot Loader Commands."                                                                                              |                                                                                                    |  |
| Related Commands   | Command                                                                                                    | Description                                                                                                    |  |
|                    | show boot                                                                                                    | Displays the settings of the boot environment variables.                                                                                                    |  |
|                    |                                                                                                    |                                                                                                    |  |

# channel-group

Use the **channel-group** interface configuration command on the switch stack or on a standalone switch to assign an Ethernet port to an EtherChannel group. Use the **no** form of this command to remove an Ethernet port from an EtherChannel group.

channel-group channel-group-number mode {active | {auto [non-silent] | desirable [non-silent]
| on} | passive}

no channel-group

| channel-group-number | Specify the channel group number. The range is 1 to 12.                                                                                                    |
|----------------------|----------------------------------------------------------------------------------------------------|
| mode                 | Specify the EtherChannel mode.                                                                                                    |
| active               | Unconditionally enable Link Aggregation Protocol (LACP).                                                                                                    |
|                      | Active mode places a port into a negotiating state in which the port initiates negotiations with other ports by sending LACP packets. A channel is formed with another port group in either the active or passive mode.                                                                            |
| auto                 | Enable the Port Aggregation Protocol (PAgP) only if a PAgP device is detected.                                                                                                    |
|                      | Auto mode places a port into a passive negotiating state in which the port responds to PAgP packets it receives but does not start PAgP packet negotiation. A channel is formed only with another port group in desirable mode. When <b>auto</b> is enabled, silent operation is the default.      |
| desirable            | Unconditionally enable PAgP.                                                                                                    |
|                      | Desirable mode places a port into an active negotiating state in which the port starts negotiations with other ports by sending PAgP packets. A channel is formed with another port group in either the desirable or auto mode. When <b>desirable</b> is enabled, silent operation is the default. |
| non-silent           | (Optional) Used with the <b>auto</b> or <b>desirable</b> keyword when traffic is expected from the other device.                                                                                                    |
| on                   | Force the port to channel without PAgP or the LACP.                                                                                                    |
|                      | With the <b>on</b> mode, a usable EtherChannel exists only when a port group in the <b>on</b> mode is connected to another port group in the <b>on</b> mode.                                                                                                    |
| passive              | Enable LACP only if a LACP device is detected.                                                                                                    |
|                      | Passive mode places a port into a negotiating state in which the port responds to LACP packets it receives but does not initiate LACP packet negotiation. A channel is formed only with another port group in active mode.                                                                         |
|                      | mode active active auto desirable non-silent on                                                                                                    |

#### Defaults

No channel groups are assigned.

No mode is configured.

**Command Modes** Interface configuration

| Command History | Release     | Modification                                              |
|-----------------|-------------|-----------------------------------------------------------|
|                 | 12.1(11)AX  | This command was introduced.                              |
|                 | 12.1(14)EA1 | The <b>active</b> and <b>passive</b> keywords were added. |

Usage GuidelinesFor Layer 2 EtherChannels, you do not have to create a port-channel interface first by using the interface<br/>port-channel global configuration command before assigning a physical port to a channel group.<br/>Instead, you can use the channel-group interface configuration command. It automatically creates the<br/>port-channel interface when the channel group gets its first physical port if the logical interface is not<br/>already created. If you create the port-channel interface first, the channel-group-number can be the same<br/>as the port-channel-number, or you can use a new number. If you use a new number, the channel-group<br/>command dynamically creates a new port channel.

You do not have to disable the IP address that is assigned to a physical port that is part of a channel group, but we strongly recommend that you do so.

You create Layer 3 port channels by using the **interface port-channel** command followed by the **no switchport** interface configuration command. You should manually configure the port-channel logical interface before putting the interface into the channel group.

After you configure an EtherChannel, configuration changes that you make on the port-channel interface apply to all the physical ports assigned to the port-channel interface. Configuration changes applied to the physical port affect only the port where you apply the configuration. To change the parameters of all ports in an EtherChannel, apply configuration commands to the port-channel interface, for example, spanning-tree commands or commands to configure a Layer 2 EtherChannel as a trunk.

If you do not specify **non-silent** with the **auto** or **desirable** mode, silent is assumed. The silent mode is used when the switch is connected to a device that is not PAgP-capable and seldom, if ever, sends packets. A example of a silent partner is a file server or a packet analyzer that is not generating traffic. In this case, running PAgP on a physical port prevents that port from ever becoming operational. However, it allows PAgP to operate, to attach the port to a channel group, and to use the port for transmission. Both ends of the link cannot be set to silent.

With the **on** mode, a usable EtherChannel exists only when a port group in the **on** mode is connected to another port group in the **on** mode. The **on** keyword is the only setting that is supported when the EtherChannel members are from different switches in the switch stack (cross-stack EtherChannel).

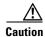

You should exercise care when setting the mode to **on** (manual configuration). All ports configured in the **on** mode are bundled in the same group and are forced to have similar characteristics. If the group is misconfigured, packet loss or spanning-tree loops might occur.

A cross-stack EtherChannel supports up to two 10-Gigabit Ethernet interfaces.

Do not configure an EtherChannel in both the PAgP and LACP modes. EtherChannel groups running PAgP and LACP can coexist on the same switch or on different switches in the stack (but not in a cross-stack configuration). Individual EtherChannel groups can run either PAgP or LACP, but they cannot interoperate.

If you set the protocol by using the **channel-protocol** interface configuration command, the setting is not overridden by the **channel-group** interface configuration command

EtherChannel port—Do not configure a port that is an active or a not-yet-active member of an EtherChannel as an 802.1x port. If you try to enable 802.1x on an EtherChannel port, an error message appears, and 802.1x is not enabled.

Note

If 802.1x is enabled on a not-yet active port of an EtherChannel in software releases earlier than Cisco IOS Release 12.2(18)SE, the port does not join the EtherChannel.

Do not configure a secure port as part of an EtherChannel or an EtherChannel port as a secure port.

For a complete list of configuration guidelines, refer to the "Configuring EtherChannels" chapter in the software guide for this release.

```
<u>/!\</u>
Caution
```

Do not enable Layer 3 addresses on the physical EtherChannel ports. Do not assign bridge groups on the physical EtherChannel ports because it creates loops.

**Examples** 

This example shows how to configure an EtherChannel on a single switch in the stack. It assigns two static-access ports in VLAN 10 to channel 5 with the PAgP mode **desirable**:

```
Switch# configure terminal
Switch(config)# interface range gigabitethernet2/0/1 -2
Switch(config-if-range)# switchport mode access
Switch(config-if-range)# switchport access vlan 10
Switch(config-if-range)# channel-group 5 mode desirable
Switch(config-if-range)# end
```

This example shows how to configure an EtherChannel on a single switch in the stack. It assigns two static-access ports in VLAN 10 to channel 5 with the LACP mode **active**:

```
Switch# configure terminal
Switch(config)# interface range gigabitethernet2/0/1 -2
Switch(config-if-range)# switchport mode access
Switch(config-if-range)# switchport access vlan 10
Switch(config-if-range)# channel-group 5 mode active
Switch(config-if-range)# end
```

This example shows how to configure a cross-stack EtherChannel. It assigns two ports on stack member 2 and one port on stack member 3 as static-access ports in VLAN 10 to channel 5 with the PAgP and LACP modes disabled (**on**):

```
Switch# configure terminal
Switch(config)# interface range gigabitethernet2/0/4 -5
Switch(config-if-range)# switchport mode access
Switch(config-if-range)# switchport access vlan 10
Switch(config-if-range)# channel-group 5 mode on
Switch(config-if-range)# exit
Switch(config)# interface gigabitethernet3/0/3
Switch(config-if)# switchport mode access
Switch(config-if)# switchport access vlan 10
Switch(config-if)# switchport access vlan 10
Switch(config-if)# channel-group 5 mode on
Switch(config-if)# exit
```

You can verify your settings by entering the show running-config privileged EXEC command.

#### Related Commands

| nands | Command                | Description                                                                                                    |
|-------|------------------------|----------------------------------------------------------------------------------------------------|
|       | channel-protocol       | Restricts the protocol used on a port to manage channeling.                                                                                                    |
|       | interface port-channel | Accesses or creates the port channel.                                                                                                    |
|       | show etherchannel      | Displays EtherChannel information for a channel.                                                                                                    |
|       | show lacp              | Displays LACP channel-group information.                                                                                                    |
|       | show pagp              | Displays PAgP channel-group information.                                                                                                    |
|       | show running-config    | Displays the current operating configuration. For syntax information,<br>select Cisco IOS Configuration Fundamentals Command<br>Reference, Release 12.2 > File Management Commands ><br>Configuration File Management Commands. |

# channel-protocol

Use the **channel-protocol** interface configuration command on the switch stack or on a standalone switch to restrict the protocol used on a port to manage channeling. Use the **no** form of this command to return to the default setting.

channel-protocol {lacp | pagp}

no channel-protocol

| Syntax Description | lacp                                                                                                    | Configure an EtherChannel with the Link Aggregation Control Protocol (LACP). |  |
|--------------------|----------------------------------------------------------------------------------------------------|------------------------------------------------------------------------------|--|
|                    | pagp                                                                                                    | Configure an EtherChannel with the Port Aggregation Protocol (PAgP).         |  |
| Defaults           | No protocol is a                                                                                                    | assigned to the EtherChannel.                                                |  |
| Command Modes      | Interface configuration                                                                                                    |                                                                              |  |
| Command History    | Release                                                                                                    | Modification                                                                 |  |
|                    | 12.1(14)EA1                                                                                                    | This command was introduced.                                                 |  |
| Usage Guidelines   | Use the <b>channel-protocol</b> command only to restrict a channel to LACP or PAgP. If you set the protocol by using the <b>channel-protocol</b> command, the setting is not overridden by the <b>channel-group</b> interface configuration command.<br>You must use the <b>channel-group</b> interface configuration command to configure the EtherChannel parameters. The <b>channel-group</b> command also can set the mode for the EtherChannel. |                                                                              |  |
|                    | You cannot enable both the PAgP and LACP modes on an EtherChannel group.<br>PAgP and LACP are not compatible; both ends of a channel must use the same protocol.                                                                                                    |                                                                              |  |
| Examples           | This example shows how to specify LACP as the protocol that manages the EtherChannel:                                                                                                    |                                                                              |  |
|                    | Switch(config-if)# <b>channel-protocol lacp</b><br>You can verify your settings by entering the <b>show etherchannel</b> [ <i>channel-group-number</i> ] <b>protocol</b><br>privileged EXEC command.                                                                                                    |                                                                              |  |
| Related Commands   | Command                                                                                                    | Description                                                                  |  |
|                    |                                                                                                    |                                                                              |  |
|                    | channel-group                                                                                                    | Assigns an Ethernet port to an EtherChannel group.                           |  |

## class

Use the **class** policy-map configuration command on the switch stack or on a standalone switch to define a traffic classification match criteria (through the **police**, **set**, and **trust** policy-map class configuration commands) for the specified class-map name. Use the **no** form of this command to delete an existing class map.

class class-map-name

no class class-map-name

| Syntax Description | class-map-name                                                                                                    | Name of the class map.                                                                                                    |  |
|--------------------|----------------------------------------------------------------------------------------------------|----------------------------------------------------------------------------------------------------|--|
| Defaults           | No policy map class-maps are defined.                                                                                                    |                                                                                                    |  |
| Command Modes      | Policy-map configura                                                                                                    | tion                                                                                                    |  |
| Command History    | Release                                                                                                    | Modification                                                                                                    |  |
|                    | 12.1(11)AX                                                                                                    | This command was introduced.                                                                                                    |  |
| Usage Guidelines   | Before using the <b>class</b> command, you must use the <b>policy-map</b> global configuration command to identify the policy map and to enter policy-map configuration mode. After specifying a policy map, you can configure a policy for new classes or modify a policy for any existing classes in that policy map. You attach the policy map to a port by using the <b>service-policy</b> interface configuration command. After entering the <b>class</b> command, you enter policy-map class configuration mode, and these configuration commands are available: |                                                                                                    |  |
|                    | • <b>bandwidth</b> : Although this command appears, it is not supported on Catalyst 3750 switches.                                                                                                    |                                                                                                    |  |
|                    | • exit: exits policy-map class configuration mode and returns to policy-map configuration mode.                                                                                                    |                                                                                                    |  |
|                    | • <b>no</b> : returns a com                                                                                                    | mand to its default setting.                                                                                                    |  |
|                    | bandwidth limitat                                                                                                    | policer or aggregate policer for the classified traffic. The policer specifies the ions and the action to take when the limits are exceeded. For more information, a <b>police aggregate</b> policy-map class commands.   |  |
|                    | • <b>set</b> : specifies a va command.                                                                                                    | lue to be assigned to the classified traffic. For more information, see the set                                                                                                    |  |
|                    |                                                                                                    | ust state for traffic classified with the <b>class</b> or the <b>class-map</b> command. For more he <b>trust</b> command.                                                                                                 |  |
|                    | To return to policy-ma<br>use the <b>end</b> command                                                                                                    | p configuration mode, use the <b>exit</b> command. To return to privileged EXEC mode, .                                                                                                    |  |
|                    | the class command wi                                                                                                    | erforms the same function as the <b>class-map</b> global configuration command. Use<br>hen a new classification, which is not shared with any other ports, is needed. Use<br>and when the map is shared among many ports. |  |

#### Examples

This example shows how to create a policy map called *policy1*. When attached to the ingress direction, it matches all the incoming traffic defined in *class1*, sets the IP Differentiated Services Code Point (DSCP) to 10, and polices the traffic at an average rate of 1 Mbps and bursts at 20 KB. Traffic exceeding the profile is marked down to a DSCP value obtained from the policed-DSCP map and then sent.

```
Switch(config)# policy-map policy1
Switch(config-pmap)# class class1
Switch(config-pmap-c)# set ip dscp 10
Switch(config-pmap-c)# police 1000000 20000 exceed-action policed-dscp-transmit
Switch(config-pmap-c)# exit
```

You can verify your settings by entering the show policy-map privileged EXEC command.

| Related Commands | Command         | Description                                                                                                    |
|------------------|-----------------|----------------------------------------------------------------------------------------------------|
|                  | class-map       | Creates a class map to be used for matching packets to the class whose name you specify.                                                                         |
|                  | police          | Defines a policer for classified traffic.                                                                                                    |
|                  | policy-map      | Creates or modifies a policy map that can be attached to multiple ports to specify a service policy.                                                             |
|                  | set             | Classifies IP traffic by setting a DSCP or IP-precedence value in the packet.                                                                                    |
|                  | show policy-map | Displays quality of service (QoS) policy maps.                                                                                                    |
|                  | trust           | Defines a trust state for the traffic classified through the <b>class</b> policy-map configuration command or the <b>class-map</b> global configuration command. |

#### class-map

Use the **class-map** global configuration command on the switch stack or on a standalone switch to create a class map to be used for matching packets to the class whose name you specify and to enter class-map configuration mode. Use the **no** form of this command to delete an existing class map and to return to global configuration mode.

class-map [match-all | match-any] class-map-name

no class-map [match-all | match-any] class-map-name

| Syntax Description | match-all                                                                                                    | (Optional) Perform a logical-AND of all matching statements under this class map. All criteria in the class map must be matched.        |  |
|--------------------|----------------------------------------------------------------------------------------------------|----------------------------------------------------------------------------------------------------|--|
|                    | match-any                                                                                                    | (Optional) Perform a logical-OR of the matching statements under this class map. One or more criteria must be matched.                  |  |
|                    | class-map-name                                                                                                    | Name of the class map.                                                                                                    |  |
| Defaults           | No class maps are defined.<br>If neither the <b>match-all</b> or <b>match-any</b> keyword is specified, the default is <b>match-all</b> .                                                          |                                                                                                    |  |
|                    |                                                                                                    |                                                                                                    |  |
| Command History    | Release                                                                                                    | Modification                                                                                                    |  |
|                    | 12.1(11)AX                                                                                                    | This command was introduced.                                                                                                    |  |
| Usage Guidelines   | Use this command to specify the name of the class for which you want to create or modify class-map match criteria and to enter class-map configuration mode.                                       |                                                                                                    |  |
|                    | The <b>class-map</b> command and its subcommands are used to define packet classification, marking, and aggregate policing as part of a globally named service policy applied on a per-port basis. |                                                                                                    |  |
|                    | After you are in quality of service (QoS) class-map configuration mode, these configuration commands are available:                                                                                |                                                                                                    |  |
|                    | • <b>description</b> : describes the class map (up to 200 characters). The <b>show class-map</b> privileged EXEC command displays the description and the name of the class-map.                   |                                                                                                    |  |
|                    | • exit: exits from QoS class-map configuration mode.                                                                                                    |                                                                                                    |  |
|                    | • <b>match</b> : configures classification criteria. For more information, see the <b>match</b> (class-map configuration) command.                                                                 |                                                                                                    |  |
|                    | • <b>no</b> : removes a match statement from a class map.                                                                                                    |                                                                                                    |  |
|                    |                                                                                                    | nes the current class map. If you rename a class map with a name that is already used, class-map with this name already exists appears. |  |

**Examples** 

To define packet classification on a physical-port basis, only one **match** command per class map is supported. In this situation, the **match-all** and **match-any** keywords are equivalent.

Only one access control list (ACL) can be configured in a class map. The ACL can have multiple access control entries (ACEs).

This example shows how to configure the class map called *class1* with one match criterion, which is an access list called *103*:

```
Switch(config) # access-list 103 permit any any dscp 10
Switch(config) # class-map class1
Switch(config-cmap) # match access-group 103
Switch(config-cmap) # exit
```

This example shows how to delete the class map *class1*:

Switch(config) # no class-map class1

You can verify your settings by entering the show class-map privileged EXEC command.

| Related Commands | Command                         | Description                                                                                                    |
|------------------|---------------------------------|----------------------------------------------------------------------------------------------------|
|                  | class                           | Defines a traffic classification match criteria (through the <b>police</b> , <b>set</b> , and <b>trust</b> policy-map class configuration commands) for the specified class-map name. |
|                  | match (class-map configuration) | Defines the match criteria to classify traffic.                                                                                                    |
|                  | policy-map                      | Creates or modifies a policy map that can be attached to multiple<br>ports to specify a service policy.                                                                               |
|                  | show class-map                  | Displays QoS class maps.                                                                                                    |

# clear ipc

Use the **clear ipc** privileged EXEC command on the switch stack or on a standalone switch to clear Interprocess Communications Protocol (IPC) statistics.

clear ipc {queue-statistics | statistics}

| Syntax Description | queue-statistics                              | Clear the IPC queue statistics.                                                                                                    |
|--------------------|-----------------------------------------------|----------------------------------------------------------------------------------------------------|
|                    | statistics                                    | Clear the IPC statistics.                                                                                                    |
| Defaults           | No default is defined.                        |                                                                                                    |
| Command Modes      | Privileged EXEC                               |                                                                                                    |
| Command History    | Release                                       | Modification                                                                                                    |
|                    | 12.2(18)SE                                    | This command was introduced.                                                                                                    |
| Usage Guidelines   | statistics by using the                       | istics by using the <b>clear ipc statistics</b> command, or you can clear only the queue <b>clear ipc queue-statistics</b> command. |
| examples           | Switch# clear ipc s                           | how to clear all statistics:                                                                                                    |
|                    | -                                             | how to clear only the queue statistics:                                                                                             |
|                    | Switch# clear ipc queue-statistics            |                                                                                                    |
|                    | You can verify that th<br>privileged EXEC com | ne statistics were deleted by entering the <b>show ipc rpc</b> or the <b>show ipc session</b> nmand.                                |
| Related Commands   | Command                                       | Description                                                                                                    |
|                    | <pre>show ipc {rpc   sessi</pre>              | ion } Displays the IPC multicast routing statistics.                                                                                |

# clear lacp

Use the **clear lacp** privileged EXEC command on the switch stack or on a standalone switch to clear Link Aggregation Control Protocol (LACP) channel-group counters.

clear lacp {channel-group-number counters | counters}

| channel group number                                               | (Optional) Channel group number. The range is 1 to 12.                                                                                                    |
|--------------------------------------------------------------------|----------------------------------------------------------------------------------------------------|
| counters                                                           | Clear traffic counters.                                                                                                    |
| No default is defined.                                             |                                                                                                    |
| Privileged EXEC                                                    |                                                                                                    |
| Release                                                            | Modification                                                                                                    |
| 12.1(14)EA1                                                        | This command was introduced.                                                                                                    |
| This succession have been                                          |                                                                                                    |
| L.                                                                 | v to clear all channel-group information:                                                                                                    |
| -                                                                  |                                                                                                    |
| This example shows how to clear LACP traffic counters for group 4: |                                                                                                    |
| -                                                                  |                                                                                                    |
| You can verify that the ir <b>counters</b> privileged EXE          | nformation was deleted by entering the <b>show lacp counters</b> or the <b>show lacp 4</b> EC command.                                                                                                    |
|                                                                    |                                                                                                    |
| Command                                                            | Description                                                                                                    |
|                                                                    | No default is defined.<br>Privileged EXEC<br>Release<br>12.1(14)EA1<br>You can clear all counter<br>for the specified channel<br>This example shows how<br>Switch# clear lacp cou<br>Switch# clear lacp 4 of<br>You can verify that the in |

## clear mac address-table

Use the **clear mac address-table** privileged EXEC command on the switch stack or on a standalone switch to delete from the MAC address table a specific dynamic address, all dynamic addresses on a particular interface, all dynamic addresses on stack members, or all dynamic addresses on a particular VLAN. This command also clears the MAC address notification global counters.

clear mac address-table {dynamic [address mac-addr | interface interface-id | vlan vlan-id] |
 notification}

```
Note
```

Beginning with Cisco IOS Release 12.1(19)EA1, the **clear mac address-table** command replaces the **clear mac- address-table** command (with the hyphen).

| Syntax Description | dynamic                                                                                 | Delete all dynamic MAC addresses.                                                                      |  |
|--------------------|-----------------------------------------------------------------------------------------|----------------------------------------------------------------------------------------------------|--|
|                    | <b>dynamic address</b><br>mac-addr                                                      | (Optional) Delete the specified dynamic MAC address.                                                   |  |
|                    | <b>dynamic interface</b><br><i>interface-id</i>                                         | (Optional) Delete all dynamic MAC addresses on the specified physical port or port channel.            |  |
|                    | dynamic vlan vlan-id                                                                    | (Optional) Delete all dynamic MAC addresses for the specified VLAN. The range is 1 to 4096.            |  |
|                    | notification                                                                            | Clear the notifications in the history table and reset the counters.                                   |  |
| Defaults           | No default is defined.                                                                  |                                                                                                    |  |
| Command Modes      | Privileged EXEC                                                                         |                                                                                                    |  |
| Command History    | Release                                                                                 | Modification                                                                                           |  |
|                    | 12.1(11)AX                                                                              | This command was introduced.                                                                           |  |
|                    | 12.1(19)EA1                                                                             | The <b>clear mac-address-table</b> command was replaced by the <b>clear mac address-table</b> command. |  |
| -                  |                                                                                         |                                                                                                    |  |
| Examples           | This example shows how to remove a specific MAC address from the dynamic address table: |                                                                                                    |  |
|                    | Switch# <b>clear mac add</b>                                                            | Switch# clear mac address-table dynamic address 0008.0070.0007                                         |  |
|                    | You can verify that the i EXEC command.                                                 | information was deleted by entering the <b>show mac address-table</b> privileged                       |  |

## Related Commands

| Command                             | Description                                                                                                    |
|-------------------------------------|----------------------------------------------------------------------------------------------------|
| mac address-table notification      | Enables the MAC address notification feature.                                                                   |
| show mac address-table              | Displays the MAC address table static and dynamic entries.                                                      |
| show mac address-table notification | Displays the MAC address notification settings for all interfaces or the specified interface.                   |
| snmp trap mac-notification          | Enables the Simple Network Management Protocol (SNMP)<br>MAC address notification trap on a specific interface. |

# clear pagp

Use the **clear pagp** privileged EXEC command on the switch stack or on a standalone switch to clear Port Aggregation Protocol (PAgP) channel-group information.

clear pagp {channel-group-number counters | counters}

| Syntax Description | channel-group-number           | (Optional) Channel group number. The range is 1 to 12.                                                                                                    |
|--------------------|--------------------------------|----------------------------------------------------------------------------------------------------|
|                    | counters                       | Clear traffic counters.                                                                                                    |
| Defaults           | No default is defined.         |                                                                                                    |
| Command Modes      | Privileged EXEC                |                                                                                                    |
| Command History    | Release                        | Modification                                                                                                    |
|                    | 12.1(11)AX                     | This command was introduced.                                                                                                    |
| Usage Guidelines   |                                | s by using the <b>clear pagp counters</b> command, or you can clear only the counters<br>l group by using the <b>clear pagp</b> <i>channel-group-number</i> <b>counters</b> command. |
| Examples           | This example shows how         | v to clear all channel-group information:                                                                                                    |
|                    | Switch# <b>clear pagp co</b>   | unters                                                                                                    |
|                    | This example shows how         | v to clear PAgP traffic counters for group 10:                                                                                                    |
|                    | Switch# clear pagp 10 counters |                                                                                                    |
|                    | You can verify that infor      | rmation was deleted by entering the <b>show pagp</b> privileged EXEC command.                                                                                                    |
| Related Commands   | Command                        | Description                                                                                                    |
|                    | show pagp                      | Displays PAgP channel-group information.                                                                                                    |

## clear setup express

Use the **clear setup express** privileged EXEC command on the switch stack or on a standalone switch to exit Express Setup mode without saving the current configuration.

clear setup express

**Syntax Description** This command has no arguments or keywords.

**Defaults** No default is defined.

Command ModesPrivileged EXEC

| Command History | Release     | Modification                 |
|-----------------|-------------|------------------------------|
|                 | 12.1(14)EA1 | This command was introduced. |

**Usage Guidelines** You can use the **clear setup express** command to exit Express Setup mode. For example, if you activate Express Setup and then decide to connect to the switch through the console port instead of through an Ethernet port, enter the **clear setup express command**. The switch exits Express Setup mode. The IP address 10.0.0.1 is no longer valid on the switch, and your connection using this IP address is ended.

This command is available only when the switch is in Express Setup mode.

**Examples** This example shows how to exit Express Setup mode:

Switch# clear setup express

You can verify that the switch has exited Express Setup mode by entering the **show express setup** privileged EXEC command.

| <b>Related Commands</b> | Command            | Description                               |
|-------------------------|--------------------|-------------------------------------------|
|                         | setup express      | Enables Express Setup mode.               |
|                         | show setup express | Displays if Express Setup mode is active. |

# clear spanning-tree counters

Use the **clear spanning-tree counters** privileged EXEC command on the switch stack or on a standalone switch to clear the spanning-tree counters.

clear spanning-tree counters [interface interface-id]

| interface interface-id                          | (Optional) Clear all spanning-tree counters on the specified interface. Valid interfaces include physical ports, VLANs, and port channels. The VLAN range is 1 to 4094. The port-channel range is 1 to 12. |
|-------------------------------------------------|----------------------------------------------------------------------------------------------------|
| No default is defined.                          |                                                                                                    |
| Privileged EXEC                                 |                                                                                                    |
| Release                                         | Modification                                                                                                    |
| 12.1(14)EA1                                     | This command was introduced.                                                                                                    |
| If the <i>interface-id</i> is not               | specified, spanning-tree counters are cleared for all interfaces.                                                                                                    |
|                                                 |                                                                                                    |
| This example shows how                          | w to clear spanning-tree counters for all interfaces:                                                                                                    |
| This example shows how<br>Switch# clear spannin |                                                                                                    |
| 1                                               |                                                                                                    |
| · · ·                                           | No default is defined.<br>Privileged EXEC<br>Release<br>12.1(14)EA1                                                                                                    |

2-45

## clear spanning-tree detected-protocols

Use the **clear spanning-tree detected-protocols** privileged EXEC command on the switch stack or on a standalone switch to restart the protocol migration process (force the renegotiation with neighboring switches) on all interfaces or on the specified interface.

**clear spanning-tree detected-protocols** [interface interface-id]

| Syntax Description           | interface interface-id                                                                                                    | (Optional) Restart the protocol migration process on the specified interface.<br>Valid interfaces include physical ports, VLANs, and port channels. The<br>VLAN range is 1 to 4094. The port-channel range is 1 to 12.                                                                                                    |
|------------------------------|----------------------------------------------------------------------------------------------------|----------------------------------------------------------------------------------------------------|
| Defaults                     | No default is defined.                                                                                                    |                                                                                                    |
| Command Modes                | Privileged EXEC                                                                                                    |                                                                                                    |
| Command History              | Release                                                                                                    | Modification                                                                                                    |
|                              | 12.1(14)EA1                                                                                                    | This command was introduced.                                                                                                    |
| Usage Guidelines             | Spanning Tree Protocol (<br>interoperate with legacy &<br>802.1D configuration brid<br>802.1D BPDUs on that pe<br>boundary of a region whe  | id per-VLAN spanning-tree plus (rapid-PVST+) protocol or the Multiple MSTP) supports a built-in protocol migration mechanism that enables it to 802.1D switches. If a rapid-PVST+ switch or an MSTP switch receives a legacy dge protocol data unit (BPDU) with the protocol version set to 0, it sends only ort. A multiple spanning-tree (MST) switch can also detect that a port is at the en it receives a legacy BPDU, an MST BPDU (Version 3) associated with a d spanning-tree (RST) BPDU (Version 2). |
|                              | However, the switch does                                                                                                    | not automatically revert to the rapid-PVST+ or the MSTP mode if it no longer                                                                                                    |
|                              | receives 802.1D BPDUs                                                                                                    | because it cannot learn whether the legacy switch has been removed from the itch is the designated switch. Use the <b>clear spanning-tree detected-protocols</b>                                                                                                    |
| Examples                     | receives 802.1D BPDUs<br>link unless the legacy swi<br>command in this situation                                                            | because it cannot learn whether the legacy switch has been removed from the itch is the designated switch. Use the <b>clear spanning-tree detected-protocols</b>                                                                                                    |
| Examples                     | receives 802.1D BPDUs<br>link unless the legacy swi<br>command in this situation<br>This example shows how                                  | because it cannot learn whether the legacy switch has been removed from the itch is the designated switch. Use the <b>clear spanning-tree detected-protocols</b> n.                                                                                                    |
| Examples<br>Related Commands | receives 802.1D BPDUs<br>link unless the legacy swi<br>command in this situation<br>This example shows how                                  | because it cannot learn whether the legacy switch has been removed from the<br>itch is the designated switch. Use the <b>clear spanning-tree detected-protocols</b><br>n.<br>to restart the protocol migration process on a port:                                                                                                    |
| ·                            | receives 802.1D BPDUs<br>link unless the legacy swi<br>command in this situation<br>This example shows how<br>Switch# <b>clear spanning</b> | because it cannot learn whether the legacy switch has been removed from the<br>litch is the designated switch. Use the <b>clear spanning-tree detected-protocols</b><br>n.<br>to restart the protocol migration process on a port:<br><b>r-tree detected-protocols interface gigabitethernet2/0/1</b>                                                                                                    |

## clear vmps statistics

Use the **clear vmps statistics** privileged EXEC command on the switch stack or on a standalone switch to clear the statistics maintained by the VLAN Query Protocol (VQP) client.

clear vmps statistics

| Syntax Description | This command ha | as no arguments o | r keywords. |
|--------------------|-----------------|-------------------|-------------|
|--------------------|-----------------|-------------------|-------------|

**Defaults** No default is defined.

**Command Modes** Privileged EXEC

| Command History | Release    | Modification                 |
|-----------------|------------|------------------------------|
|                 | 12.1(11)AX | This command was introduced. |

**Examples** This example shows how to clear VLAN Membership Policy Server (VMPS) statistics: Switch# clear vmps statistics

You can verify that information was deleted by entering the **show vmps statistics** privileged EXEC command.

| <b>Related Commands</b> | Command   | Description                                                             |
|-------------------------|-----------|-------------------------------------------------------------------------|
|                         | show vmps | Displays the VQP version, reconfirmation interval, retry count, VMPS IP |
|                         |           | addresses, and the current and primary servers.                         |

## clear vtp counters

Use the **clear vtp counters** privileged EXEC command on the switch stack or on a standalone switch to clear the VLAN Trunking Protocol (VTP) and pruning counters.

clear vtp counters

**Syntax Description** This command has no arguments or keywords. Defaults No default is defined. **Command Modes** Privileged EXEC **Command History** Release Modification 12.1(11)AX This command was introduced. Examples This example shows how to clear the VTP counters: Switch# clear vtp counters You can verify that information was deleted by entering the show vtp counters privileged EXEC command. **Related Commands** Command Description show vtp Displays general information about the VTP management domain, status, and counters.

## cluster commander-address

You do not need to enter this command from the switch stack or from a standalone cluster member switch. The cluster command switch automatically provides its MAC address to cluster member switches when these switches join the cluster. The cluster member switch adds this information and other cluster information to its running configuration file. Use the **no** form of this global configuration command from the cluster member switch console port to remove the switch from a cluster only during debugging or recovery procedures.

cluster commander-address mac-address [member number name name]

no cluster commander-address

| Syntax Description | mac-address                                                                                                    | MAC address of the cluster command switch.                                                             |
|--------------------|----------------------------------------------------------------------------------------------------|----------------------------------------------------------------------------------------------------|
|                    | member number                                                                                                    | (Optional) Number of a configured cluster member switch. The range is 0 to 15.                         |
|                    | name name                                                                                                    | (Optional) Name of the configured cluster up to 31 characters.                                         |
| Defaults           | The switch is not a me                                                                                                    | ember of any cluster.                                                                                  |
| Command Modes      | Global configuration                                                                                                    |                                                                                                    |
| Command History    | Release                                                                                                    | Modification                                                                                           |
|                    | 12.1(11)AX                                                                                                    | This command was introduced.                                                                           |
| Usage Guidelines   | This command is avai                                                                                                    | lable only on the cluster command switch stack or the cluster command switch.                          |
|                    | A cluster member can                                                                                                    | have only one cluster command switch.                                                                  |
|                    | The cluster member sy using the <i>mac-address</i>                                                                                                    | witch retains the identity of the cluster command switch during a system reload by <i>s</i> parameter. |
|                    | You can enter the <b>no</b> form on a cluster member switch to remove it from the cluster during debugging or recovery procedures. You would normally use this command from the cluster member switch console port only when the member has lost communication with the cluster command switch. With normal switch configuration, we recommend that you remove cluster member switches only by entering the <b>no</b> cluster member <i>n</i> global configuration command on the cluster command switch. |                                                                                                    |
|                    | When a standby cluster                                                                                                    | er command switch becomes active (becomes the cluster command switch), it                              |

show cluster

# Examples This is partial sample output from the running configuration of a cluster member. Switch(config)# show running-configuration <output truncated> cluster commander-address 00e0.9bc0.a500 member 4 name my\_cluster <output truncated> <output truncated> This example shows how to remove a member from the cluster by using the cluster member console. Switch # configure terminal Enter configuration commands, one per line. End with CNTL/Z. Switch(config)# no cluster commander-address You can verify your settings by entering the show cluster privileged EXEC command. Related Commands Description

belongs.

Displays the cluster status and a summary of the cluster to which the switch

## cluster discovery hop-count

Use the **cluster discovery hop-count** global configuration command on the switch stack or on the a cluster command switch on the cluster command switch to set the hop-count limit for extended discovery of candidate switches. Use the **no** form of this command to return to the default setting.

cluster discovery hop-count number

no cluster discovery hop-count

| Syntax Description | number                                                                                | Number of hops from the cluster edge that the cluster command switch limits the discovery of candidates. The range is 1 to 7.                                                                                                    |  |
|--------------------|---------------------------------------------------------------------------------------|----------------------------------------------------------------------------------------------------|--|
| Defaults           | The hop count is set to 3.                                                            |                                                                                                    |  |
| Command Modes      | Global configuration                                                                  |                                                                                                    |  |
| Command History    | Release                                                                               | Modification                                                                                                    |  |
|                    | 12.1(11)AX                                                                            | This command was introduced.                                                                                                    |  |
| Usage Guidelines   | command does not operat<br>If the hop count is set to 1<br>candidates that are one ho | e only on the cluster command switch stack or cluster command switch. This<br>e on cluster member switches.<br>I, it disables extended discovery. The cluster command switch discovers only<br>p from the edge of the cluster. The edge of the cluster is the point between the<br>ember switch and the first discovered candidate switch. |  |
| Examples           | This example shows how switch.                                                        | to set hop count limit to 4. This command is executed on the cluster command                                                                                                    |  |
|                    | Switch(config)# cluster discovery hop-count 4                                         |                                                                                                    |  |
|                    | You can verify your settin                                                            | g by entering the <b>show cluster</b> privileged EXEC command.                                                                                                    |  |
| Related Commands   | Command                                                                               | Description                                                                                                    |  |
|                    | show cluster                                                                          | Displays the cluster status and a summary of the cluster to which the switch belongs.                                                                                                    |  |
|                    | show cluster candidates                                                               | Displays a list of candidate switches.                                                                                                    |  |

## cluster enable

Use the **cluster enable** global configuration command on a command-capable switch or switch stack to enable it as the cluster command switch, assign a cluster name, and to optionally assign a member number to it. Use the **no** form of the command to remove all members and to make the cluster command switch a candidate switch.

cluster enable name [command-switch-member-number]

## no cluster enable

| Syntax Description | name                                              | Name of the cluster up to 31 characters. Valid characters include only alphanumerics, dashes, and underscores.                                      |
|--------------------|---------------------------------------------------|----------------------------------------------------------------------------------------------------|
|                    | command-switch-member-r                           | <i>number</i> (Optional) Assign a member number to the cluster command switch of the cluster. The range is 0 to 15.                                 |
| Defaults           | The switch is not a cluster of                    |                                                                                                    |
|                    | No cluster name is defined.                       |                                                                                                    |
|                    | The member number is 0 w                          | hen the switch is the cluster command switch.                                                                                                    |
| Command Modes      | Global configuration                              |                                                                                                    |
| Command History    | Release N                                         | Aodification                                                                                                    |
|                    | 12.1(11)AX T                                      | his command was introduced.                                                                                                    |
| Usage Guidelines   | •                                                 | command-capable switch that is not part of any cluster. This command fails gured as a member of the cluster.                                        |
|                    | You must name the cluster                         | when you enable the cluster command switch. If the switch is already<br>mmand switch, this command changes the cluster name if it is different from |
| Examples           | This example shows how to command switch member n | enable the cluster command switch, name the cluster, and set the cluster umber to 4.                                                                |
|                    | Switch(config)# <b>cluster</b>                    | enable Engineering-IDF4 4                                                                                                    |
|                    | You can verify your setting command switch.       | by entering the <b>show cluster</b> privileged EXEC command on the cluster                                                                          |

| <b>Related Commands</b> | Command      | Description                                                                           |
|-------------------------|--------------|---------------------------------------------------------------------------------------|
|                         | show cluster | Displays the cluster status and a summary of the cluster to which the switch belongs. |

# cluster holdtime

Use the **cluster holdtime** global configuration command on the switch stack or on the a cluster command switch to set the duration in seconds before a switch (either the command or cluster member switch) declares the other switch down after not receiving heartbeat messages. Use the **no** form of this command to set the duration to the default value.

cluster holdtime holdtime-in-secs

no cluster holdtime

| Syntax Description | holdtime-in-secs                                                     | Duration in seconds before a switch (either a command or cluster member switch) declares the other switch down. The range is 1 to 300 seconds.                                                                                                    |
|--------------------|----------------------------------------------------------------------|----------------------------------------------------------------------------------------------------|
| Defaults           | The default holdtime                                                 | is 80 seconds.                                                                                                    |
| Command Modes      | Global configuration                                                 |                                                                                                    |
| Command History    | Release                                                              | Modification                                                                                                    |
| -                  | 12.1(11)AX                                                           | This command was introduced.                                                                                                    |
| -                  | is consistent among a<br>The holdtime is typic                       | ommand switch propagates the values to all its cluster members so that the setting<br>all switches in the cluster.<br>cally set as a multiple of the interval timer ( <b>cluster timer</b> ). For example, it takes<br>rided by the interval-in-secs) number of heartbeat messages to be missed in a row<br>own. |
| Examples           | This example shows I<br>Switch(config) # clu<br>Switch(config) # clu |                                                                                                    |
|                    | You can verify your s                                                | settings by entering the <b>show cluster</b> privileged EXEC command.                                                                                                    |
| Related Commands   | Command                                                              | Description                                                                                                    |
|                    | show cluster                                                         | Displays the cluster status and a summary of the cluster to which the switch belongs.                                                                                                    |

## cluster member

Use the **cluster member** global configuration command on the cluster command switch to add candidates to a cluster. Use the **no** form of the command to remove members from the cluster.

cluster member [n] mac-address H.H.H [password enable-password] [vlan vlan-id]

no cluster member n

| Syntax Description |                                                                                                    |                                                                                                    |
|--------------------|----------------------------------------------------------------------------------------------------|----------------------------------------------------------------------------------------------------|
| Syntax Description | n                                                                                                    | The number that identifies a cluster member. The range is 0 to 15.                                                                                                    |
|                    | mac-address H.H.H                                                                                                    | MAC address of the cluster member switch in hexadecimal format.                                                                                                    |
|                    | password enable-password                                                                                                    | Enable password of the candidate switch. The password is not required if there is no password on the candidate switch.                                                                                                    |
|                    | vlan vlan-id                                                                                                    | (Optional) VLAN ID through which the candidate is added to the cluster by the cluster command switch. The range is 1 to 4094.                                                                                                    |
| Defaults           | A newly enabled cluster comm                                                                                                    | and switch has no associated cluster members.                                                                                                    |
| Command Modes      | Global configuration                                                                                                    |                                                                                                    |
| Command History    | Release Mod                                                                                                    | ification                                                                                                    |
|                    | 12.1(11)AX This                                                                                                    | and the second second sec |
|                    |                                                                                                    | command was introduced.                                                                                                    |
| Usage Guidelines   | Enter this command only on the                                                                                                    | e cluster command switch to add a candidate to or remove a member from<br>mmand on a switch other than the cluster command switch, the switch                                                                                                    |
| Usage Guidelines   | Enter this command only on the<br>the cluster. If you enter this correjects the command and displa<br>You must enter a member numb<br>a member number to add a swi                                                                                                    | e cluster command switch to add a candidate to or remove a member from<br>mmand on a switch other than the cluster command switch, the switch                                                                                                    |
| Usage Guidelines   | Enter this command only on the<br>the cluster. If you enter this correjects the command and displa<br>You must enter a member numb<br>a member number to add a swi<br>member number and assigns it<br>You must enter the enable pass<br>The password is not saved in th                                                                              | e cluster command switch to add a candidate to or remove a member from<br>mmand on a switch other than the cluster command switch, the switch<br>ays an error message.<br>per to remove a switch from the cluster. However, you do not need to enter<br>tch to the cluster. The cluster command switch selects the next available                                                                                                    |
| Usage Guidelines   | Enter this command only on the<br>the cluster. If you enter this cor-<br>rejects the command and displa<br>You must enter a member numb<br>a member number to add a swi<br>member number and assigns it<br>You must enter the enable pass<br>The password is not saved in th<br>member of the cluster, its pass<br>If a switch does not have a confi | e cluster command switch to add a candidate to or remove a member from<br>mmand on a switch other than the cluster command switch, the switch<br>ays an error message.<br>Deer to remove a switch from the cluster. However, you do not need to ente<br>tch to the cluster. The cluster command switch selects the next available<br>to the switch that is joining the cluster.<br>word of the candidate switch for authentication when it joins the cluster<br>ne running or startup configuration. After a candidate switch becomes a                                                                                                    |

# **Examples** This example shows how to add a switch as member 2 with MAC address 00E0.1E00.2222 and the password *key* to a cluster. The cluster command switch adds the candidate to the cluster through VLAN 3.

Switch(config) # cluster member 2 mac-address 00E0.1E00.2222 password key vlan 3

This example shows how to add a switch with MAC address 00E0.1E00.3333 to the cluster. This switch does not have a password. The cluster command switch selects the next available member number and assigns it to the switch that is joining the cluster.

Switch(config)# cluster member mac-address 00E0.1E00.3333

You can verify your settings by entering the **show cluster members** privileged EXEC command on the cluster command switch.

| <b>Related Commands</b> | Command                 | Description                                                                           |
|-------------------------|-------------------------|---------------------------------------------------------------------------------------|
|                         | show cluster            | Displays the cluster status and a summary of the cluster to which the switch belongs. |
|                         | show cluster candidates | Displays a list of candidate switches.                                                |
|                         | show cluster members    | Displays information about the cluster members.                                       |

## cluster outside-interface

Use the **cluster outside-interface** global configuration command on the switch stack or on the a cluster command switch to configure the outside interface for cluster Network Address Translation (NAT) so that a member without an IP address can communicate with devices outside the cluster. Use the **no** form of this command to return to the default setting.

cluster outside-interface interface-id

no cluster outside-interface

| Syntax Description | interface-id                                 | Interface to serve as the outside interface. Valid interfaces include<br>physical interfaces, port-channels, or VLANs. The port-channel<br>range is 1 to 12. The VLAN range is 1 to 4094.                                           |
|--------------------|----------------------------------------------|----------------------------------------------------------------------------------------------------|
| Defaults           | The default outside in                       | terface is automatically selected by the cluster command switch.                                                                                                    |
| Command Modes      | Global configuration                         |                                                                                                    |
| Command History    | Release                                      | Modification                                                                                                    |
| -                  | 12.1(11)AX                                   | This command was introduced.                                                                                                    |
| Usage Guidelines   | Enter this command or switch, an error messa | nly on the cluster command switch. If you enter this command on a cluster member<br>age appears.                                                                                                    |
| Examples           | This example shows h                         | ow to set the outside interface to VLAN 1:                                                                                                    |
|                    | Switch(config)# <b>clu</b>                   | ster outside-interface vlan 1                                                                                                    |
|                    | You can verify your se                       | etting by entering the show running-config privileged EXEC command.                                                                                                    |
| Related Commands   | Command                                      | Description                                                                                                    |
|                    | show running-config                          | Displays the current operating configuration. For syntax information,<br>select the Cisco IOS Configuration Fundamentals Command<br>Reference, Release 12.2 > File Management Commands ><br>Configuration File Management Commands. |

## cluster run

Use the **cluster run** global configuration command to enable clustering on a switch. Use the **no** form of this command to disable clustering on a switch.

cluster run

no cluster run

| Syntax Description | This command has no arguments or keywords. |
|--------------------|--------------------------------------------|
|--------------------|--------------------------------------------|

- **Defaults** Clustering is enabled on all switches.
- Command Modes Global configuration

| Command History | Release    | Modification                 |
|-----------------|------------|------------------------------|
|                 | 12.1(11)AX | This command was introduced. |

**Usage Guidelines** When you enter the **no cluster run** command on a cluster command switch or cluster command switch stack, the cluster command switch is disabled. Clustering is disabled, and the switch cannot become a candidate switch.

When you enter the **no cluster run** command on a cluster member switch, it is removed from the cluster. Clustering is disabled, and the switch cannot become a candidate switch.

When you enter the **no cluster run** command on a switch that is not part of a cluster, clustering is disabled on this switch. This switch cannot then become a candidate switch.

 Examples
 This example shows how to disable clustering on the cluster command switch:

 Switch(config)# no cluster run

You can verify your setting by entering the **show cluster** privileged EXEC command.

| <b>Related Commands</b> | Command      | Description                                                                           |
|-------------------------|--------------|---------------------------------------------------------------------------------------|
|                         | show cluster | Displays the cluster status and a summary of the cluster to which the switch belongs. |

## cluster standby-group

Use the **cluster standby-group** global configuration command to enable cluster command-switch redundancy by binding the cluster to an existing Hot Standby Router Protocol (HSRP). Entering the routing-redundancy keyword enables the same HSRP group to be used for cluster command-switch redundancy and routing redundancy. Use the **no** form of this command to return to the default setting.

cluster standby-group HSRP-group-name [routing-redundancy]

no cluster standby-group

| Syntax Description | HSRP-group-name                                                                                                    | Name of the HSRP group that is bound to the cluster. The group name is limited to 32 characters.                                                                                                    |  |
|--------------------|----------------------------------------------------------------------------------------------------|----------------------------------------------------------------------------------------------------|--|
|                    | routing-redundancy                                                                                                    | (Optional) Enable the same HSRP standby group to be used for cluster command-switch redundancy and routing redundancy.                                                                                                    |  |
| Defaults           | The cluster is not bound                                                                                                    | I to any HSRP group.                                                                                                    |  |
| Command Modes      | Global configuration                                                                                                    |                                                                                                    |  |
| Command History    | Release                                                                                                    | Modification                                                                                                    |  |
|                    | 12.1(11)AX                                                                                                    | This command was introduced.                                                                                                    |  |
| Usage Guidelines   | Enter this command onl                                                                                                    | y on the cluster command switch. If you enter it on a cluster member switch, an                                                                                                    |  |
|                    | error message appears.<br>The cluster command switch propagates the cluster-HSRP binding information to all cluster-HSRP<br>capable members. Each cluster member switch stores the binding information in its nonvolatile RAI<br>(NVRAM).<br>The HSRP group name must be a valid standby group; otherwise, the command exits with an error. |                                                                                                    |  |
|                    |                                                                                                    |                                                                                                    |  |
|                    |                                                                                                    |                                                                                                    |  |
|                    | the cluster. The same H<br>the HSRP group that is t                                                                                                    | hould be used on all members of the HSRP standby group that is to be bound to SRP group name should also be used on all cluster-HSRP capable members for o be bound. (When not binding a cluster to an HSRP group, you can use different mmander and the members.) |  |
|                    |                                                                                                    |                                                                                                    |  |

## Examples

This example shows how to bind the HSRP group named *my\_hsrp* to the cluster. This command is executed on the cluster command switch.

Switch(config)# cluster standby-group my\_hsrp

This example shows how to use the same HSRP group named *my\_hsrp* for routing redundancy and cluster redundancy.

Switch(config)# cluster standby-group my\_hsrp routing-redundancy

This example shows the error message when this command is executed on a cluster command switch and the specified HSRP standby group does not exist:

Switch(config)# cluster standby-group my\_hsrp
%ERROR: Standby (my\_hsrp) group does not exist

This example shows the error message when this command is executed on a cluster member switch:

Switch(config)# cluster standby-group my\_hsrp routing-redundancy %ERROR: This command runs on a cluster command switch

You can verify your settings by entering the **show cluster** privileged EXEC command. The output shows whether redundancy is enabled in the cluster.

| Related Commands | Command      | Description                                                                                                    |
|------------------|--------------|----------------------------------------------------------------------------------------------------|
|                  | standby ip   | Enables HSRP on the interface. For syntax information, select <b>Cisco IOS IP</b><br><b>Command Reference, Volume 1 of 3:Addressing and Services, Release</b><br><b>12.2 &gt; IP Services Commands</b> .      |
|                  | show cluster | Displays the cluster status and a summary of the cluster to which the switch belongs.                                                                                                    |
|                  | show standby | Displays standby group information. For syntax information, select <b>Cisco</b><br><b>IOS IP Command Reference, Volume 1 of 3:Addressing and Services,</b><br><b>Release 12.2 &gt; IP Services Commands</b> . |

## cluster timer

Use the **cluster timer** global configuration command on the switch stack or on the a cluster command switch to set the interval in seconds between heartbeat messages. Use the **no** form of this command to set the interval to the default value.

cluster timer interval-in-secs

no cluster timer

| Syntax Description | interval-in-secs                                                                                                    | Interval in seconds between heartbeat messages. The range is 1 to 300 seconds.        |  |
|--------------------|----------------------------------------------------------------------------------------------------|---------------------------------------------------------------------------------------|--|
| Defaults           | The interval is 8 sec                                                                                                    | conds.                                                                                |  |
| Command Modes      | Global configuration                                                                                                    | n                                                                                     |  |
| Command History    | Release                                                                                                    | Modification                                                                          |  |
|                    | 12.1(11)AX                                                                                                    | This command was introduced.                                                          |  |
|                    | he cluster command switch propagates the values to all its cluster members so that<br>tent among all switches in the cluster.<br>Incally set as a multiple of the heartbeat interval timer ( <b>cluster timer</b> ). For example,<br>in-secs divided by the interval-in-secs) number of heartbeat messages to be missed in<br>witch down. |                                                                                       |  |
| Examples           | This example shows<br>switch:<br>Switch(config)# c:                                                                                                    | how to change the heartbeat interval timer and the duration on the cluster command    |  |
|                    | Switch(config)# cluster holdtime 30<br>You can verify your settings by entering the show cluster privileged EXEC command.                                                                                                    |                                                                                       |  |
| Related Commands   | Command                                                                                                    | Description                                                                           |  |
|                    | show cluster                                                                                                    | Displays the cluster status and a summary of the cluster to which the switch belongs. |  |

## define interface-range

Use the **define interface-range** global configuration command on the switch stack or on a standalone switch to create an interface-range macro. Use the **no** form of this command to delete the defined macro.

define interface-range macro-name interface-range

no define interface-range macro-name interface-range

| Syntax Description | macro-name                                                                                                    | Name of the interface-range macro; up to 32 characters.                         |  |
|--------------------|----------------------------------------------------------------------------------------------------|---------------------------------------------------------------------------------|--|
|                    | interface-range                                                                                                    | Interface range; for valid values for interface ranges, see "Usage Guidelines." |  |
| Defaults           | This command has no default setting.                                                                                                    |                                                                                 |  |
| Command Modes      | Global configuration                                                                                                    |                                                                                 |  |
| Command History    | Release                                                                                                    | Modification                                                                    |  |
| -                  | 12.1(11)AX                                                                                                    | This command was introduced.                                                    |  |
|                    |                                                                                                    |                                                                                 |  |
| Usage Guidelines   | The macro name is a 32-character maximum character string.                                                                                                    |                                                                                 |  |
|                    | A macro can contain up to five ranges.                                                                                                    |                                                                                 |  |
|                    | All interfaces in a range must be the same type; that is, all Fast Ethernet ports, all Gigabit Ethernet ports, all EtherChannel ports, or all VLANs, but you can combine multiple interface types in a macro.                                                                                                    |                                                                                 |  |
|                    | <ul> <li>When entering the <i>interface-range</i>, use this format:</li> <li>type {first-interface} - {last-interface}</li> <li>You must add a space between the first interface number and the hyphen when entering an <i>interface-range</i>. For example, ethernet 1/0/1 - 4 is a valid range; ethernet 1/0/1-4 is not a range</li> <li>Valid values for type and <i>interface</i>:</li> </ul> |                                                                                 |  |
|                    |                                                                                                    |                                                                                 |  |
|                    |                                                                                                    |                                                                                 |  |
|                    |                                                                                                    |                                                                                 |  |
|                    | • vlan vlan-id,                                                                                                    | where <i>vlan-id</i> is from 1 to 4094                                          |  |
|                    | VLAN interfaces must have been configured with the <b>interface vlan</b> command (the <b>show running-config</b> privileged EXEC command displays the configured VLAN interfaces). VLAN interfaces not displayed by the <b>show running-config</b> command cannot be used in <i>interface-ranges</i> .                                                                                            |                                                                                 |  |
|                    | • port-channel                                                                                                    | port-channel-number, where port-channel-number is from 1 to 12                  |  |
|                    | • fastethernet s                                                                                                    | stack member/module/{first port} - {last port}                                  |  |
|                    | • gigabitethernet stack member/module/{first port} - {last port}                                                                                                    |                                                                                 |  |

For physical interfaces:

- stack member is the number used to identify the switch within the stack. The number ranges from 1 to 9 and is assigned to the switch the first time the stack member initializes.
- module is always 0.
- the range is type stack member/0/number number (for example, gigabitethernet 1/0/1 2).

When you define a range, you must enter a space before the hyphen (-), for example:

#### gigabitethernet1/0/1 - 2

You can also enter multiple ranges. When you define multiple ranges, you must enter a space after the first entry before the comma (,). The space after the comma is optional, for example:

```
fastethernet1/0/3, gigabitethernet1/0/1 - 2
```

fastethernet1/0/3 -4, gigabitethernet1/0/1 - 2

Examples

This example shows how to create a multiple-interface macro:

Switch(config)# define interface-range macrol fastethernet1/0/1 - 2, gigabitethernet1/0/1 - 2

| <b>Related Commands</b> | Command             | Description                                                                                                    |
|-------------------------|---------------------|----------------------------------------------------------------------------------------------------|
|                         | interface range     | Executes a command on multiple ports at the same time.                                                                                                    |
|                         | show running-config | Displays the current operating configuration, including defined<br>macros. For syntax information, select <b>Cisco IOS Configuration</b><br><b>Fundamentals Command Reference, Release 12.2 &gt; File Management</b><br><b>Commands &gt; Configuration File Management Commands</b> . |

Use the **delete** privileged EXEC command on the switch stack or on a standalone switch to delete a file or directory on the flash memory device.

delete [/force] [/recursive] filesystem:/file-url

| Syntax Description | /force                                                                                                    | (Optional) Suppress the prompt that confirms the deletion.                                                       |  |  |  |
|--------------------|----------------------------------------------------------------------------------------------------|----------------------------------------------------------------------------------------------------|--|--|--|
|                    | /recursive                                                                                                    | (Optional) Delete the named directory and all subdirectories and the files contained in                          |  |  |  |
|                    | it.                                                                                                    |                                                                                                    |  |  |  |
|                    | filesystem:                                                                                                    | Alias for a flash file system.                                                                                   |  |  |  |
|                    |                                                                                                    | The syntax for the local flash file system on the stack member or the stack master: <b>flash:</b>                |  |  |  |
|                    |                                                                                                    | From the stack master, the syntax for the local flash file system on a stack member: <b>flash</b> member number: |  |  |  |
|                    | lfile-url                                                                                                    | The path (directory) and filename to delete.                                                                     |  |  |  |
|                    |                                                                                                    |                                                                                                    |  |  |  |
| Command Modes      | Privileged EX                                                                                                    | EC                                                                                                    |  |  |  |
|                    |                                                                                                    |                                                                                                    |  |  |  |
| Command History    | Release                                                                                                    | Modification                                                                                                    |  |  |  |
|                    | 12.1(11)AX                                                                                                    | This command was introduced.                                                                                     |  |  |  |
| Usage Guidelines   | If you use the the the deletion.                                                                                                    | /force keyword, you are prompted once at the beginning of the deletion process to confirm                        |  |  |  |
|                    | If you use the <b>/recursive</b> keyword without the <b>/force</b> keyword, you are prompted to confirm the deletion of every file.                                                                                                    |                                                                                                    |  |  |  |
|                    | The prompting behavior depends on the setting of the <b>file prompt</b> global configuration command. By default, the switch prompts for confirmation on destructive file operations. For more information about this command, refer to the <i>Cisco IOS Command Reference for Release 12.1</i> . |                                                                                                    |  |  |  |
| -                  | This example shows how to remove the directory that contains the old software image after a successful download of a new image:                                                                                                    |                                                                                                    |  |  |  |
| Examples           | download of a                                                                                                    | new image:                                                                                                    |  |  |  |
| Examples           |                                                                                                    | new image:<br>te /force /recursive flash:/old-image                                                              |  |  |  |

| <b>Related Commands</b> | Command             | Description                                                              |
|-------------------------|---------------------|--------------------------------------------------------------------------|
|                         | archive download-sw | Downloads a new image to the switch and overwrites or keeps the existing |
|                         |                     | image.                                                                   |

## deny

Use the **deny** MAC access list configuration command on the switch stack or on a standalone switch to prevent non-IP traffic from being forwarded if the conditions are matched. Use the **no** form of this command to remove a deny condition from the named MAC access list.

- {deny | permit} {any | host src-MAC-addr | src-MAC-addr mask} {any | host dst-MAC-addr |
   dst-MAC-addr mask} [type mask | aarp | amber | cos cos | dec-spanning | decnet-iv |
   diagnostic | dsm | etype-6000 | etype-8042 | lat | lavc-sca | lsap lsap mask |mop-console |
   mop-dump | msdos | mumps | netbios | vines-echo | vines-ip | xns-idp]
- no {deny | permit} {any | host src-MAC-addr | src-MAC-addr mask} {any | host dst-MAC-addr | dst-MAC-addr mask} [type mask | aarp | amber | cos cos | dec-spanning | decnet-iv | diagnostic | dsm | etype-6000 | etype-8042 | lat | lavc-sca | lsap lsap mask | mop-console | mop-dump | msdos | mumps | netbios | vines-echo | vines-ip | xns-idp]

| Syntax Description | any                                                           | Keyword to specify to deny any source or destination MAC address.                                                                                                    |
|--------------------|---------------------------------------------------------------|----------------------------------------------------------------------------------------------------|
|                    | <b>host</b> <i>src MAC-addr</i>  <br><i>src-MAC-addr mask</i> | Define a host MAC address and optional subnet mask. If the source<br>address for a packet matches the defined address, non-IP traffic from that<br>address is denied.                                               |
|                    | <b>host</b> <i>dst-MAC-addr</i>  <br><i>dst-MAC-addr</i> mask | Define a destination MAC address and optional subnet mask. If the destination address for a packet matches the defined address, non-IP traffic to that address is denied.                                           |
|                    | type mask                                                     | (Optional) Use the Ethertype number of a packet with Ethernet II or SNAP encapsulation to identify the protocol of the packet.                                                                                      |
|                    |                                                               | The type is 0 to 65535, specified in hexadecimal.                                                                                                    |
|                    |                                                               | The <i>mask</i> is a mask of <i>don't care</i> bits applied to the Ethertype before testing for a match.                                                                                                    |
|                    | aarp                                                          | (Optional) Select Ethertype AppleTalk Address Resolution Protocol that maps a data-link address to a network address.                                                                                               |
|                    | amber                                                         | (Optional) Select EtherType DEC-Amber.                                                                                                    |
|                    | cos cos                                                       | (Optional) Select a class of service (CoS) number from 0 to 7 to set<br>priority. Filtering on CoS can be performed only in hardware. A warning<br>message reminds the user if the <b>cos</b> option is configured. |
|                    | dec-spanning                                                  | (Optional) Select EtherType Digital Equipment Corporation (DEC) spanning tree.                                                                                                    |
|                    | decnet-iv                                                     | (Optional) Select EtherType DECnet Phase IV protocol.                                                                                                    |
|                    | diagnostic                                                    | (Optional) Select EtherType DEC-Diagnostic.                                                                                                    |
|                    | dsm                                                           | (Optional) Select EtherType DEC-DSM.                                                                                                    |
|                    | etype-6000                                                    | (Optional) Select EtherType 0x6000.                                                                                                    |
|                    | etype-8042                                                    | (Optional) Select EtherType 0x8042.                                                                                                    |
|                    | lat                                                           | (Optional) Select EtherType DEC-LAT.                                                                                                    |
|                    | lavc-sca                                                      | (Optional) Select EtherType DEC-LAVC-SCA.                                                                                                    |

| lsap lsap-number mask | (Optional) Use the LSAP number (0 to 65535) of a packet with 802.2 encapsulation to identify the protocol of the packet.                       |  |
|-----------------------|----------------------------------------------------------------------------------------------------|--|
|                       | <i>mask</i> is a mask of <i>don't care</i> bits applied to the LSAP number before testing for a match.                                         |  |
| mop-console           | (Optional) Select EtherType DEC-MOP Remote Console.                                                                                            |  |
| mop-dump              | (Optional) Select EtherType DEC-MOP Dump.                                                                                                    |  |
| msdos                 | (Optional) Select EtherType DEC-MSDOS.                                                                                                    |  |
| mumps                 | (Optional) Select EtherType DEC-MUMPS.                                                                                                    |  |
| netbios               | (Optional) Select EtherType DEC- Network Basic Input/Output System (NETBIOS).                                                                  |  |
| vines-echo            | (Optional) Select EtherType Virtual Integrated Network Service (VINES)<br>Echo from Banyan Systems.                                            |  |
| vines-ip              | (Optional) Select EtherType VINES IP.                                                                                                    |  |
| xns-idp               | (Optional) Select EtherType Xerox Network Systems (XNS) protocol suite (0 to 65535), an arbitrary Ethertype in decimal, hexadecimal, or octal. |  |

Note

Though visible in the command-line help strings, **appletalk** is not supported as a matching condition.

To filter IPX traffic, you use the *type mask* or **lsap** *lsap mask* keywords, depending on the type of IPX encapsulation being used. Filter criteria for IPX encapsulation types as specified in Novell terminology and Cisco IOS terminology are listed in Table 2-4.

| Table 2-4 | IPX Filtering | Criteria |
|-----------|---------------|----------|
|-----------|---------------|----------|

| IPX Encapsulation Type |                |                  |
|------------------------|----------------|------------------|
| Cisco IOS Name         | Novel Name     | Filter Criterion |
| arpa                   | Ethernet II    | Ethertype 0x8137 |
| snap                   | Ethernet-snap  | Ethertype 0x8137 |
| sap                    | Ethernet 802.2 | LSAP 0xE0E0      |
| novell-ether           | Ethernet 802.3 | LSAP 0xFFFF      |

**Defaults** This command has no defaults. However; the default action for a MAC-named ACL is to deny.

**Command Modes** MAC-access list configuration

| Command History | Release    | Modification                 |
|-----------------|------------|------------------------------|
|                 | 12.1(11)AX | This command was introduced. |

| Usage Guidelines | You enter MAC-access list configuration mode by using the <b>mac access-list extended</b> global configuration command.<br>If you use the <b>host</b> keyword, you cannot enter an address mask; if you do not use the <b>host</b> keyword, you must enter an address mask. |  |  |                                                                                                    |
|------------------|----------------------------------------------------------------------------------------------------|--|--|----------------------------------------------------------------------------------------------------|
|                  |                                                                                                    |  |  | When an access control entry (ACE) is added to an access control list, an implied <b>deny-any-any</b> condition exists at the end of the list. That is, if there are no matches, the packets are denied. However, before the first ACE is added, the list permits all packets. |
|                  |                                                                                                    |  |  |                                                                                                    |
| Note             | For more information about named MAC extended access lists, refer to the software configuration guide for this release.                                                                                                    |  |  |                                                                                                    |
| Examples         | This example shows how to define the named MAC extended access list to deny NETBIOS traffic from                                                                                                    |  |  |                                                                                                    |
|                  | any source to MAC address 00c0.00a0.03fa. Traffic matching this list is denied.                                                                                                    |  |  |                                                                                                    |
|                  | Switch(config-ext-macl)# deny any host 00c0.00a0.03fa netbios.                                                                                                    |  |  |                                                                                                    |
|                  | This example shows how to remove the deny condition from the named MAC extended access list:                                                                                                    |  |  |                                                                                                    |
|                  | Switch(config-ext-macl)# no deny any 00c0.00a0.03fa 0000.0000.0000 netbios.                                                                                                    |  |  |                                                                                                    |
|                  | This example denies all packets with Ethertype 0x4321:                                                                                                    |  |  |                                                                                                    |
|                  | Switch(config-ext-macl)# deny any 0x4321 0                                                                                                    |  |  |                                                                                                    |
|                  | You can verify your settings by entering the show access-lists privileged EXEC command.                                                                                                    |  |  |                                                                                                    |
|                  |                                                                                                    |  |  |                                                                                                    |

| Related Commands | Command                  | Description                                                       |
|------------------|--------------------------|-------------------------------------------------------------------|
|                  | mac access-list extended | Creates an access list based on MAC addresses for non-IP traffic. |
|                  | permit                   | Permits non-IP traffic to be forwarded if conditions are matched. |
|                  | show access-lists        | Displays access control lists configured on a switch.             |

## dot1x default

Use the **dot1x default** interface configuration command on the switch stack or on a standalone switch to reset the configurable 802.1x parameters to their default values.

## dot1x default

**Syntax Description** This command has no arguments or keywords.

## Defaults

These are the default values:

- The per-port 802.1x protocol enable state is disabled (force-authorized).
- The number of seconds between re-authentication attempts is 3600 seconds.
- The periodic re-authentication is disabled.
- The quiet period is 60 seconds.
- The retransmission time is 30 seconds.
- The maximum retransmission number is 2 times.
- The host mode is single host.
- The client timeout period is 30 seconds.
- The authentication server timeout period is 30 seconds.

**Command Modes** Interface configuration

| Command History | Release     | Modification                                                  |
|-----------------|-------------|---------------------------------------------------------------|
|                 | 12.1(11)AX  | This command was introduced.                                  |
|                 | 12.1(14)EA1 | This command was changed to the interface configuration mode. |

## **Examples** This example shows how to reset the configurable 802.1x parameters on a port:

Switch(config-if) # dot1x default

You can verify your settings by entering the **show dot1x** [**interface** *interface-id*] privileged EXEC command.

| <b>Related Commands</b> | Command                                        | Description                                    |
|-------------------------|------------------------------------------------|------------------------------------------------|
|                         | <pre>show dot1x [interface interface-id]</pre> | Displays 802.1x status for the specified port. |

2-69

## dot1x guest-vlan

Use the **dot1x guest-vlan** interface configuration command on the switch stack or on a standalone switch to specify an active VLAN as an 802.1x guest VLAN. Use the **no** form of this command to return to the default setting.

dot1x guest-vlan vlan-id

no dot1x guest-vlan

|                    | _                                                                                                    |                                                                         |  |
|--------------------|----------------------------------------------------------------------------------------------------|-------------------------------------------------------------------------|--|
| Syntax Description | vlan-id                                                                                                    | Specify an active VLAN as an 802.1x guest VLAN. The range is 1 to 4094. |  |
| Defaults           | No guest VLAN is configured.                                                                                                    |                                                                         |  |
| Command Modes      |                                                                                                    |                                                                         |  |
| Command History    | Release                                                                                                    | Modification                                                            |  |
|                    | 12.1(14)EA1                                                                                                    | This command was introduced.                                            |  |
| Usage Guidelines   | When you configure a guest VLAN, clients that are not 802.1x-capable are put into the guest VLAN when the server does not receive a response to its Extensible Authentication Protocol over LAN (EAPOL) request/identity frame. Clients that are 802.1x-capable but fail authentication are not granted access to the network.                                                                                                    |                                                                         |  |
|                    | Guest VLANs are supported on 802.1x ports in single-host and multiple-hosts modes.                                                                                                    |                                                                         |  |
|                    | You can configure any active VLAN except an RSPAN VLAN or a voice VLAN as an 802.1x guest VLAN. The guest VLAN feature is not supported on internal VLANs (routed ports) or trunk ports; it is supported only on access ports.                                                                                                    |                                                                         |  |
|                    | After you configure a guest VLAN for an 802.1x port to which a Dynamic Host Configuration Protocol (DHCP) client is connected, you might need to get a host IP address from a DHCP server. You can also change the settings for restarting the 802.1x authentication process on the switch before the DHCP process on the client times out and tries to get a host IP address from the DHCP server. Decrease the settings for the 802.1x authentication process (802.1x quiet period and switch-to-client transmission time). |                                                                         |  |
| Examples           | This example sho                                                                                                    | ws how to specify VLAN 5 as an 802.1x guest VLAN:                       |  |
|                    | Switch(config-if)# dot1x guest-vlan 5                                                                                                    |                                                                         |  |
|                    |                                                                                                    |                                                                         |  |

This example shows how to set 3 as the quiet time on the switch, to set 15 as the number of seconds that the switch waits for a response to an EAP-request/identity frame from the client before resending the request, and to enable VLAN 2 as an 802.1x guest VLAN when an 802.1X port is connected to a DHCP client:

```
Switch(config-if)# dot1x timeout quiet-period 3
Switch(config-if)# dot1x timeout tx-period 15
Switch(config-if)# dot1x guest-vlan 2
```

You can verify your settings by entering the **show dot1x** [**interface** *interface-id*] privileged EXEC command.

| <b>Related Commands</b> | Command                                        | Description                                    |
|-------------------------|------------------------------------------------|------------------------------------------------|
|                         | <pre>show dot1x [interface interface-id]</pre> | Displays 802.1x status for the specified port. |

## dot1x host-mode

Use the **dot1x host-mode** interface configuration command on the switch stack or on a standalone switch to allow a single host (client) or multiple hosts on an 802.1x-authorized port that has the **dot1x port-control** interface configuration command set to **auto**. Use the **no** form of this command to return to the default setting.

dot1x host-mode {multi-host | single-host}

no dot1x host-mode [multi-host | single-host]

| Syntax Description | multi-host                                                                                                    | Enable multiple-hosts mode on the switch.                                                                 |  |
|--------------------|----------------------------------------------------------------------------------------------------|----------------------------------------------------------------------------------------------------|--|
|                    | single-host                                                                                                    | Enable single-host mode on the switch.                                                                    |  |
| Defaults           | The default is sing                                                                                                    | gle-host mode.                                                                                            |  |
| Command Modes      | Interface configur                                                                                                    | ation                                                                                                    |  |
| Command History    | Release                                                                                                    | Modification                                                                                              |  |
|                    | 12.1(14)EA1                                                                                                    | This command was introduced. It replaces the <b>dot1x multiple-hosts</b> interface configuration command. |  |
| Usage Guidelines   | Use this command to limit an 802.1x-enabled port to a single client or to attach multiple clients to an 802.1x-enabled port. In multiple-hosts mode, only one of the attached hosts must be successfully authorized for all hosts to be granted network access. If the port becomes unauthorized (re-authentication fails or an Extensible Authentication Protocol over LAN [EAPOL]-logoff message is received), all attached clients are denied access to the network. |                                                                                                    |  |
|                    | Before entering this command, make sure that the <b>dot1x port-control</b> interface configuration command is set to <b>auto</b> for the specified port.                                                                                                    |                                                                                                    |  |
| Examples           | This example shows how to enable 802.1x globally, to enable 802.1x on a port, and to enable multiple-hosts mode:                                                                                                    |                                                                                                    |  |
|                    | Switch(config)# dot1x system-auth-control<br>Switch(config)# interface gigabitethernet2/0/1<br>Switch(config-if)# dot1x port-control auto<br>Switch(config-if)# dot1x host-mode multi-host                                                                                                    |                                                                                                    |  |
|                    | You can verify you command.                                                                                                    | ur settings by entering the show dot1x [interface interface-id] privileged EXEC                           |  |

Catalyst 3750 Switch Command Reference

| <b>Related Commands</b> | Command                                        | Description                                    |
|-------------------------|------------------------------------------------|------------------------------------------------|
|                         | <pre>show dot1x [interface interface-id]</pre> | Displays 802.1x status for the specified port. |

### dot1x initialize

Use the **dot1x initialize** privileged EXEC command on the switch stack or on a standalone switch to manually return the specified 802.1x-enabled port to an unauthorized state before initiating a new authentication session on the port.

**dot1x initialize interface** *interface-id* 

| Syntax Description | <b>interface</b> <i>interface-id</i> Port to be initialized. |                                                                                                    |  |
|--------------------|--------------------------------------------------------------|----------------------------------------------------------------------------------------------------|--|
| Defaults           | There is no default setting.                                 |                                                                                                    |  |
| ommand Modes       | Privileged EXEC                                              |                                                                                                    |  |
| command History    | Release Modi                                                 | ification                                                                                                    |  |
|                    | 12.1(14)EA1 This                                             | command was introduced.                                                                                                    |  |
| sage Guidelines    |                                                              | the 802.1x state machines and to set up a fresh environment for this command, the port status becomes unauthorized. nmand. |  |
| xamples            | This example shows how to ma                                 | nually initialize a port:                                                                                                  |  |
|                    | Switch# <b>dot1x initialize in</b>                           | terface gigabitethernet2/0/2                                                                                               |  |
|                    | You can verify the unauthorized privileged EXEC command.     | d port status by entering the <b>show dot1x</b> [ <b>interface</b> <i>interface-id</i> ]                                   |  |
| Related Commands   |                                                              | d port status by entering the <b>show dot1x</b> [ <b>interface</b> <i>interface-id</i> ] Description                       |  |

### dot1x max-reauth-req

Use the **dot1x max-reauth-req** interface configuration command on the switch stack or on a standalone switch to set the maximum number of times that the switch restarts the authentication process before a port transitions to the unauthorized state. Use the **no** form of this command to return to the default setting.

dot1x max-reauth-req count

no dot1x max-reauth-req

| Syntax Description | count                                        | Number of times that the switch restarts the authentication process before the port transitions to the unauthorized state. The range is 1 to 10.                                                           |
|--------------------|----------------------------------------------|----------------------------------------------------------------------------------------------------|
| Defaults           | The default is 2 times                       | s.                                                                                                    |
| Command Modes      | Interface configuration                      | on                                                                                                    |
| Command History    | Release                                      | Modification                                                                                                    |
|                    | 12.2(18)SE                                   | This command was introduced.                                                                                                    |
| Usage Guidelines   |                                              | ne default value of this command only to adjust for unusual circumstances such as<br>becific behavioral problems with certain clients and authentication servers.                                          |
| Examples           | _                                            | how to set 4 as the number of times that the switch restarts the authentication ort transitions to the unauthorized state:                                                                                 |
|                    | Switch(config-if)#                           | dot1x max-reauth-req 4                                                                                                    |
|                    | You can verify your s<br>command.            | settings by entering the show dot1x [interface interface-id] privileged EXEC                                                                                                    |
| Related Commands   | Command                                      | Description                                                                                                    |
|                    | dot1x max-req                                | Sets the maximum number of times that the switch forwards an EAP-request/identity frame (assuming that no response is received) to the authentication server before restarting the authentication process. |
|                    | dot1x timeout tx-pe                          | Sets the number of seconds that the switch waits for a response to an EAP-request/identity frame from the client before resending the request.                                                             |
|                    | <pre>show dot1x [interfa interface-id]</pre> | ce Displays 802.1x status for the specified port.                                                                                                    |

### dot1x max-req

Use the **dot1x max-req** interface configuration command on the switch stack or on a standalone switch to set the maximum number of times that the switch sends an Extensible Authentication Protocol (EAP)-request/identity frame (assuming that no response is received) to the client before restarting the authentication process. Use the **no** form of this command to return to the default setting.

dot1x max-req count

no dot1x max-req

| Syntax Description | countNumber of times that the switch sends an EAP-request/identity frame before<br>restarting the authentication process. The range is 1 to 10.                                                                                                    |                                                                                                    |  |
|--------------------|----------------------------------------------------------------------------------------------------|----------------------------------------------------------------------------------------------------|--|
| Defaults           | The default is 2 times.                                                                                                    |                                                                                                    |  |
| Command Modes      | Interface configuration                                                                                                    |                                                                                                    |  |
| Command History    | Release                                                                                                    | Modification                                                                                                    |  |
|                    | 12.1(11)AX                                                                                                    | This command was introduced.                                                                                                    |  |
|                    | 12.1(14)EA1                                                                                                    | This command was changed to the interface configuration mode.                                                                                  |  |
| Examples           | unreliable links or specific behavioral problems with certain clients and authentication servers.<br>This example shows how to set 5 as the number of times that the switch sends an EAP-request/identity frame before restarting the authentication process: |                                                                                                    |  |
|                    | Switch(config-if)# dot1x max-req 5                                                                                                    |                                                                                                    |  |
|                    | You can verify your setting command.                                                                                                    | gs by entering the <b>show dot1x</b> [ <b>interface</b> <i>interface-id</i> ] privileged EXEC                                                  |  |
| Related Commands   | Command                                                                                                    | Description                                                                                                    |  |
|                    | dot1x timeout tx-period                                                                                                    | Sets the number of seconds that the switch waits for a response to an EAP-request/identity frame from the client before resending the request. |  |
|                    | <pre>show dot1x [interface interface-id]</pre>                                                                                                    | Displays 802.1x status for the specified port.                                                                                                 |  |

### dot1x multiple-hosts

This is an obsolete command.

In past releases, the **dot1x multiple-hosts** interface configuration command was used on the switch stack or on a standalone switch to allow multiple hosts (clients) on an 802.1x-authorized port.

| <b>Command History</b> | Release Modification                   |                                                                                                    |
|------------------------|----------------------------------------|----------------------------------------------------------------------------------------------------|
|                        | 12.1(11)AXThis command was introduced. |                                                                                                    |
|                        | 12.1(14)EA1                            | The <b>dot1x multiple-hosts</b> interface configuration command was replaced by the <b>dot1x host-mode</b> interface configuration command. |

| <b>Related Commands</b> | Command Description                                 |                                                                                                    |
|-------------------------|-----------------------------------------------------|----------------------------------------------------------------------------------------------------|
|                         | dot1x host-modeSets the 802.1x host mode on a port. |                                                                                                    |
|                         | show dot1x                                          | Displays 802.1x statistics, administrative status, and operational status for the switch or for the specified port. |

### dot1x port-control

Use the dot1x port-control interface configuration command on the switch stack or on a standalone switch to enable manual control of the authorization state of the port. Use the no form of this command to return to the default setting.

dot1x port-control {auto | force-authorized | force-unauthorized}

no dot1x port-control

| Syntax Description                                                                 | autoEnable 802.1x authentication on the port and cause the port to change to the<br>authorized or unauthorized state based on the 802.1x authentication exchan<br>between the switch and the client.                                                     |                                                                                                    |  |
|------------------------------------------------------------------------------------|----------------------------------------------------------------------------------------------------|----------------------------------------------------------------------------------------------------|--|
|                                                                                    | <b>force-authorized</b> Disable 802.1x authentication on the port and cause the port to transition to authorized state without an authentication exchange. The port sends and receives normal traffic without 802.1x-based authentication of the client. |                                                                                                    |  |
|                                                                                    | force-unauthorized                                                                                                    | Deny all access through this port by forcing the port to change to the<br>unauthorized state, ignoring all attempts by the client to authenticate. The<br>switch cannot provide authentication services to the client through the port.                       |  |
| Defaults                                                                           | The default is force-a                                                                                                    | uthorized.                                                                                                    |  |
| Command Modes                                                                      | Interface configuratio                                                                                                    | n                                                                                                    |  |
| Command History                                                                    | Release                                                                                                    | Modification                                                                                                    |  |
|                                                                                    | 12.1(11)AX                                                                                                    | This command was introduced.                                                                                                    |  |
| Usage Guidelines                                                                   |                                                                                                    | able 802.1x on the switch by using the <b>dot1x system-auth-control</b> global nd before enabling 802.1x on a specific port.                                                                                                    |  |
| The 802.1x protocol is supported on Layer 2 static-access ports, voice VLAN ports. |                                                                                                    | s supported on Layer 2 static-access ports, voice VLAN ports, and Layer 3 routed                                                                                                    |  |
|                                                                                    | You can use the <b>auto</b> keyword only if the port is not configured as one of these:                                                                                                    |                                                                                                    |  |
|                                                                                    | • Trunk port—If you try to enable 802.1x on a trunk port, an error message appears, and 802.1x is not enabled. If you try to change the mode of an 802.1x-enabled port to trunk, an error message appears, and the port mode is not changed.             |                                                                                                    |  |
|                                                                                    | you try to enable                                                                                                    | A port in dynamic mode can negotiate with its neighbor to become a trunk port. If 802.1x on a dynamic port, an error message appears, and 802.1x is not enabled. If the mode of an 802.1x-enabled port to dynamic, an error message appears, and the changed. |  |

Catalyst 3750 Switch Command Reference

|                  | <ul> <li>[VQP]) port, an error message appe<br/>802.1x-enabled port to dynamic VL<br/>configuration is not changed.</li> <li>EtherChannel port—Do not con</li> </ul>                                                                                                    | o enable 802.1x on a dynamic-access (VLAN Query Protocol<br>ars, and 802.1x is not enabled. If you try to change an<br>AN assignment, an error message appears, and the VLAN<br>affigure a port that is an active or a not-yet-active member of an<br>t. If you try to enable 802.1x on an EtherChannel port, an error<br>not enabled. |  |  |
|------------------|----------------------------------------------------------------------------------------------------|----------------------------------------------------------------------------------------------------|--|--|
|                  | <b>Note</b> In software releases earlier                                                                                                    | than Cisco IOS Release 12.2(18)SE, if 802.1x is enabled on a therefore the port does not join the EtherChannel.                                                                                                    |  |  |
|                  | • Switched Port Analyzer (SPAN) and Remote SPAN (RSPAN) destination ports—You can enable 802.1x on a port that is a SPAN or RSPAN destination port. However, 802.1x is disabled until the port is removed as a SPAN or RSPAN destination. You can enable 802.1x on a SPAN or RSPAN source port. |                                                                                                    |  |  |
|                  | e .                                                                                                    | n, use the <b>no dot1x system-auth-control</b> global configuration<br>fic port, use the <b>no dot1x port-control</b> interface configuration                                                                                                    |  |  |
| Examples         | This example shows how to enable 802.<br>Switch(config)# interface gigabitet<br>Switch(config-if)# dot1x port-contr                                                                                                    | hernet2/0/1                                                                                                    |  |  |
|                  | You can verify your settings by entering command.                                                                                                    | the <b>show dot1x</b> [ <b>interface</b> <i>interface-id</i> ] privileged EXEC                                                                                                    |  |  |
| Related Commands | Command                                                                                                    | Description                                                                                                    |  |  |
|                  | <pre>show dot1x [interface interface-id]</pre>                                                                                                    | Displays 802.1x status for the specified port.                                                                                                    |  |  |

2-79

### dot1x re-authenticate

Use the **dot1x re-authenticate** privileged EXEC command on the switch stack or on a standalone switch to manually initiate a re-authentication of all 802.1x-enabled ports or the specified 802.1x-enabled port.

dot1x re-authenticate interface interface-id

| Syntax Description | interface interface-id     | Stack switch number, module, and port number of the interface to re-authenticate.                                                                |
|--------------------|----------------------------|----------------------------------------------------------------------------------------------------|
| Defaults           | There is no default settin | ıg.                                                                                                    |
| Command Modes      | Privileged EXEC            |                                                                                                    |
| Command History    | Release<br>12.1(11)AX      | Modification This command was introduced.                                                                                                    |
| Usage Guidelines   |                            | nd to re-authenticate a client without waiting for the configured number of entication attempts (re-authperiod) and automatic re-authentication. |
| Examples           | -                          | to manually re-authenticate the device connected to a port:                                                                                      |

### dot1x re-authentication

This is an obsolete command.

In past releases, the **dot1x re-authentication** global configuration command was used on the switch stack or on a standalone switch to set the amount of time between periodic re-authentication attempts.

| <b>Command History</b> | Release Modification |                                                                                                    |  |
|------------------------|----------------------|----------------------------------------------------------------------------------------------------|--|
|                        | 12.1(11)AX           | This command was introduced.                                                                                                    |  |
|                        | 12.1(14)EA1          | The <b>dot1x reauthentication</b> interface configuration command replaced the <b>dot1x re-authentication</b> global configuration command. |  |

| <b>Related Commands</b> | Command Description                                                           |                                                                                                    |
|-------------------------|-------------------------------------------------------------------------------|----------------------------------------------------------------------------------------------------|
|                         | <b>dot1x reauthentication</b> Sets the number of seconds between re-authentic |                                                                                                    |
|                         | show dot1x                                                                    | Displays 802.1x statistics, administrative status, and operational status for the switch or for the specified port. |

dot1x reauthentication

### dot1x reauthentication

Use the **dot1x reauthentication** interface configuration command on the switch stack or on a standalone switch to enable periodic re-authentication of the client. Use the **no** form of this command to return to the default setting.

#### dot1x reauthentication

| Syntax Description | This command has no | arguments or keywords. |
|--------------------|---------------------|------------------------|
|--------------------|---------------------|------------------------|

- **Defaults** Periodic re-authentication is disabled.
- **Command Modes** Interface configuration

| Command History  | Release     | Modification                                                                                                    |
|------------------|-------------|----------------------------------------------------------------------------------------------------|
|                  | 12.1(14)EA1 | This command was introduced. It replaces the <b>dot1x re-authentication</b> global configuration command (with the hyphen).    |
| Usage Guidelines | U           | e amount of time between periodic re-authentication attempts by using the <b>dot1x</b> period interface configuration command. |
| Examples         | 1           | bws how to disable periodic re-authentication of the client:<br>f) # no dot1x reauthentication                                 |
|                  | 1           | we how to enable periodic re-authentication and to set the number of seconds between attempts to 4000 seconds:                 |

Switch(config-if)# dot1x reauthentication
Switch(config-if)# dot1x timeout reauth-period 4000

You can verify your settings by entering the **show dot1x** [**interface** *interface-id*] privileged EXEC command.

| Related Commands | Command                                        | Description                                                    |  |
|------------------|------------------------------------------------|----------------------------------------------------------------|--|
|                  | dot1x timeout reauth-period                    | Sets the number of seconds between re-authentication attempts. |  |
|                  | <pre>show dot1x [interface interface-id]</pre> | Displays 802.1x status for the specified port.                 |  |

### dot1x system-auth-control

Use the **dot1x system-auth-control** global configuration command on the switch stack or on a standalone switch to globally enable 802.1x. Use the **no** form of this command to return to the default setting.

dot1x system-auth-control

no dot1x system-auth-control

Syntax Description This command has no arguments or keywords.

**Defaults** 802.1x is disabled.

**Command Modes** Global configuration

| Command History | Release     | Modification                 |
|-----------------|-------------|------------------------------|
|                 | 12.1(14)EA1 | This command was introduced. |

# **Usage Guidelines** You must enable authentication, authorization, and accounting (AAA) and specify the authentication method list before globally enabling 802.1x. A method list describes the sequence and authentication methods to be queried to authenticate a user.

Before globally enabling 802.1x on a switch, remove the EtherChannel configuration from the interfaces on which 802.1x and EtherChannel are configured.

If you are using a device running the Cisco Access Control Server (ACS) application for 802.1x authentication with EAP-Transparent LAN Services (TLS) and with EAP-MD5 and your switch is running Cisco IOS Release 12.1(14)EA1, make sure that the device is running ACS Version 3.2.1 or later.

**Examples** This example shows how to globally enable 802.1x on a switch:

Switch(config) # dot1x system-auth-control

You can verify your settings by entering the **show dot1x** [**interface** *interface-id*] privileged EXEC command.

# Related Commands Command Description dot1x port-control Enables manual control of the authorization state of the port. show dot1x [interface interface-id] Displays 802.1x status for the specified port.

### dot1x timeout

Use the **dot1x timeout** interface configuration command on the switch stack or on a standalone switch to set 802.1x timers. Use the **no** form of this command to return to the default setting.

dot1x timeout {quiet-period seconds | reauth-period seconds | server-timeout seconds |
 supp-timeout seconds | tx-period seconds}

no dot1x timeout {quiet-period | reauth-period | server-timeout | supp-timeout | tx-period}

| Syntax Description | quiet-period seconds                                         | Number of seconds that the switch remains in the quiet state following a failed authentication exchange with the client. The range is 1 to 65535.                    |  |  |
|--------------------|--------------------------------------------------------------|----------------------------------------------------------------------------------------------------|--|--|
|                    | reauth-period seconds                                        | Number of seconds between re-authentication attempts. The range is 1 to 65535.                                                                                       |  |  |
|                    | server-timeout seconds                                       | Number of seconds that the switch waits for the retransmission of packets by the switch to the authentication server. The range is 30 to 65535.                      |  |  |
|                    | supp-timeout seconds                                         | Number of seconds that the switch waits for the retransmission of packets by the switch to the 802.1x client. The range is 30 to 65535.                              |  |  |
|                    | <b>tx-period</b> seconds                                     | Number of seconds that the switch waits for a response to an EAP-request/identity frame from the client before retransmitting the request. The range is 15 to 65535. |  |  |
| Defaults           | These are the default setti                                  | ings.                                                                                                    |  |  |
| Deluans            | reauth-period is 3600 se                                     |                                                                                                    |  |  |
|                    | quiet-period is 60 second                                    |                                                                                                    |  |  |
|                    | • •                                                          | 15.                                                                                                    |  |  |
|                    | <b>tx-period</b> is 30 seconds.                              |                                                                                                    |  |  |
|                    | supp-timeout is 30 seconds.<br>server-timeout is 30 seconds. |                                                                                                    |  |  |
|                    |                                                              |                                                                                                    |  |  |
| Command Modes      | Interface configuration                                      |                                                                                                    |  |  |
| Command History    | Release                                                      | Modification                                                                                                    |  |  |
|                    | 12.1(11)AX                                                   | This command was introduced.                                                                                                    |  |  |
|                    | 12.1(14)EA1                                                  | The <b>supp-timeout</b> and <b>server-timeout</b> keywords were added, and the command was changed to the interface configuration mode.                              |  |  |
|                    | 12.2(18)SE                                                   | The ranges for the <b>server-timeout</b> , <b>supp-timeout</b> , and <b>tx-period</b> keywords were changed.                                                         |  |  |

**Usage Guidelines** You should change the default value of this command only to adjust for unusual circumstances such as unreliable links or specific behavioral problems with certain clients and authentication servers.

The **dot1x timeout reauth-period** interface configuration command affects the behavior of the switch only if you have enabled periodic re-authentication by using the **dot1x reauthentication** interface configuration command.

During the quiet period, the switch does not accept or initiate any authentication requests. If you want to provide a faster response time to the user, enter a smaller number than the default.

**Examples** 

This example shows how to enable periodic re-authentication and to set 4000 as the number of seconds between re-authentication attempts:

Switch(config-if)# dot1x reauthentication
Switch(config-if)# dot1x timeout reauth-period 4000

This example shows how to set 30 seconds as the quiet time on the switch:

Switch(config-if) # dot1x timeout quiet-period 30

This example shows how to set 25 seconds as the switch-to-authentication server retransmission time:

Switch(config) # dot1x timeout server-timeout 25

This example shows how to set 25 seconds as the switch-to-client retransmission time for the EAP request frame:

Switch(config-if) # dot1x timeout supp-timeout 25

This example shows how to set 60 as the number of seconds to wait for a response to an EAP-request/identity frame from the client before re-transmitting the request:

Switch(config-if)# dot1x timeout tx-period 60

You can verify your settings by entering the **show dot1x** privileged EXEC command.

| <b>Related Commands</b> | Command                | Description                                                                                                    |
|-------------------------|------------------------|----------------------------------------------------------------------------------------------------|
|                         | dot1x max-req          | Sets the maximum number of times that the switch sends an EAP-request/identity frame before restarting the authentication process. |
|                         | dot1x reauthentication | Enables periodic re-authentication of the client.                                                                                  |
|                         | show dot1x             | Displays 802.1x status for all ports.                                                                                              |

### duplex

Use the **duplex** interface configuration command on the switch stack or on a standalone switch to specify the duplex mode of operation for Fast Ethernet and Gigabit Ethernet ports. Use the **no** form of this command to return the port to its default value.

duplex {auto | full | half}

no duplex

| tax Description aut                                                                     | h                                                                                                    | Enable automatic duplex configuration; port automatically detects whether it                                                                                                    |
|-----------------------------------------------------------------------------------------|----------------------------------------------------------------------------------------------------|----------------------------------------------------------------------------------------------------|
|                                                                                         |                                                                                                    | should run in full- or half-duplex mode, depending on the attached device mode.                                                                                                    |
| ful                                                                                     | l                                                                                                    | Enable full-duplex mode.                                                                                                    |
| ha                                                                                      | f                                                                                                    | Enable half-duplex mode (only for interfaces operating at 10 Mbps or 100 Mbps).<br>You cannot configure half-duplex mode for interfaces operating at 1000 Mbps or 10,000 Mbps.                                                                                                    |
| aults The                                                                               | e default is <b>auto</b> .                                                                                                    |                                                                                                    |
| nmand Modes Inte                                                                        | erface configurat                                                                                                    | tion                                                                                                    |
| nmand History Rel                                                                       | ease                                                                                                    | Modification                                                                                                    |
| 10                                                                                      |                                                                                                    |                                                                                                    |
| <u> </u>                                                                                | 1(11)AX                                                                                                    | This command was introduced.                                                                                                    |
| <b>ge Guidelines</b> Thi<br>SFF<br>Thi                                                  | s command is no<br>9 module is in th<br>s command is no                                                                                                    | ot available on small form-factor pluggable (SFP) module ports unless a 1000BASE-T<br>he port. All other SFP modules operate only in full-duplex mode.<br>ot available on a 10-Gigabit Ethernet interface.                                                                                                    |
| <b>ge Guidelines</b> Thi<br>SFF<br>Thi<br>Cer                                           | s command is no<br>P module is in th<br>s command is no<br>tain ports can be                                                                                                    | ot available on small form-factor pluggable (SFP) module ports unless a 1000BASE-T<br>ne port. All other SFP modules operate only in full-duplex mode.                                                                                                    |
| <b>ge Guidelines</b> Thi<br>SFF<br>Thi<br>Cer<br>dep<br>For                             | s command is no<br>P module is in th<br>s command is no<br>tain ports can be<br>ends on the devi<br>Fast Ethernet po                                                              | ot available on small form-factor pluggable (SFP) module ports unless a 1000BASE-T<br>ne port. All other SFP modules operate only in full-duplex mode.<br>ot available on a 10-Gigabit Ethernet interface.<br>e configured to be either full duplex or half duplex. Applicability of this command                                                                                                    |
| <b>ge Guidelines</b> Thi<br>SFI<br>Thi<br>Cer<br>dep<br>For<br>dev<br>For               | s command is no<br><sup>9</sup> module is in th<br>s command is no<br>tain ports can be<br>ends on the devi<br>Fast Ethernet po<br>ice does not auto<br>Gigabit Etherne           | ot available on small form-factor pluggable (SFP) module ports unless a 1000BASE-T<br>ne port. All other SFP modules operate only in full-duplex mode.<br>ot available on a 10-Gigabit Ethernet interface.<br>e configured to be either full duplex or half duplex. Applicability of this command<br>ice to which the switch is attached.<br>orts, setting the port to <b>auto</b> has the same effect as specifying <b>half</b> if the attached<br>onegotiate the duplex parameter.                                                                                                    |
| <b>ge Guidelines</b> Thi<br>SFI<br>Thi<br>Cer<br>dep<br>For<br>dev<br>For<br>dev<br>You | s command is no<br>P module is in th<br>s command is no<br>tain ports can be<br>ends on the devi<br>Fast Ethernet po<br>ice does not auto<br>Gigabit Etherne<br>ice does not auto | ot available on small form-factor pluggable (SFP) module ports unless a 1000BASE-T<br>ne port. All other SFP modules operate only in full-duplex mode.<br>ot available on a 10-Gigabit Ethernet interface.<br>e configured to be either full duplex or half duplex. Applicability of this command<br>ice to which the switch is attached.<br>orts, setting the port to <b>auto</b> has the same effect as specifying <b>half</b> if the attached<br>onegotiate the duplex parameter.<br>et ports, setting the port to <b>auto</b> has the same effect as specifying <b>full</b> if the attached                                                                                                    |
| <b>ge Guidelines</b> Thi<br>SFI<br>Thi<br>Cer<br>dep<br>For<br>dev<br>For<br>dev<br>You | s command is no<br>P module is in th<br>s command is no<br>tain ports can be<br>ends on the devi<br>Fast Ethernet po<br>ice does not auto<br>Gigabit Etherne<br>ice does not auto | ot available on small form-factor pluggable (SFP) module ports unless a 1000BASE-T<br>ne port. All other SFP modules operate only in full-duplex mode.<br>ot available on a 10-Gigabit Ethernet interface.<br>e configured to be either full duplex or half duplex. Applicability of this command<br>ice to which the switch is attached.<br>orts, setting the port to <b>auto</b> has the same effect as specifying <b>half</b> if the attached<br>onegotiate the duplex parameter.<br>et ports, setting the port to <b>auto</b> has the same effect as specifying <b>full</b> if the attached<br>onegotiate the duplex parameter.<br>et ports, setting the port to <b>auto</b> has the same effect as specifying <b>full</b> if the attached<br>onegotiate the duplex parameter.<br>et ports, setting the port to <b>auto</b> has the same effect as specifying <b>full</b> if the attached<br>onegotiate the duplex parameter. |

If both ends of the line support autonegotiation, we highly recommend using the default autonegotiation settings. If one interface supports autonegotiation and the other end does not, configure duplex and speed on both interfaces; do use the **auto** setting on the supported side.

If the speed is set to **auto**, the switch negotiates with the device at the other end of the link for the speed setting and then forces the speed setting to the negotiated value. The duplex setting remains as configured on each end of the link, which could result in a duplex setting mismatch.

Changing the interface speed and duplex mode configuration might shut down and reenable the interface during the reconfiguration.

| Note     |  | For guidelines on setting the switch speed and duplex parameters, refer to the software configuration guide for this release. |  |  |  |  |
|----------|--|----------------------------------------------------------------------------------------------------|--|--|--|--|
| Examples |  | This example shows how to configure an interface for full duplex operation:                                                   |  |  |  |  |
| ·        |  | Switch(config)# interface gigabitethernet1/0/1<br>Switch(config-if)# duplex full                                              |  |  |  |  |
|          |  | You can verify your setting by entering the show interfaces privileged EXEC command.                                          |  |  |  |  |

| <b>Related Commands</b> | Command         | Description                                               |
|-------------------------|-----------------|-----------------------------------------------------------|
|                         | show interfaces | Displays the interface settings on the switch.            |
|                         | speed           | Sets the speed on a 10/100 or 10/100/1000 Mbps interface. |

### errdisable detect cause

Use the **errdisable detect cause** global configuration command on the switch stack or on a standalone switch to enable error disable detection for a specific cause or all causes. Use the **no** form of this command to disable the error disable detection feature.

errdisable detect cause {all | dhcp-rate-limit | dtp-flap | gbic-invalid | link-flap | loopback | pagp-flap}

no errdisable detect cause {all | dhcp-rate-limit | dtp-flap | gbic-invalid | link-flap | pagp-flap}

| Syntax Description                           | all               | Enable        | error detection for all error-disable cases.                                                           |
|----------------------------------------------|-------------------|---------------|----------------------------------------------------------------------------------------------------|
|                                              | dhcp-rate-limit   | Enable        | error detection for the Dynamic Host Configuration Protocol (DHCP).                                    |
|                                              | dtp-flap          | Enable        | error detection for the Dynamic Trunking Protocol (DTP) flapping.                                      |
|                                              | gbic-invalid      | Enable        | error detection for an invalid GBIC.                                                                   |
|                                              |                   | Note          | On the Catalyst 3750 switch, this error refers to an invalid small form-factor pluggable (SFP) module. |
|                                              | link-flap         | Enable        | error detection for link-state flapping.                                                               |
|                                              | loopback          | Enable        | error detection for detected loopbacks.                                                                |
|                                              | pagp-flap         | Enable cause. | error detection for the Port Aggregation Protocol (PAgP) flap-error disable                            |
|                                              | Detection is enab |               | ll causes.                                                                                             |
| Command Modes                                |                   |               | Il causes. Modification                                                                                |
| Command Modes                                | Global configurat |               |                                                                                                    |
| Defaults<br>Command Modes<br>Command History | Global configurat |               | Modification                                                                                           |

## Examples This example shows how to enable error disable detection for the link-flap error-disable cause: Switch(config)# errdisable detect cause link-flap

You can verify your setting by entering the show errdisable detect privileged EXEC command.

| <b>Related Commands</b> | Command                             | Description                                                                    |
|-------------------------|-------------------------------------|--------------------------------------------------------------------------------|
|                         | show errdisable detect              | Displays errdisable detection information.                                     |
|                         | show interfaces status err-disabled | Displays interface status or a list of interfaces in the error-disabled state. |

### errdisable recovery

Use the **errdisable recovery** global configuration command on the switch stack or on a standalone switch to configure the recover mechanism variables. Use the **no** form of this command to return to the default setting.

- errdisable recovery {cause {all | bpduguard | channel-misconfig | dhcp-rate-limit | dtp-flap | gbic-invalid | link-flap | loopback | pagp-flap | psecure-violation | security-violation | udld | vmps} | {interval interval}
- no errdisable recovery {cause {all | bpduguard | channel-misconfig | dhcp-rate-limit | dtp-flap | gbic-invalid | link-flap | loopback | pagp-flap | psecure-violation | security-violation | udld | vmps} | {interval interval}

| Syntax Description | cause              | Enable error disable to recover from a specific cause.                                                                                                    |
|--------------------|--------------------|----------------------------------------------------------------------------------------------------|
|                    | all                | Enable the timer to recover from all error-disable causes.                                                                                                    |
|                    | bpduguard          | Enable the timer to recover from the bridge protocol data unit (BPDU) guard error-disable state.                                                                                                    |
|                    | channel-misconfig  | Enable the timer to recover from the EtherChannel misconfiguration error-disable state.                                                                                                    |
|                    | dchp-rate-limit    | Enable the timer to recover from the Dynamic Host Configuration Protocol (DHCP) error-disable state.                                                                                                    |
|                    | dtp-flap           | Enable the timer to recover from the Dynamic Trunking Protocol (DTP) flap error-disable state.                                                                                                    |
|                    | gbic-invalid       | Enable the timer to recover from an invalid GBIC error-disable state.                                                                                                    |
|                    |                    | <b>Note</b> On the Catalyst 3750 switch, this error refers to an invalid small form-factor pluggable (SFP) error-disable state.                                                                                                    |
|                    | link-flap          | Enable the timer to recover from the link-flap error-disable state.                                                                                                    |
|                    | loopback           | Enable the timer to recover from a loopback error-disable state.                                                                                                    |
|                    | pagp-flap          | Enable the timer to recover from the Port Aggregation Protocol (PAgP)-flap error-disable state.                                                                                                    |
|                    | psecure-violation  | Enable the timer to recover from a port security violation disable state.                                                                                                    |
|                    | security-violation | Enable the timer to recover from an 802.1x violation disable state                                                                                                    |
|                    | udld               | Enable the timer to recover from the UniDirectional Link Detection (UDLD) error-disable state.                                                                                                    |
|                    | vmps               | Enable the timer to recover from the VLAN Membership Policy Server (VMPS) error-disable state.                                                                                                    |
|                    | interval interval  | Specify the time to recover from the specified error-disable state. The range is 30 to 86400 seconds. The same interval is applied to all causes. The default interval is 300 seconds.                                                             |
|                    |                    | <b>Note</b> The errdisable recovery timer is initialized at a random differential from the configured interval value. The difference between the actual timeout value and the configured value can be up to 15 percent of the configured interval. |

<u>Note</u>

Though visible in the command-line help strings, the **unicast-flood** keyword is not supported.

DefaultsRecovery is disabled for all causes.The default recovery interval is 300 seconds.

**Command Modes** Global configuration

| <b>Command History</b> | Release     | Modification                                                                                                    |
|------------------------|-------------|----------------------------------------------------------------------------------------------------|
|                        | 12.1(11)AX  | This command was introduced.                                                                                        |
|                        | 12.1(14)EA1 | The <b>security-violation</b> keyword was added. The <b>gbic-invalid</b> keyword is supported for SFP module ports. |
|                        | 12.1(19)EA1 | The <b>dhcp-rate-limit</b> keyword was added.                                                                       |
|                        | 12.2(18)SE  | The <b>channel-misconfig</b> keyword was added.                                                                     |

Usage GuidelinesA cause (bpduguard,channel-misconfig, dhcp-rate-limit, dtp-flap, gbic-invalid, link-flap,<br/>loopback, pagp-flap, psecure-violation, security-violation, udld, vmps) is defined as the reason why<br/>the error-disabled state occurred. When a cause is detected on an interface, the interface is placed in<br/>error-disabled state, an operational state similar to link-down state. If you do not enable errdisable<br/>recovery for the cause, the interface stays in error-disabled state until you enter a shutdown and no<br/>shutdown interface configuration command. If you enable the recovery for a cause, the interface is<br/>brought out of the error-disabled state and allowed to retry the operation again when all the causes have<br/>timed out.

Otherwise, you must enter the **shutdown** then **no shutdown** commands to manually recover an interface from the error-disabled state.

 Examples
 This example shows how to enable the recovery timer for the BPDU guard error-disable cause:

 Switch(config)# errdisable recovery cause bpduguard

 This example shows how to set the timer to 500 seconds:

 Switch(config)# errdisable recovery interval 500

 You can verify your settings by entering the show errdisable recovery privileged EXEC command.

| <b>Related Commands</b> | Command                                | Description                                                                |
|-------------------------|----------------------------------------|----------------------------------------------------------------------------|
|                         | show errdisable recovery               | Displays errdisable recovery timer information.                            |
|                         | show interfaces status<br>err-disabled | Displays interface status or a list of interfaces in error-disabled state. |

### flowcontrol

Use the **flowcontrol** interface configuration command on the switch stack or on a standalone switch to set the receive flow-control state for an interface. When flow control **send** is operable and on for a device and it detects any congestion at its end, it notifies the link partner or the remote device of the congestion by sending a pause frame. When flow control **receive** is on for a device and it receives a pause frame, it stops sending any data packets. This prevents any loss of data packets during the congestion period.

Use the **receive off** keywords to disable flow control.

flowcontrol receive {desired | off | on }

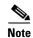

The Catalyst 3750 switch can only receive pause frames.

| Syntax Description | receive                                                                                                    | Set whether the interface can receive flow-control packets from a remote device.                                                                                                    |  |  |
|--------------------|----------------------------------------------------------------------------------------------------|----------------------------------------------------------------------------------------------------|--|--|
|                    | <b>desired</b> Allow an interface to operate with an attached device that is required to send                                                                            |                                                                                                    |  |  |
|                    |                                                                                                    | flow-control packets or with an attached device that is not required to but can send                                                                                                    |  |  |
|                    | flow-control packets.                                                                                                    |                                                                                                    |  |  |
|                    | off                                                                                                    | Turn off the ability of an attached device to send flow-control packets to an interface.                                                                                                    |  |  |
|                    | on                                                                                                    | Allow an interface to operate with an attached device that is required to send                                                                                                    |  |  |
|                    |                                                                                                    | flow-control packets or with an attached device that is not required to but can send flow-control packets.                                                                                                    |  |  |
| Defaults           | The default is <b>flowcontrol receive off</b> .                                                                                                    |                                                                                                    |  |  |
| Command Modes      | Interface co                                                                                                    | onfiguration                                                                                                    |  |  |
| Command History    | Release                                                                                                    | Modification                                                                                                    |  |  |
|                    | 12.1(11)AX                                                                                                    | X This command was introduced.                                                                                                    |  |  |
| Usage Guidelines   | The switch                                                                                                    | does not support sending flow-control pause frames.                                                                                                    |  |  |
| Suge durachines    |                                                                                                    |                                                                                                    |  |  |
|                    | Note that the <b>on</b> and <b>desired</b> keywords have the same result.                                                                                                |                                                                                                    |  |  |
|                    | When you use the <b>flowcontrol</b> command to set a port to control traffic rates during congestion, you are setting flow control on a port to one of these conditions: |                                                                                                    |  |  |
|                    |                                                                                                    |                                                                                                    |  |  |
|                    |                                                                                                    | on or <b>desired</b> : The port cannot send out pause frames, but can operate with an attached that is required to or is able to send pause frames; the port is able to receive pause frames.                                                                                                    |  |  |
|                    | device to receive                                                                                                    | on or desired: The port cannot send out pause frames, but can operate with an attached that is required to or is able to send pause frames; the port is able to receive pause frames.<br>off: Flow control does not operate in either direction. In case of congestion, no indication is the link partner and no pause frames are sent or received by either device. |  |  |

Table 2-5 shows the flow control results on local and remote ports for a combination of settings. The table assumes that **receive desired** has the same results as using the **receive on** keywords.

| Flow Control Settings |                          | Flow Control Resolution  |                          |  |
|-----------------------|--------------------------|--------------------------|--------------------------|--|
| Local Device          | Remote Device            | Local Device             | Remote Device            |  |
| send off/receive on   | send on/receive on       | Receives only            | Sends and receives       |  |
|                       | send on/receive off      | Receives only            | Sends only               |  |
|                       | send desired/receive on  | Receives only            | Sends and receives       |  |
|                       | send desired/receive off | Receives only            | Sends only               |  |
|                       | send off/receive on      | Receives only            | Receives only            |  |
|                       | send off/receive off     | Does not send or receive | Does not send or receive |  |
| send off/receive off  | send on/receive on       | Does not send or receive | Does not send or receive |  |
|                       | send on/receive off      | Does not send or receive | Does not send or receive |  |
|                       | send desired/receive on  | Does not send or receive | Does not send or receive |  |
|                       | send desired/receive off | Does not send or receive | Does not send or receive |  |
|                       | send off/receive on      | Does not send or receive | Does not send or receive |  |
|                       | send off/receive off     | Does not send or receive | Does not send or receive |  |

#### Examples

This example shows how to configure the local port to not support flow control by the remote port:

Switch(config)# interface gigabitethernet1/0/1
Switch(config-if)# flowcontrol receive off

You can verify your settings by entering the show interfaces privileged EXEC command.

| <b>Related Commands</b> | Command         | Description                                                                             |
|-------------------------|-----------------|-----------------------------------------------------------------------------------------|
|                         | show interfaces | Displays the interface settings on the switch, including input and output flow control. |

### interface port-channel

Use the **interface port-channel** global configuration command on the switch stack or on a standalone switch to access or create the port-channel logical interface. Use the **no** form of this command to remove the port-channel.

interface port-channel port-channel-number

no interface port-channel port-channel-number

| ntax Description | port-channel-number                                                                                                    | Port-channel number. The range is 1 to12.                                                                                                    |
|------------------|----------------------------------------------------------------------------------------------------|----------------------------------------------------------------------------------------------------|
| lefaults         | No port-channel logical                                                                                                    | interfaces are defined.                                                                                                    |
| ommand Modes     | Global configuration                                                                                                    |                                                                                                    |
| Command History  | Release                                                                                                    | Modification                                                                                                    |
|                  | 12.1(11)AX                                                                                                    | This command was introduced.                                                                                                    |
|                  | command. It automatica                                                                                                    | el group. Instead, you can use the <b>channel-group</b> interface configuration<br>Illy creates the port-channel interface when the channel group gets its first                                                                                                    |
|                  |                                                                                                    |                                                                                                    |
|                  | command. It automatica<br>physical port. If you cre<br>as the <i>port-channel-num</i><br>command dynamically o                                                                                                    | Illy creates the port-channel interface when the channel group gets its first<br>ate the port-channel interface first, the <i>channel-group-number</i> can be the same<br><i>iber</i> , or you can use a new number. If you use a new number, the <b>channel-group</b><br>creates a new port channel.                                                                                                    |
|                  | command. It automatica<br>physical port. If you cre<br>as the <i>port-channel-num</i><br>command dynamically of<br>You create Layer 3 port<br><b>switchport</b> interface con                                                          | Illy creates the port-channel interface when the channel group gets its first ate the port-channel interface first, the <i>channel-group-number</i> can be the same <i>ber</i> , or you can use a new number. If you use a new number, the <b>channel-group</b>                                                                                                    |
|                  | command. It automatica<br>physical port. If you cre<br>as the <i>port-channel-num</i><br>command dynamically of<br>You create Layer 3 port<br><b>switchport</b> interface con<br>interface before putting                              | Illy creates the port-channel interface when the channel group gets its first<br>ate the port-channel interface first, the <i>channel-group-number</i> can be the same<br><i>iber</i> , or you can use a new number. If you use a new number, the <b>channel-group</b><br>creates a new port channel.<br>channels by using the <b>interface port-channel</b> command followed by the <b>no</b><br>nfiguration command. You should manually configure the port-channel logical                                                                           |
| <u> </u>         | command. It automatical<br>physical port. If you cre<br>as the <i>port-channel-num</i><br>command dynamically of<br>You create Layer 3 port<br><b>switchport</b> interface con<br>interface before putting<br>Only one port channel in | Illy creates the port-channel interface when the channel group gets its first<br>ate the port-channel interface first, the <i>channel-group-number</i> can be the same<br><i>iber</i> , or you can use a new number. If you use a new number, the <b>channel-group</b><br>creates a new port channel.<br>channels by using the <b>interface port-channel</b> command followed by the <b>no</b><br>nfiguration command. You should manually configure the port-channel logical<br>the interface into the channel group.<br>n a channel group is allowed. |

Follow these guidelines when you use the **interface port-channel** command:

- If you want to use the Cisco Discovery Protocol (CDP), you must configure it only on the physical port and not on the port-channel interface.
- Do not configure a port that is an active member of an EtherChannel as an 802.1x port. If 802.1x is enabled on a not-yet active port of an EtherChannel, the port does not join the EtherChannel.

For a complete list of configuration guidelines, refer to the "Configuring EtherChannels" chapter in the software guide for this release.

**Examples** This example shows how to create a port-channel interface with a port channel number of 5:

Switch(config)# interface port-channel 5

You can verify your setting by entering the **show running-config** privileged EXEC or **show etherchannel** *channel-group-number* **detail** privileged EXEC command.

| Related Commands | Command             | Description                                                                                                    |
|------------------|---------------------|----------------------------------------------------------------------------------------------------|
|                  | channel-group       | Assigns an Ethernet port to an EtherChannel group.                                                                                                    |
|                  | show etherchannel   | Displays EtherChannel information for a channel.                                                                                                    |
|                  | show running-config | Displays the current operating configuration. For syntax information, select<br>Cisco IOS Configuration Fundamentals Command Reference, Release 12.2<br>> File Management Commands > Configuration File Management<br>Commands. |

### interface range

Use the **interface range** global configuration command on the switch stack or on a standalone switch to enter interface range configuration mode and to execute a command on multiple ports at the same time. Use the **no** form of this command to remove an interface range.

interface range {port-range | macro name}

command, with each range separated by a comma.

**no interface range** {*port-range* | **macro** *name* }

| Syntax Description | <i>port-range</i> Port range. For a list of valid values for <i>port-range</i> , see the "Usage Guidelines" section.                                                                                                    |                                                                                                    |  |
|--------------------|----------------------------------------------------------------------------------------------------|----------------------------------------------------------------------------------------------------|--|
|                    | macro name                                                                                                    | Specify the name of a macro.                                                                             |  |
| Defaults           | This command I                                                                                                    | has no default setting.                                                                                  |  |
| Command Modes      | Global configuration                                                                                                    |                                                                                                    |  |
| Command History    | Release                                                                                                    | Modification                                                                                             |  |
|                    | 12.1(11)AX                                                                                                    | This command was introduced.                                                                             |  |
| Usage Guidelines   | When you enter<br>all interfaces wi                                                                                                    | interface range configuration mode, all interface parameters you enter are attributed to thin the range. |  |
|                    | For VLANs, you can use the <b>interface range</b> command only on existing VLAN switch virtual interfaces (SVIs). To display VLAN SVIs, enter the <b>show running-config</b> privileged EXEC command. VLANs not displayed cannot be used in the <b>interface range</b> command. The commands entered under <b>interface range</b> command are applied to all existing VLAN SVIs in the range. |                                                                                                    |  |
|                    | All configuration changes made to an interface range are saved to nonvolatile RAM (NVRAM), but the interface range itself is not saved to NVRAM.                                                                                                    |                                                                                                    |  |
|                    | You can enter the interface range in two ways:                                                                                                    |                                                                                                    |  |
|                    | • Specifying up to five interface ranges                                                                                                    |                                                                                                    |  |
|                    | • Specifying a previously defined interface-range macro                                                                                                    |                                                                                                    |  |
|                    | All interfaces in a range must be the same type; that is, all Fast Ethernet ports, all Gigabit Ethernet ports, all EtherChannel ports, or all VLANs. However, you can define up to five interface ranges with a single                                                                                                    |                                                                                                    |  |

Valid values for *port-range* type and interface:

- vlan vlan-ID vlan-ID, where VLAN ID is from 1 to 4094
- **fastethernet** stack member/module/{first port} {last port}, where module is always **0**
- **gigabitethernet** stack member/module/{*first port*} {*last port*}, where module is always **0** For physical interfaces:
  - stack member is the number used to identify the switch within the stack. The number ranges from 1 to 9 and is assigned to the switch the first time the stack member initializes.
  - module is always 0
  - the range is type stack member/0/number number (for example, gigabitethernet1/0/1 2)
- **port-channel** *port-channel-number port-channel-number*, where *port-channel-number* is from 1 to 12

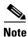

When you use the **interface range** command with port channels, the first and last port channel number in the range must be active port channels.

When you define a range, you must enter a space between the first entry and the hyphen (-):

```
interface range gigabitethernet1/0/1 -2
```

When you define multiple ranges, you must still enter a space after the first entry and before the comma (,):

```
interface range fastethernet1/0/1 - 2, gigabitethernet1/0/1 - 2
```

You cannot specify both a macro and an interface range in the same command.

A single interface can also be specified in *port-range* (this would make the command similar to the **interface**-*id* global configuration command).

Note

For more information about configuring interface ranges, refer to the software configuration guide for this release.

#### Examples

This example shows how to use the **interface range** command to enter interface range configuration mode to apply commands to two ports:

```
Switch(config)# interface range gigabitethernet1/0/1 - 2
Switch(config-if-range)#
```

This example shows how to use a port-range macro *macro1* for the same function. The advantage is that you can reuse *macro1* until you delete it.

```
Switch(config)# define interface-range macrol gigabitethernet1/0/1 - 2
Switch(config)# interface range macro macrol
Switch(config-if-range)#
```

| <b>Related Commands</b> | Command                | Description                                                                                                    |
|-------------------------|------------------------|----------------------------------------------------------------------------------------------------|
|                         | define interface-range | Creates an interface range macro.                                                                                                    |
|                         | show running-config    | Displays the configuration information currently running on the switch. For<br>syntax information, select Cisco IOS Configuration Fundamentals<br>Command Reference, Release 12.2 > File Management Commands ><br>Configuration File Management Commands. |

### interface vlan

Use the **interface vlan** global configuration command on the switch stack or on a standalone switch to create or access a dynamic switch virtual interface (SVI) and to enter interface configuration mode. Use the **no** form of this command to delete an SVI.

interface vlan vlan-id

no interface vlan vlan-id

| Syntax Description | vlan-id                                                                                                    | VLAN number. The range is 1 to 4094.                                                                                                    |  |
|--------------------|----------------------------------------------------------------------------------------------------|----------------------------------------------------------------------------------------------------|--|
| Defaults           | The default VLAN interface is VLAN 1.                                                                                                    |                                                                                                    |  |
| Command Modes      | Global configurati                                                                                                    | on                                                                                                    |  |
| Command History    | Release                                                                                                    | Modification                                                                                                    |  |
|                    | 12.1(11)AX                                                                                                    | This command was introduced.                                                                                                    |  |
| Usage Guidelines   | You cannot delete the VLAN 1 interface.<br>SVIs are created the first time that you enter the <b>interface vlan</b> <i>vlan-id</i> command for a particular <i>vla</i> .<br>The <i>vlan-id</i> corresponds to the VLAN-tag associated with data frames on an ISL or 802.1Q encapsulat trunk or the VLAN ID configured for an access port. |                                                                                                    |  |
| Note               | When you create a                                                                                                    | in SVI, it does not become active until it is associated with a physical port.                                                                                                    |  |
|                    | If you delete an SVI by entering the <b>no interface vlan</b> <i>vlan-id</i> command, the deleted interface is no longer visible in the output from the <b>show interfaces</b> privileged EXEC command.                                                                                                    |                                                                                                    |  |
|                    | You can reinstate a deleted SVI by entering the <b>interface vlan</b> <i>vlan-id</i> command for the deleted interface. The interface comes back up, but much of the previous configuration will be gone.                                                                                                    |                                                                                                    |  |
|                    | features being cont                                                                                                    | hip between the number of SVIs configured on a switch stack and the number of other figured might have an impact on CPU utilization due to hardware limitations. You can $\mathbf{r}$ global configuration command to reallocate system hardware resources based on |  |

templates and feature tables. For more information, see the sdm prefer command.

#### Examples

This example shows how to create a new SVI with VLAN ID 23 and enter interface configuration mode: Switch(config)# interface vlan 23 Switch(config-if)#

You can verify your setting by entering the **show interfaces** and **show interfaces vlan** *vlan-id* privileged EXEC commands.

| <b>Related Commands</b> | Command                      | Description                                                                                 |  |
|-------------------------|------------------------------|---------------------------------------------------------------------------------------------|--|
|                         | show interfaces vlan vlan-id | Displays the administrative and operational status of all interfaces or the specified VLAN. |  |

### ip access-group

Use the **ip access-group** interface configuration command on the switch stack or on a standalone switch to control access to a Layer 2 or Layer 3 interface. Use the **no** form of this command to remove all access groups or the specified access group from the interface.

ip access-group {access-list-number | name} {in | out}

**no ip access-group** [access-list-number | name] {**in** | **out**}

| Syntax Description | access-list-number                                                                                                    | The number of the IP access control list (ACL). The range is 1 to 199 or 1300 to 2699.                                                                                                    |  |
|--------------------|----------------------------------------------------------------------------------------------------|----------------------------------------------------------------------------------------------------|--|
|                    | name                                                                                                    | The name of an IP ACL, specified in the <b>ip access-list</b> global configuration command.                                                                                                    |  |
|                    | in                                                                                                    | Specify filtering on inbound packets.                                                                                                    |  |
|                    | out                                                                                                    | Specify filtering on outbound packets. This keyword is valid only on Layer 3 interfaces.                                                                                                    |  |
| Defaults           | No access list is applie                                                                                                    | ed to the interface.                                                                                                    |  |
| Command Modes      | Interface configuration                                                                                                    | 1                                                                                                    |  |
| Command History    | Release                                                                                                    | Modification                                                                                                    |  |
|                    | 12.1(11)AX                                                                                                    | This command was introduced.                                                                                                    |  |
|                    | 12.1(14)EA1                                                                                                    | This command support was extended to Layer 2 interfaces.                                                                                                    |  |
| Usage Guidelines   | access list by name, us<br>list, use the <b>access list</b>                                                                                                    | or numbered standard or extended IP access lists to an interface. To define an see the <b>ip access-list</b> global configuration command. To define a numbered access global configuration command. You can used numbered standard access lists and 1300 to 1999 or extended access lists ranging from 100 to 199 and 2000 to |  |
|                    | You can use this command to apply an access list to a Layer 2 or Layer 3 interface. However, note these limitations for Layer 2 interfaces (port ACLs):                               |                                                                                                    |  |
|                    | • You can only apply ACLs in the inbound direction; the <b>out</b> keyword is not supported for Layer 2 interfaces.                                                                   |                                                                                                    |  |
|                    | • You can only apply one IP ACL and one MAC ACL per interface.                                                                                                    |                                                                                                    |  |
|                    | • Layer 2 interfaces                                                                                                    | do not support logging; if the <b>log</b> keyword is specified in the IP ACL, it is ignored                                                                                                    |  |
|                    | • An IP ACL applied to a Layer 2 interface only filters IP packets. To filter non-IP packets, use the <b>mac access-group</b> interface configuration command with MAC extended ACLs. |                                                                                                    |  |

You can use router ACLs, input port ACLs, and VLAN maps on the same switch. However, a port ACL takes precedence over a router ACL or VLAN map.

- When an input port ACL is applied to an interface and a VLAN map is applied to a VLAN that the interface is a member of, incoming packets received on ports with the ACL applied are filtered by the port ACL. Other packets are filtered by the VLAN map.
- When an input router ACL and input port ACLs exist in an switch virtual interface (SVI), incoming packets received on ports to which a port ACL is applied are filtered by the port ACL. Incoming routed IP packets received on other ports are filtered by the router ACL. Other packets are not filtered.
- When an output router ACL and input port ACLs exist in an SVI, incoming packets received on the ports to which a port ACL is applied are filtered by the port ACL. Outgoing routed IP packets are filtered by the router ACL. Other packets are not filtered.
- When a VLAN map, input router ACLs, and input port ACLs exist in an SVI, incoming packets received on the ports to which a port ACL is applied are only filtered by the port ACL. Incoming routed IP packets received on other ports are filtered by both the VLAN map and the router ACL. Other packets are filtered only by the VLAN map.
- When a VLAN map, output router ACLs, and input port ACLs exist in an SVI, incoming packets received on the ports to which a port ACL is applied are only filtered by the port ACL. Outgoing routed IP packets are filtered by both the VLAN map and the router ACL. Other packets are filtered only by the VLAN map.

You can apply IP ACLs to both outbound or inbound Layer 3 interfaces.

A Layer 3 interface can have one IP ACL applied in each direction.

You can configure only one VLAN map and one router ACL in each direction (input/output) on a VLAN interface.

For standard inbound access lists, after the switch receives a packet, it checks the source address of the packet against the access list. IP extended access lists can optionally check other fields in the packet, such as the destination IP address, protocol type, or port numbers. If the access list permits the packet, the switch continues to process the packet. If the access list denies the packet, the switch discards the packet. If the access list has been applied to a Layer 3 interface, discarding a packet (by default) causes the generation of an Internet Control Message Protocol (ICMP) Host Unreachable message. ICMP Host Unreachable messages are not generated for packets discarded on a Layer 2 interface.

For standard outbound access lists, after receiving a packet and sending it to a controlled interface, the switch checks the packet against the access list. If the access list permits the packet, the switch sends the packet. If the access list denies the packet, the switch discards the packet and, by default, generates an ICMP Host Unreachable message.

If the specified access list does not exist, all packets are passed.

#### **Examples**

This example shows how to apply IP access list 101 to inbound packets on a port:

Switch(config)# interface gigabitethernet1/0/1
Switch(config-if)# ip access-group 101 in

You can verify your settings by entering the **show ip interface**, **show access-lists**, or **show ip access-lists** privileged EXEC command.

| Related | Commands |  |
|---------|----------|--|
| nonacoa | oommunuo |  |

| Command              | Description                                                                                                    |  |
|----------------------|----------------------------------------------------------------------------------------------------|--|
| access list          | Configures a numbered ACL. For syntax information, select <b>Cisco</b><br><b>IOS IP Command Reference, Volume 1 of 3:Addressing and</b><br><b>Services, Release 12.2 &gt; IP Services Commands</b>                 |  |
| ip access-list       | Configures a named ACL. For syntax information, select <b>Cisco IOS</b><br><b>IP Command Reference, Volume 1 of 3:Addressing and</b><br><b>Services, Release 12.2 &gt; IP Services Commands</b> .                  |  |
| show access-lists    | Displays ACLs configured on the switch.                                                                                                    |  |
| show ip access-lists | Displays IP ACLs configured on the switch. For syntax<br>information, select Cisco IOS IP Command Reference, Volume 1<br>of 3:Addressing and Services, Release 12.2 > IP Services<br>Commands.                     |  |
| show ip interface    | Displays information about interface status and configuration. For<br>syntax information, select Cisco IOS IP Command Reference,<br>Volume 1 of 3:Addressing and Services, Release 12.2 > IP<br>Services Commands. |  |

### ip address

Use the **ip address** interface configuration command on the switch stack or on a standalone switch to set an IP address for the Layer 2 switch or an IP address for each switch virtual interface (SVI) or routed port on the Layer 3 switch. Use the **no** form of this command to remove an IP address or to disable IP processing.

ip address ip-address subnet-mask [secondary]

**no ip address** [*ip-address subnet-mask*] [**secondary**]

| Syntax Description | ip-address                                    | IP address.                                                                                                    |
|--------------------|-----------------------------------------------|----------------------------------------------------------------------------------------------------|
|                    | subnet-mask                                   | Mask for the associated IP subnet.                                                                                                    |
|                    | secondary                                     | (Optional) Specifies that the configured address is a secondary IP address. If this keyword is omitted, the configured address is the primary IP address.                                                                                                    |
| Defaults           | No IP address is define                       | ed.                                                                                                    |
| Command Modes      | Interface configuratior                       | 1                                                                                                    |
| Command History    | Release                                       | Modification                                                                                                    |
|                    | 12.1(11)AX                                    | This command was introduced.                                                                                                    |
| Usage Guidelines   | If you remove the swit                        | ch IP address through a Telnet session, your connection to the switch will be lost                                                                                                    |
|                    |                                               | masks using the Internet Control Message Protocol (ICMP) Mask Request ond to this request with an ICMP Mask Reply message.                                                                                                    |
|                    | -                                             | cessing on a particular interface by removing its IP address with the <b>no ip address</b> h detects another host using one of its IP addresses, it will send an error message                                                                                                    |
|                    | Secondary addresses a other than routing upda | hal keyword <b>secondary</b> to specify an unlimited number of secondary addresses.<br>The treated like primary addresses, except the system never generates datagrams<br>at the swith secondary source addresses. IP broadcasts and ARP requests are handled<br>after routes in the IP routing table. |
|                    |                                               | york segment uses a secondary address, all other devices on that same segment<br>lary address from the same network or subnet. Inconsistent use of secondary                                                                                                    |
| Note               | must also use a second                        |                                                                                                    |

interface fall into the same OSPF area as the primary addresses.

If your switch receives its IP address from a Bootstrap Protocol (BOOTP) or Dynamic Host Configuration Protocol (DHCP) server and you remove the switch IP address by using the **no ip address** command, IP processing is disabled, and the BOOTP or DHCP server cannot reassign the address. A Layer 3 switch can have an IP address assigned to each routed port and SVI. The number of routed ports and SVIs that you can configure is not limited by software; however, the interrelationship between this number and the number of other features being configured might have an impact on CPU utilization due to hardware limitations. You can use the **sdm prefer** global configuration command to reallocate system hardware resources based on templates and feature tables. For more information, see the **sdm prefer** command.

| Related Commands | Command Description                                                                                                    |
|------------------|----------------------------------------------------------------------------------------------------|
|                  | You can verify your settings by entering the <b>show running-config</b> privileged EXEC command.                                                                                     |
|                  | <pre>Switch(config)# ip multicast-routing Switch(config)# interface gigabitethernet6/0/1 Switch(config-if)# no switchport Switch(config-if)# ip address 172.20.128.2 255.255.0</pre> |
|                  | This example shows how to configure the IP address for a port on the Layer 3 switch:                                                                                                 |
|                  | Switch(config)# interface vlan 1<br>Switch(config-if)# ip address 172.20.128.2 255.255.255.0                                                                                         |
| Examples         | This example shows how to configure the IP address for the Layer 2 switch on a subnetted network:                                                                                    |

| Related Commands | Command             | Description                                                               |
|------------------|---------------------|---------------------------------------------------------------------------|
|                  | show running-config | Displays the running configuration on the switch. For syntax information, |
|                  |                     | select Cisco IOS Configuration Fundamentals Command Reference,            |
|                  |                     | Release 12.2 > File Management Commands > Configuration File              |
|                  |                     | Management Commands.                                                      |

### ip dhcp snooping

Use the **ip dhcp snooping** global configuration command on the switch stack or on a standalone switch to enable Dynamic Host Configuration Protocol (DHCP) snooping globally. Use the **no** form of this command to return to the default setting.

#### ip dhcp snooping

no ip dhcp snooping

| Syntax Description | This command has | no arguments or | keywords. |
|--------------------|------------------|-----------------|-----------|
|--------------------|------------------|-----------------|-----------|

**Defaults** DHCP snooping is disabled.

**Command Modes** Global configuration

| Command History | Release     | Modification                 |  |
|-----------------|-------------|------------------------------|--|
|                 | 12.1(19)EA1 | This command was introduced. |  |

# Usage GuidelinesFor any DHCP snooping configuration to take effect, you must globally enable DHCP snooping.DHCP snooping is not active until you enable snooping on a VLAN by using the ip dhcp snooping vlan<br/>vlan-id global configuration command.

**Examples** This example shows how to enable DHCP snooping:

Switch(config)# ip dhcp snooping

You can verify your settings by entering the **show ip dhcp snooping** privileged EXEC command.

| <b>Related Commands</b> | Command                       | Description                                     |
|-------------------------|-------------------------------|-------------------------------------------------|
|                         | ip dhcp snooping vlan         | Enables DHCP snooping on a VLAN.                |
|                         | show ip dhcp snooping         | Displays the DHCP snooping configuration.       |
|                         | show ip dhcp snooping binding | Displays the DHCP snooping binding information. |

### ip dhcp snooping information option

Use the **ip dhcp snooping information option** global configuration command on the switch stack or on a standalone switch to enable Dynamic Host Configuration Protocol (DHCP) option-82 data insertion. Use the **no** form of this command to disable DHCP option-82 data insertion.

ip dhcp snooping information option

no ip dhcp snooping information option

- **Syntax Description** This command has no arguments or keywords.
- **Defaults** DHCP option-82 data insertion is enabled.
- **Command Modes** Global configuration

| Command History | Release     | Modification                 |  |
|-----------------|-------------|------------------------------|--|
|                 | 12.1(19)EA1 | This command was introduced. |  |

### **Usage Guidelines** You must globally enable DHCP snooping by using the **ip dhcp snooping** global configuration command for any DHCP snooping configuration to take effect.

When the option-82 feature is enabled and a switch receives a DHCP request from a host, it adds the option-82 information in the packet. The option-82 information contains the switch MAC address (the remote ID suboption) and the port identifier, **vlan-mod-port**, from which the packet is received (circuit ID suboption). The switch forwards the DHCP request that includes the option-82 field to the DHCP server.

When the DHCP server receives the packet, it can use the remote ID, the circuit ID, or both to assign IP addresses and implement policies, such as restricting the number of IP addresses that can be assigned to a single remote ID or a circuit ID. Then the DHCP server echoes the option-82 field in the DHCP reply.

The DHCP server unicasts the reply to the switch if the request was relayed to the server by the switch. When the client and server are on the same subnet, the server broadcasts the reply. The switch inspects the remote ID and possibly the circuit ID fields to verify that it originally inserted the option-82 data. The switch removes the option-82 field and forwards the packet to the switch port that connects to the DHCP host that sent the DHCP request.

#### **Examples**

Switch(config)# ip dhcp snooping information option

This example shows how to enable DHCP option-82 data insertion:

You can verify your settings by entering the show ip dhcp snooping privileged EXEC command.

| <b>Related Commands</b> | Command                       | Description                                     |
|-------------------------|-------------------------------|-------------------------------------------------|
|                         | show ip dhcp snooping         | Displays the DHCP snooping configuration.       |
|                         | show ip dhcp snooping binding | Displays the DHCP snooping binding information. |

### ip dhcp snooping limit rate

Use the **ip dhcp snooping limit rate** interface configuration command on the switch stack or on a standalone switch to configure the number of Dynamic Host Configuration Protocol (DHCP) messages an interface can receive per second. Use the **no** form of this command to return to the default setting.

ip dhcp snooping limit rate rate

no ip dhcp snooping limit rate

| Syntax Description | <i>rate</i> Number of DHCP messages an interface can receive per second. The range is 1 to 2048. |                                      |                                                                                                    |
|--------------------|--------------------------------------------------------------------------------------------------|--------------------------------------|----------------------------------------------------------------------------------------------------|
| Defaults           | DHCP snooping                                                                                    | g rate limiting is                   | disabled.                                                                                                    |
| Command Modes      | Interface configuration                                                                          |                                      |                                                                                                    |
| Command History    | Release                                                                                          | Modification                         |                                                                                                    |
|                    | 12.1(19)EA1                                                                                      | This comman                          | d was introduced.                                                                                                    |
|                    | 12.2(18)SE                                                                                       | The range wa                         | s changed to 1 to 2048.                                                                                                    |
|                    | <b>errdisable reco</b><br>again when all t                                                       | very dhcp-rate-<br>he causes have ti | nterface is error-disabled. If you enabled error recovery by entering the <b>limit</b> global configuration command, the interface retries the operation med out. If the error-recovery mechanism is not enabled, the interface intil you enter the <b>shutdown</b> and <b>no shutdown</b> interface configuration |
| Examples           | Switch(config-                                                                                   | if)# ip dhcp s                       | message rate limit of 150 messages per second on an interface:<br>nooping limit rate 150<br>entering the show ip dhcp snooping privileged EXEC command.                                                                                                    |
| Related Commands   |                                                                                                  |                                      | <b>D</b>                                                                                                    |
|                    | Command                                                                                          |                                      | Description                                                                                                    |
|                    | Command<br>errdisable reco                                                                       | overy                                | Configures the recover mechanism.                                                                                                    |

show ip dhcp snooping binding

Displays the DHCP snooping binding information.

# ip dhcp snooping trust

Use the **ip dhcp snooping trust** interface configuration command on the switch stack or on a standalone switch to configure a port as trusted for Dynamic Host Configuration Protocol (DHCP) snooping purposes. Use the **no** form of this command to return to the default setting.

ip dhcp snooping trust

no ip dhcp snooping trust

| Syntax Description | This command has | no arguments or keywords. |
|--------------------|------------------|---------------------------|
|--------------------|------------------|---------------------------|

**Defaults** DHCP snooping trust is disabled.

**Command Modes** Interface configuration

| Command History | Release     | Modification                 |
|-----------------|-------------|------------------------------|
|                 | 12.1(19)EA1 | This command was introduced. |

**Usage Guidelines** Configure as trusted ports those that are connected to a DHCP server or to other switches or routers. Configure as untrusted ports those that are connected to DHCP clients.

| <b>Examples</b> This example shows how to enable DHCP snooping trust on a port: |                                                                                                    |
|---------------------------------------------------------------------------------|----------------------------------------------------------------------------------------------------|
|                                                                                 | Switch(config-if)# ip dhcp snooping trust                                                          |
|                                                                                 | You can verify your settings by entering the <b>show ip dhcp snooping</b> privileged EXEC command. |
|                                                                                 |                                                                                                    |

| <b>Related Commands</b>       | Command               | Description                                     |
|-------------------------------|-----------------------|-------------------------------------------------|
|                               | show ip dhcp snooping | Displays the DHCP snooping configuration.       |
| show ip dhcp snooping binding |                       | Displays the DHCP snooping binding information. |

# ip dhcp snooping verify

Use the **ip dhcp snooping verify** global configuration command on the switch stack or on a standalone switch to configure the switch to verify on an untrusted port that the source MAC address in a Dynamic Host Configuration Protocol (DHCP) packet matches the client hardware address. Use the **no** form of this command to configure the switch to not verify the MAC addresses.

ip dhcp snooping verify mac-address

no ip dhcp snooping verify mac-address

| Syntax Description | This command has no arguments or keywords.                                                                                                    |  |
|--------------------|----------------------------------------------------------------------------------------------------|--|
| Defaults           | The switch verifies the source MAC address in a Dynamic Host Configuration Protocol (DHCP) packet that is received on untrusted ports matches the client hardware address in the packet.                                                                                                    |  |
| Command Modes      | Global configuration                                                                                                    |  |
| Command History    | Release Modification                                                                                                    |  |
|                    | 12.2(18)SEThis command was introduced.                                                                                                    |  |
| Usage Guidelines   | In a service-provider network, when a switch receives a packet from a DHCP client on an untrusted port, it automatically verifies that the source MAC address and the DHCP client hardware address match. If the addresses match, the switch forwards the packet. If the addresses do not match, the switch drops the packet. |  |
| Examples           | This example shows how to disable the MAC address verification:<br>Switch(config)# no ip dhcp snooping verify mac-address                                                                                                    |  |
|                    | You can verify your settings by entering the <b>show ip dhcp snooping</b> privileged EXEC command.                                                                                                    |  |
|                    |                                                                                                    |  |

| Related Commands | Command               | Description                               |
|------------------|-----------------------|-------------------------------------------|
|                  | show ip dhcp snooping | Displays the DHCP snooping configuration. |

2-111

# ip dhcp snooping vlan

Use the **ip dhcp snooping vlan** global configuration command on the switch stack or on a standalone switch to enable Dynamic Host Configuration Protocol (DHCP) snooping on a VLAN. Use the **no** form of this command to disable DHCP snooping on a VLAN.

ip dhcp snooping vlan vlan-range

no ip dhcp snooping vlan vlan-range

| Syntax Description | vlan vlan-range      | Specify a VLAN<br>range is 1 to 409     | ID or a range of VLANs on which to enable DHCP snooping. The 4.                                                                                                    |
|--------------------|----------------------|-----------------------------------------|----------------------------------------------------------------------------------------------------|
|                    |                      | IDs separated by                        | ingle VLAN ID identified by VLAN ID number, a series of VLAN<br>commas, a range of VLAN IDs separated by hyphens, or a range<br>parated by entering the startingand ending VLAN IDs separated by |
| Defaults           | DHCP snooping i      | s disabled on all V                     | LANs.                                                                                                    |
| Command Modes      | Global configuration |                                         |                                                                                                    |
| Command History    | Release              | Modification                            |                                                                                                    |
|                    | 12.1(19)EA1          | This command w                          | as introduced.                                                                                                    |
| Usage Guidelines   | You must first glo   | bally enable DHC                        | P snooping before enabling DHCP snooping on a VLAN.                                                                                                    |
| Examples           | -                    |                                         | DHCP snooping on VLAN 10:                                                                                                    |
|                    |                      | ip dhcp snooping<br>ur settings by ente | ring the <b>show ip dhcp snooping</b> privileged EXEC command.                                                                                                    |
|                    | Command              |                                         | Description                                                                                                    |
| Related Commands   |                      |                                         |                                                                                                    |
| Related Commands   | show ip dhcp sn      | ooping                                  | Displays the DHCP snooping configuration.                                                                                                    |

# ip igmp filter

Use the **ip igmp filter** interface configuration command on the switch stack or on a standalone switch to control whether or not all hosts on a Layer 2 interface can join one or more IP multicast groups by applying an Internet Group Management Protocol (IGMP) profile to the interface. Use the **no** form of this command to remove the specified profile from the interface.

**ip igmp filter** *profile number* 

no ip igmp filter

| Syntax Description | <i>profile number</i> The IGM                                                                                                    | P profile number to be applied. The range is 1 to 4294967295.                                                                                                    |  |
|--------------------|----------------------------------------------------------------------------------------------------|----------------------------------------------------------------------------------------------------|--|
| Defaults           | No IGMP filters are applied.                                                                                                    |                                                                                                    |  |
| Command Modes      | Interface configuration                                                                                                    |                                                                                                    |  |
| Command History    | Release Mod                                                                                                    | ification                                                                                                    |  |
|                    | 12.1(11)AX This                                                                                                    | command was introduced.                                                                                                    |  |
| Usage Guidelines   | You can apply IGMP filters only to Layer 2 physical interfaces; you cannot apply IGMP filters to routed ports, switch virtual interfaces (SVIs), or ports that belong to an EtherChannel group.<br>An IGMP profile can be applied to one or more switch port interfaces, but one port can have only one |                                                                                                    |  |
| Examples           | profile applied to it.<br>This example shows how to ap<br>Switch(config)# interface g                                                                                                    | rigabitethernet1/0/2                                                                                                    |  |
|                    | Switch(config-if)# <b>ip igmp</b><br>You can verify your setting by<br>specifying an interface.                                                                                                    | using the <b>show running-config</b> privileged EXEC command and by                                                                                                    |  |
| Related Commands   | Command                                                                                                    | Description                                                                                                    |  |
|                    | ip igmp profile                                                                                                    | Configures the specified IGMP profile number.                                                                                                    |  |
|                    | show ip igmp profile                                                                                                    | Displays the characteristics of the specified IGMP profile.                                                                                                    |  |
|                    | show running-config interfac<br>interface-id                                                                                                    | <ul> <li>Displays the running configuration on the switch interface, including the IGMP profile (if any) that is applied to an interface. For syntax information, select Cisco IOS Configuration Fundamentals</li> <li>Command Reference, Release 12.2 &gt; File Management Commands</li> <li>&gt; Configuration File Management Commands.</li> </ul> |  |

#### ip igmp max-groups

Use the **ip igmp max-groups** interface configuration command on the switch stack or on a standalone switch to set the maximum number of Internet Group Management Protocol (IGMP) groups that a Layer 2 interface can join or to configure the IGMP throttling action when the maximum number of entries is in the forwarding table. Use the **no** form of this command to set the maximum back to the default, which is to have no maximum limit, or to return to the default throttling action, which is to drop the report.

ip igmp max-groups {number | action {deny | replace}}

**no ip igmp max-groups** {*number* | **action**}

| Syntax Description | number                                                               | The maximum number of IGMP groups that an interface can join. The range is 0 to 4294967294. The default is no limit.                                                                                                    |  |
|--------------------|----------------------------------------------------------------------|----------------------------------------------------------------------------------------------------|--|
|                    | action deny                                                          | When the maximum number of entries is in the IGMP snooping forwarding table, drop the next IGMP join report. This is the default action.                                                                                                    |  |
|                    | action<br>replace                                                    | When the maximum number of entries is in the IGMP snooping forwarding table, remove an randomly-selected entry in the forwarding table and add an entry for the next IGMP group.                                                                                                    |  |
| Defaults           | The default m                                                        | aximum number of groups is no limit.                                                                                                    |  |
|                    | throttling action                                                    | ch learns the maximum number of IGMP group entries on an interface, the default<br>on is to drop the next IGMP report that the interface receives and to not add an entry for<br>up to the interface.                                                                                |  |
| Command Modes      | Interface conf                                                       | iguration                                                                                                    |  |
| Command History    | Release                                                              | Modification                                                                                                    |  |
| -                  | 12.1(11)AX                                                           | This command was introduced.                                                                                                    |  |
|                    | 12.1(19)EA1                                                          | The action {deny   replace} keywords were added.                                                                                                    |  |
| Usage Guidelines   | You cannot se                                                        | his command only on Layer 2 physical interfaces and on logical EtherChannel interfaces.<br>t IGMP maximum groups for routed ports, switch virtual interfaces (SVIs), or ports that<br>EtherChannel group.                                                                            |  |
|                    | Follow these guidelines when configuring the IGMP throttling action: |                                                                                                    |  |
|                    | were prev                                                            | figure the throttling action as <b>deny</b> and set the maximum group limitation, the entries that iously in the forwarding table are not removed but are aged out. After these entries are when the maximum number of entries is in the forwarding table, the switch drops the next |  |

|                | • If you configure the throttling action as <b>replace</b> and set the maximum group limitation, the entries that were previously in the forwarding table are removed. When the maximum number of entries is in the forwarding table, the switch deletes a randomly-selected entry and adds an entry for the next IGMP report received on the interface. |
|----------------|----------------------------------------------------------------------------------------------------|
|                | <ul> <li>When the maximum group limitation is set to the default (no maximum), entering the ip igmp max-groups {deny   replace} command has no effect.</li> </ul>                                                                                                    |
| Examples       | This example shows how to limit to 25 the number of IGMP groups that a port can join.                                                                                                    |
|                | Switch(config)# <b>interface gigabitethernet1/0/2</b><br>Switch(config-if)# <b>ip igmp max-groups 25</b>                                                                                                    |
|                | This example shows how to configure the switch to delete a random IGMP group in the forwarding table and to add an entry for the IGMP group when the maximum number of entries is in the forwarding table:                                                                                                    |
|                | Switch(config)# interface gigabitethernet2/0/1<br>Switch(config-if)# ip igmp max-groups action replace                                                                                                    |
|                | You can verify your setting by using the <b>show running-config</b> privileged EXEC command and by specifying an interface.                                                                                                    |
| Related Comman | nds Command Description                                                                                                    |

| Related Commands | Command                       | Description                                                           |
|------------------|-------------------------------|-----------------------------------------------------------------------|
|                  | show running-config interface | Displays the running configuration on the switch interface, including |
|                  | interface-id                  | the maximum number of IGMP groups that an interface can join and      |
|                  |                               | the throttling action. For syntax information, select Cisco IOS       |
|                  |                               | Configuration Fundamentals Command Reference, Release 12.2 >          |
|                  |                               | File Management Commands > Configuration File Management              |
|                  |                               | Commands                                                              |

### ip igmp profile

Use the **ip igmp profile** global configuration command on the switch stack or on a standalone switch to create an Internet Group Management Protocol (IGMP) profile and enter IGMP profile configuration mode. From this mode, you can specify the configuration of the IGMP profile to be used for filtering IGMP membership reports from a switchport. Use the **no** form of this command to delete the IGMP profile.

ip igmp profile profile number

no ip igmp profile profile number

| Syntax Description | profile number                                                                                                    | The IGMP profile number being configured. The range is 1 to 4294967295.                        |  |  |
|--------------------|----------------------------------------------------------------------------------------------------|------------------------------------------------------------------------------------------------|--|--|
| Syntax Description |                                                                                                    | The folder profile number being configured. The range is 1 to 4234307233.                      |  |  |
| Defaults           | No IGMP profiles are defined. When configured, the default action for matching an IGMP profile is to deny matching addresses.                                                                                        |                                                                                                |  |  |
| Command Modes      | s Global configuration                                                                                                    |                                                                                                |  |  |
| Command History    | Release                                                                                                    | Modification                                                                                   |  |  |
|                    | 12.1(11)AX                                                                                                    | This command was introduced.                                                                   |  |  |
| Usage Guidelines   | <ul> <li>When you are in IGMP profile configuration mode, you can create the profile by using these commands:</li> <li>deny: specifies that matching addresses are denied; this is the default condition.</li> </ul> |                                                                                                |  |  |
|                    | <ul> <li>exit: exits from igmp-profile configuration mode.</li> </ul>                                                                                                    |                                                                                                |  |  |
|                    | <ul> <li>no: negates a command or resets to its defaults.</li> </ul>                                                                                                    |                                                                                                |  |  |
|                    | <ul> <li>permit: specifies that matching addresses are permitted.</li> </ul>                                                                                                    |                                                                                                |  |  |
|                    | • <b>range</b> : specifies a range of IP addresses for the profile. This can be a single IP address or a range with a start and an end address.                                                                      |                                                                                                |  |  |
|                    | When entering                                                                                                    | g a range, enter the low IP multicast address, a space, and the high IP multicast address.     |  |  |
|                    | You can apply an profile applied to                                                                                                    | GMP profile to one or more Layer 2 interfaces, but each interface can have only one it.        |  |  |
| Examples           | This example show addresses.                                                                                                    | vs how to configure IGMP profile 40 that permits the specified range of IP multicast           |  |  |
|                    | Switch(config-ig                                                                                                    | <pre>ip igmp profile 40 mp-profile)# permit mp-profile)# range 233.1.1.1 233.255.255.255</pre> |  |  |

You can verify your settings by using the show ip igmp profile privileged EXEC command.

| <b>Related Commands</b> | Command              | Description                                                                             |
|-------------------------|----------------------|-----------------------------------------------------------------------------------------|
|                         | ip igmp filter       | Applies the IGMP profile to the specified interface.                                    |
|                         | show ip igmp profile | Displays the characteristics of all IGMP profiles or the specified IGMP profile number. |

# ip igmp snooping

Use the **ip igmp snooping** global configuration command on the switch stack or on a standalone switch to globally enable Internet Group Management Protocol (IGMP) snooping on the switch or to enable it on a VLAN. Use the command with keywords to enable and configure IGMP snooping on a VLAN interface. Use the **no** form of this command to disable IGMP snooping or to reset the parameters to the default settings.

**ip igmp snooping [vlan** *vlan-id* [**immediate-leave** | **mrouter** {**interface** *interface-id* | **learn** {**cgmp** | **pim-dvmrp**} } | **static** *ip-address* **interface** *interface-id*]]

**no ip igmp snooping [vlan** *vlan-id* [**immediate-leave** | **mrouter** {**interface** *interface-id* | **learn** {**cgmp** | **pim-dvmrp**} } | **static** *ip-address* **interface** *interface-id*]]

| Syntax Description | vlan vlan-id           | (Optional) When used with other keywords, enable IGMP snooping on a VLAN interface. Use the <b>no</b> form of this command to disable IGMP snooping on a VLAN interface. The range is 1 to 4094. |
|--------------------|------------------------|----------------------------------------------------------------------------------------------------|
|                    | immediate-leave        | (Optional) Enable IGMP immediate-leave processing on a VLAN interface.<br>Use the <b>no</b> form of the command to disable the Immediate Leave feature on the interface.                         |
|                    | mrouter                | (Optional) Add a multicast router port or configure the multicast router learning method. The <b>no</b> form of the command removes the configuration.                                           |
|                    | interface interface-id | (Optional) With <b>mrouter</b> , specify the next-hop interface to the multicast router.                                                                                                    |
|                    |                        | With <b>static</b> , specify the interface of the member port. It can be one of these values:                                                                                                    |
|                    |                        | • fastethernet interface number—a Fast Ethernet 802.3 interface.                                                                                                    |
|                    |                        | • gigabitethernet interface number—a Gigabit Ethernet 802.3z interface.                                                                                                    |
|                    |                        | • <b>port-channel</b> <i>interface number</i> —a channel interface. The range is 0 to 12.                                                                                                    |
|                    | learn                  | (Optional) With <b>mrouter</b> , specify the multicast router learning method.                                                                                                    |
|                    | cgmp                   | Set the switch to learn multicast router ports by snooping on Cisco Group Management Protocol (CGMP) packets.                                                                                    |
|                    | pim-dvmrp              | Set the switch to learn multicast router ports by snooping on IGMP queries<br>and Protocol-Independent Multicast-Distance Vector Multicast Routing<br>Protocol (PIM-DVMRP) packets.              |
|                    | static ip-address      | (Optional) Add a Layer 2 port as a member of a multicast group with the specified group IP address.                                                                                              |

Though visible in the command-line help string, the source-only-learning and tcn keywords are not

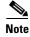

supported.

| Defaults         | IGMP snooping is globally enabled on the switch.<br>IGMP snooping is enabled on VLAN interfaces.<br>IGMP immediate-leave processing is disabled.                                |                                                                                                    |  |
|------------------|----------------------------------------------------------------------------------------------------|----------------------------------------------------------------------------------------------------|--|
| Delauto          |                                                                                                    |                                                                                                    |  |
|                  |                                                                                                    |                                                                                                    |  |
|                  |                                                                                                    | g method is <b>pim-dvmrp</b> —to snoop IGMP queries and PIM-DVMRP packets.                                                                             |  |
|                  |                                                                                                    | re no ports specified as members of a static multicast group.                                                                                          |  |
|                  | •                                                                                                    | re no multicast router ports.                                                                                                    |  |
|                  | Dy default, there a                                                                                                    |                                                                                                    |  |
| Command Modes    | Global configuratio                                                                                                    | on                                                                                                    |  |
| Command History  | Release                                                                                                    | Modification                                                                                                    |  |
|                  | 12.1(11)AX                                                                                                    | This command was introduced.                                                                                                    |  |
|                  |                                                                                                    |                                                                                                    |  |
| Usage Guidelines | 1                                                                                                    | ing is enabled globally, it is enabled in all the existing VLAN interfaces. When IGMP ed globally, it is disabled on all the existing VLAN interfaces. |  |
|                  | You should only configure the Immediate Leave feature when there is a maximum of one receiver on every port in the VLAN. The configuration is saved in nonvolatile RAM (NVRAM). |                                                                                                    |  |
|                  | The Immediate Leave feature is supported only with IGMP Version 2 hosts.                                                                                                    |                                                                                                    |  |
|                  | The CGMP learn method is useful for reducing control traffic.                                                                                                    |                                                                                                    |  |
|                  | The <b>static</b> keyword                                                                                                    | d is used for configuring the IGMP member ports statically.                                                                                            |  |
|                  |                                                                                                    | uration (globally or per VLAN), the learn method, and the static ports and groups are e RAM (NVRAM).                                                   |  |
| Examples         | This example show                                                                                                    | vs how to globally enable IGMP snooping:                                                                                                    |  |
|                  | Switch(config)# <b>i</b>                                                                                                    | ip igmp snooping                                                                                                    |  |
|                  | This example shows how to globally disable IGMP snooping:                                                                                                    |                                                                                                    |  |
|                  | Switch(config)# r                                                                                                    | no ip igmp snooping                                                                                                    |  |
|                  | This example show                                                                                                    | vs how to enable IGMP snooping on VLAN 1:                                                                                                    |  |
|                  | Switch(config)# <b>i</b>                                                                                                    | ip igmp snooping vlan 1                                                                                                    |  |
|                  | This example shows how to disable IGMP snooping on VLAN 1:                                                                                                    |                                                                                                    |  |
|                  | Switch(config)# no ip igmp snooping vlan 1                                                                                                    |                                                                                                    |  |
|                  | This example shows how to enable IGMP immediate-leave processing on VLAN 1:                                                                                                    |                                                                                                    |  |
|                  | -                                                                                                    | ip igmp snooping vlan 1 immediate-leave                                                                                                    |  |
|                  | This example show                                                                                                    | vs how to disable IGMP immediate-leave processing on VLAN 1:                                                                                           |  |
|                  | -                                                                                                    | no ip igmp snooping vlan 1 immediate-leave                                                                                                    |  |
|                  | Switch(config)# r                                                                                                    | 10 1p 1gmp snooping vian 1 immediate-leave                                                                                                    |  |

This example shows how to configure a port as a multicast router port: Switch(config)# ip igmp snooping vlan 1 mrouter interface gigabitethernet1/0/2 This example shows how to specify the multicast router learning method as CGMP: Switch(config)# no ip igmp snooping vlan 1 mrouter learn cgmp

You can verify your settings by entering the show ip igmp snooping privileged EXEC command.

| <b>Related Commands</b> | Command                             | Description                                   |
|-------------------------|-------------------------------------|-----------------------------------------------|
|                         | ip igmp snooping report-suppression | Enables IGMP report suppression.              |
|                         | show ip igmp snooping               | Displays the snooping configuration.          |
|                         | show ip igmp snooping mrouter       | Displays the IGMP snooping router ports.      |
|                         | show ip igmp snooping groups        | Displays IGMP snooping multicast information. |

#### ip igmp snooping report-suppression

Use the **ip igmp snooping report-suppression** global configuration command on the switch stack or on a standalone switch to enable Internet Group Management Protocol (IGMP) report suppression. Use the **no** form of this command to disable IGMP report suppression and forward all IGMP reports to multicast routers.

ip igmp snooping report-suppression

no ip igmp snooping report-suppression

- Syntax Description This command has no arguments or keywords.
- **Defaults** IGMP report suppression is enabled.
- Command Modes Global configuration

| Command History | Release     | Modification                 |
|-----------------|-------------|------------------------------|
|                 | 12.1(19)EA1 | This command was introduced. |

# **Usage Guidelines** IGMP report suppression is supported only when the multicast query has IGMPv1 and IGMPv2 reports. This feature is not supported when the query includes IGMPv3 reports.

The switch uses IGMP report suppression to forward only one IGMP report per multicast router query to multicast devices. When IGMP router suppression is enabled (the default), the switch sends the first IGMP report from all hosts for a group to all the multicast routers. The switch does not send the remaining IGMP reports for the group to the multicast routers. This feature prevents duplicate reports from being sent to the multicast devices.

If the multicast router query includes requests only for IGMPv1 and IGMPv2 reports, the switch forwards only the first IGMPv1 or IGMPv2 report from all hosts for a group to all the multicast routers. If the multicast router query also includes requests for IGMPv3 reports, the switch forwards all IGMPv1, IGMPv2, and IGMPv3 reports for a group to the multicast devices.

If you disable IGMP report suppression by entering the **no ip igmp snooping report-suppression** command, all IGMP reports are forwarded to all the multicast routers.

#### Examples

This example shows how to disable report suppression: Switch(config)# no ip igmp snooping report-suppression This example shows how to enable report suppression: Switch(config)# ip igmp snooping report-suppression

You can verify your settings by entering the show ip igmp snooping privileged EXEC command.

| <b>Related Commands</b> | Command               | Description                                                                                                 |
|-------------------------|-----------------------|----------------------------------------------------------------------------------------------------|
|                         | ip igmp snooping      | Globally enables IGMP snooping. IGMP snooping must be globally<br>enabled in order to be enabled on a VLAN. |
|                         | show ip igmp snooping | Displays the IGMP snooping configuration of the switch or the VLAN.                                         |

# ip ssh

|                                                                                                    | the switch to run Secure Shell (                      | tion command on the switch stack or on a standalone switch to configure SSH) Version 1 or SSH Version 2. This command is available only when tographic (encrypted) software image. Use the <b>no</b> form of this command |
|----------------------------------------------------------------------------------------------------|-------------------------------------------------------|----------------------------------------------------------------------------------------------------|
|                                                                                                    | ip ssh version [1   2]                                |                                                                                                    |
|                                                                                                    | no ip ssh version [1   2]                             |                                                                                                    |
|                                                                                                    |                                                       |                                                                                                    |
| Syntax Description                                                                                                    | 1 (Optional) Configure the                            | e switch to run SSH Version 1 (SSHv1).                                                                                                    |
| Oymax Description                                                                                                    |                                                       | e switch to run SSH Version 2 (SSHv1).                                                                                                    |
|                                                                                                    |                                                       |                                                                                                    |
|                                                                                                    |                                                       |                                                                                                    |
| Defaults                                                                                                    | The default version is the latest                     | SSH version supported by the SSH client.                                                                                                    |
|                                                                                                    |                                                       |                                                                                                    |
|                                                                                                    |                                                       |                                                                                                    |
| Command Modes                                                                                                    | Global configuration                                  |                                                                                                    |
|                                                                                                    |                                                       |                                                                                                    |
| Command History                                                                                                    | Release Mo                                            | odification                                                                                                    |
| -                                                                                                    | 12.1(19)EA1 Th                                        | is command was introduced.                                                                                                    |
|                                                                                                    |                                                       |                                                                                                    |
|                                                                                                    |                                                       |                                                                                                    |
| Usage Guidelines If you do not enter this command or if you do not specify a keyword, the SSH see SSH version supported by the SSH client. For example, if the SSH client support the SSH server selects SSHv2. |                                                       |                                                                                                    |
|                                                                                                    |                                                       | or an SSHv2 server. It also supports an SSHv1 client. For more ver and the SSH client, refer to the software configuration guide for this                                                                                 |
|                                                                                                    | A Rivest, Shamir, and Adelman server and the reverse. | (RSA) key pair generated by an SSHv1 server can be used by an SSHv2                                                                                                    |
| Examples                                                                                                    | This example shows how to con                         | nfigure the switch to run SSH Version 2:                                                                                                    |
| -Aumproo                                                                                                    | -                                                     | -                                                                                                    |
|                                                                                                    | Switch (config) # in eeh word                         | ion 2                                                                                                    |
|                                                                                                    | Switch(config)# <b>ip ssh vers</b>                    | ion 2<br>entering the <b>show ip ssh</b> or <b>show ssh</b> privileged EXEC command.                                                                                                    |

| Related Commands | Command     | Description                                                                                                    |
|------------------|-------------|----------------------------------------------------------------------------------------------------|
|                  | show ip ssh | Displays if the SSH server is enabled and displays the version and<br>configuration information for the SSH server. For syntax information, select<br><b>Cisco IOS Release 12.2 Configuration Guides and Command References &gt;</b><br><b>Cisco IOS Security Command Reference, Release 12.2 &gt; Other Security</b><br><b>Features &gt; Secure Shell Commands</b> . |
|                  | show ssh    | Displays the status of the SSH server. For syntax information, select <b>Cisco IOS</b><br><b>Release 12.2 Configuration Guides and Command References &gt; Cisco IOS</b><br><b>Security Command Reference, Release 12.2 &gt; Other Security Features &gt;</b><br><b>Secure Shell Commands</b> .                                                                       |

# lacp port-priority

Use the **lacp port-priority** interface configuration command on the switch stack or on a standalone switch to configure the port priority for the Link Aggregation Control Protocol (LACP). Use the **no** form of this command to return to the default setting.

lacp port-priority priority

no lacp port-priority

| Syntax Description | priority                                                                                                    | Port priority for LACP. The range is 1 to 65535.                                                                                                    |  |
|--------------------|----------------------------------------------------------------------------------------------------|----------------------------------------------------------------------------------------------------|--|
| Defaults           | The default is 3276                                                                                                    | 8.                                                                                                    |  |
| Command Modes      | Interface configurat                                                                                                    | ion                                                                                                    |  |
| Command History    | Release                                                                                                    | Modification                                                                                                    |  |
|                    | 12.1(14)EA1                                                                                                    | This command was introduced.                                                                                                    |  |
| Usage Guidelines   | This command take                                                                                                    | s effect only on EtherChannel ports that are already configured for LACP.                                                                                                    |  |
|                    | The software assigns to every link between systems that operate LACP a unique priority made up of the system priority, system ID, port priority, and the port number. In priority comparisons, numerically lower values have higher priority. The switch uses the priority to decide which ports should be put in standby mode when there is a hardware limitation that prevents all compatible ports from aggregating. |                                                                                                    |  |
|                    | the highest priority can also be maintain                                                                                                    | I for active use in aggregation in link-priority order starting with the port attached to<br>link. Each port is selected for active use if the preceding higher priority selections<br>ned. Otherwise, the port is selected for standby mode. Use the <b>show etherchannel</b><br>d EXEC command to see which ports are in the hot-standby mode (denoted with an |  |
|                    | The lower the priori                                                                                                    | ity, the more likely that the port will be used for LACP transmission.                                                                                                    |  |
|                    | For information about configuring LACP on physical ports, refer to the "Configuring EtherChannels" chapter in the software configuration guide for this release.                                                                                                    |                                                                                                    |  |
| Examples           | -                                                                                                    | s how to configure the LACP port priority on a port:<br>nterface gigabitethernet2/0/1                                                                                                    |  |
|                    |                                                                                                    | # lacp port-priority 1000                                                                                                    |  |
|                    | You can verify your<br>EXEC command.                                                                                                    | settings by entering the show lacp [channel-group-number] internal privileged                                                                                                    |  |

#### Related Commands

| Command                                              | Description                                                                                 |
|------------------------------------------------------|---------------------------------------------------------------------------------------------|
| channel-group                                        | Assigns an Ethernet port to an EtherChannel group.                                          |
| lacp system-priority                                 | Configures the LACP system priority.                                                        |
| <pre>show lacp [channel-group-number] internal</pre> | Displays internal information for all channel groups or for<br>the specified channel group. |

# lacp system-priority

Use the **lacp system-priority** global configuration command on the switch stack or on a standalone switch to configure the system priority for the Link Aggregation Control Protocol (LACP). Use the **no** form of this command to return to the default setting.

lacp system-priority priority

no lacp system-priority

| Syntax Description | priority                                                                                                    | System priority for LACP. The range is 1 to 65535.                                                                                 |  |
|--------------------|----------------------------------------------------------------------------------------------------|----------------------------------------------------------------------------------------------------|--|
| Defaults           | The default is 3276                                                                                                    | 8.                                                                                                    |  |
| Command Modes      | Global configuration                                                                                                    | n                                                                                                    |  |
| Command History    | Release                                                                                                    | Modification                                                                                                    |  |
|                    | 12.1(14)EA1                                                                                                    | This command was introduced.                                                                                                    |  |
| Usage Guidelines   |                                                                                                    | plobal configuration command, the priority takes effect only on EtherChannels that that that are already configured for LACP.      |  |
|                    | The software assigns to every link between systems that operate LACP a unique priority made up of the system priority, system ID, port priority, and the port number. In priority comparisons, numerically lower values have higher priority. The switch uses the priority to decide which ports should be put in standby mode when there is a hardware limitation that prevents all compatible ports from aggregating.                                         |                                                                                                    |  |
|                    | Ports are considered for active use in aggregation in link-priority order, starting with the port attached to the highest priority link. Each port is selected for active use if the preceding higher priority selections can also be maintained. Otherwise, the port is selected for standby mode. Use the <b>show etherchannel summary</b> privileged EXEC command to see which ports are in the hot-standby mode (denoted with an <i>H</i> port-state flag). |                                                                                                    |  |
|                    | The lower the priority, the more likely that the port will be used for LACP transmission.                                                                                                    |                                                                                                    |  |
|                    |                                                                                                    | on about configuring LACP on physical ports, refer to the "Configuring apter in the software configuration guide for this release. |  |
| Examples           | -                                                                                                    | s how to set the LACP system priority:                                                                                             |  |
|                    |                                                                                                    | acp system-priority 20000<br>r settings by entering the <b>show lacp sys-id</b> privileged EXEC command.                           |  |
|                    | _ou cui veriry you                                                                                                    |                                                                                                    |  |

| <b>Related Commands</b> | Command            | Description                                                |
|-------------------------|--------------------|------------------------------------------------------------|
|                         | channel-group      | Assigns an Ethernet port to an EtherChannel group.         |
|                         | lacp port-priority | Configures the LACP port priority.                         |
|                         | show lacp sys-id   | Displays the system identifier that is being used by LACP. |

### logging event power-inline-status

Use the **logging event power-inline-status** interface configuration command to enable or disable the logging of Power over Ethernet (PoE) events. Use the **no** form of this command to disable the logging of PoE status events; however, the **no** form of this command does not disable PoE error events.

logging event power-inline-status

no logging event power-inline-status

| Syntax Description | power-inline-status                                                                                               | Enables the logging of PoE messages.                                                                                               |
|--------------------|----------------------------------------------------------------------------------------------------|----------------------------------------------------------------------------------------------------|
| Defaults           | The default is enabled                                                                                            |                                                                                                    |
| Command Modes      | Interface configuration                                                                                           | n                                                                                                    |
| Command History    | Release                                                                                                    | Modification                                                                                                    |
|                    | 12.1(19)EA1                                                                                                    | This command was introduced.                                                                                                    |
| Usage Guidelines   |                                                                                                    | <b>IIIS</b> KEVWORD IS NOT AVAILABLE ON UTGABIL EIDERDET INTERTACES ON POE SWITCHES NOT                                            |
|                    |                                                                                                    | <b>uis</b> keyword is not available on Gigabit Einernet interfaces on POE switches, nor                                            |
| J                  | is it available on non-l                                                                                          | tus keyword is not available on Gigabit Ethernet interfaces on PoE switches, nor PoE switches.                                     |
| Examples           | is it available on non-l<br>This example shows h<br>Switch(config-if)# :                                          |                                                                                                    |
|                    | <pre>is it available on non-l This example shows h Switch(config-if)# : Switch(config-if)# :</pre>                | PoE switches.<br>ow to enable logging of PoE events on a port:<br>interface fastethernet1/0/1<br>logging event power-inline-status |
| Examples           | <pre>is it available on non-l This example shows h Switch(config-if)# Switch(config-if)# Switch(config-if)#</pre> | PoE switches.<br>ow to enable logging of PoE events on a port:<br>interface fastethernet1/0/1                                      |

power inline

# logging file

Use the **logging file** global configuration command on the switch stack or on a standalone switch to set logging file parameters. Use the **no** form of this command to return to the default setting.

logging file filesystem: filename [max-file-size [min-file-size]] [severity-level-number | type]

**no logging file** *filesystem:filename* [*severity-level-number* | *type*]

| Syntax Description | filesystem:filename       | Alias for a flash file system. Contains the path and name of the file that                                                    |  |
|--------------------|---------------------------|----------------------------------------------------------------------------------------------------|--|
|                    |                           | contains the log messages.                                                                                                    |  |
|                    |                           | The syntax for the local flash file system on the stack member or the stack master: <b>flash:</b>                             |  |
|                    |                           | From the stack master, the syntax for the local flash file system on a stack member:<br><b>flash</b> member number            |  |
|                    | max-file-size             | (Optional) Specify the maximum logging file size. The range is 4096 to 2147483647.                                            |  |
|                    | min-file-size             | (Optional) Specify the minimum logging file size. The range is 1024 to 2147483647.                                            |  |
|                    | severity-level-number     | (Optional) Specify the logging severity level. The range is 0 to 7. See the <i>type</i> option for the meaning of each level. |  |
|                    | type                      | (Optional) Specify the logging type. These keywords are valid:                                                                |  |
|                    |                           | • <b>emergencies</b> —System is unusable (severity 0).                                                                        |  |
|                    |                           | • <b>alerts</b> —Immediate action needed (severity 1).                                                                        |  |
|                    |                           | • <b>critical</b> —Critical conditions (severity 2).                                                                          |  |
|                    |                           | • <b>errors</b> —Error conditions (severity 3).                                                                               |  |
|                    |                           | • warnings—Warning conditions (severity 4).                                                                                   |  |
|                    |                           | • <b>notifications</b> —Normal but significant messages (severity 5).                                                         |  |
|                    |                           | • <b>information</b> —Information messages (severity 6).                                                                      |  |
|                    |                           | • <b>debugging</b> —Debugging messages (severity 7).                                                                          |  |
| Defaults           | The minimum file size i   | s 2048 bytes; the maximum file size is 4096 bytes.                                                                            |  |
|                    | The default severity leve | el is 7 ( <b>debugging</b> messages and numerically lower levels).                                                            |  |
| Command Modes      | Global configuration      |                                                                                                    |  |
| Command History    | Release                   | Modification                                                                                                    |  |
|                    | 12.1(11)AX                | This command was introduced.                                                                                                  |  |

| Usage Guidelines | The log file is stored in ASCII text format in an internal buffer on a standalone switch, and in the case of a switch stack, on the stack master. If a standalone switch or the stack master fails, the log is lost unless you had previously saved it to flash memory by using the <b>logging file flash</b> : <i>filename</i> global configuration command. |                                                                                                    |  |
|------------------|----------------------------------------------------------------------------------------------------|----------------------------------------------------------------------------------------------------|--|
|                  | e e                                                                                                    | sh memory by using the <b>logging file flash</b> : <i>filename</i> global configuration<br>e <b>more flash</b> : <i>filename</i> privileged EXEC command to display its contents.                                            |  |
|                  |                                                                                                    | minimum file size if it is greater than the maximum file size minus 1024; the ecomes the maximum file size minus 1024.                                                                                                    |  |
|                  | Specifying a <i>level</i> causes messages at that level and numerically lower levels to be displayed.                                                                                                    |                                                                                                    |  |
| Examples         | This example shows how to save informational log messages to a file in flash memory: Switch(config)# logging file flash:logfile informational                                                                                                    |                                                                                                    |  |
|                  | You can verify your setting by entering the show running-config privileged EXEC command.                                                                                                    |                                                                                                    |  |
| Related Commands | Command                                                                                                    | Description                                                                                                    |  |
|                  | show running-config                                                                                                    | Displays the running configuration on the switch. For syntax information, select Cisco IOS Configuration Fundamentals Command Reference for Release 12.1 > Cisco IOS File Management Commands > Configuration File Commands. |  |

#### mac access-group

Use the **mac access-group** interface configuration command on the switch stack or on a standalone switch to apply a MAC access control list (ACL) to a Layer 2 interface. Use the **no** form of this command to remove all MAC ACLs or the specified MAC ACL from the interface. You create the MAC ACL by using the **mac access-list extended** global configuration command.

**mac access-group** {*name*} **in** 

**no mac access-group** {*name*}

| Syntax Description | name                                                                                                    | Specify a named MAC access list.                                                                                                    |  |
|--------------------|----------------------------------------------------------------------------------------------------|----------------------------------------------------------------------------------------------------|--|
|                    | in                                                                                                    | Specify that the ACL is applied in the ingress direction. Outbound ACLs are not supported on Layer 2 interfaces.                                                                   |  |
| Defaults           | No MAC ACL i                                                                                                    | s applied to the interface.                                                                                                    |  |
| Command Modes      | Interface configu                                                                                                    | uration (Layer 2 interfaces only)                                                                                                    |  |
| Command History    | Release                                                                                                    | Modification                                                                                                    |  |
|                    | 12.1(14)EA1                                                                                                    | This command was introduced.                                                                                                    |  |
| llaana Cuidalinaa  | V                                                                                                    |                                                                                                    |  |
| Usage Guidelines   | You can apply I interfaces.                                                                                                    | MAC ACLs only to ingress Layer 2 interfaces. You cannot apply MAC ACLs to Layer 3                                                                                                  |  |
|                    | On Layer 2 interfaces, you can filter IP traffic by using IP access lists and non-IP traffic by using MAC access lists. You can filter both IP and non-IP traffic on the same Layer 2 interface by applying both an IP ACL and a MAC ACL to the interface. You can apply no more than one IP access list and one MAC access list to the same Layer 2 interface. |                                                                                                    |  |
|                    |                                                                                                    | is already configured on a Layer 2 interface and you apply a new MAC ACL to the ew ACL replaces the previously configured one.                                                     |  |
|                    |                                                                                                    | ACL to a Layer 2 interface on a switch, and the switch has an input Layer 3 ACL or a blied to a VLAN that the interface is a member of, the ACL applied to the Layer 2 precedence. |  |
|                    | When an inbound packet is received on an interface with a MAC ACL applied, the switch checks the match conditions in the ACL. If the conditions are matched, the switch forwards or drops the packet, according to the ACL.                                                                                                    |                                                                                                    |  |
|                    | If the specified                                                                                                    | ACL does not exist, the switch forwards all packets.                                                                                                    |  |
|                    |                                                                                                    |                                                                                                    |  |

**Catalyst 3750 Switch Command Reference** 

#### **Examples** This example shows how to apply a MAC extended ACL named *macacl2* to an interface: Switch(config)# interface gigabitethernet1/0/1 Switch(config-if)# mac access-group macacl2 in

You can verify your settings by entering the **show mac access-group** privileged EXEC command. You can view configured ACLs on the switch by entering the **show access-lists** privileged EXEC command.

|  | Command               | Description                                                                                                    |
|--|-----------------------|----------------------------------------------------------------------------------------------------|
|  | show access-lists     | Displays the ACLs configured on the switch.                                                                                                    |
|  | show mac access-group | Displays the MAC ACLs configured on the switch.                                                                                                    |
|  | show running-config   | Displays the running configuration on the switch. For syntax<br>information, select <b>Cisco IOS Configuration Fundamentals Command</b><br><b>Reference, Release 12.2 &gt; File Management Commands &gt;</b><br><b>Configuration File Management Commands.</b> |

### mac access-list extended

Use the **mac access-list extended** global configuration command on the switch stack or on a standalone switch to create an access list based on MAC addresses for non-IP traffic. Using this command puts you in the extended MAC access list configuration mode. Use the **no** form of this command to return to the default setting.

```
<u>Note</u>
```

You cannot apply named MAC extended ACLs to Layer 3 interfaces.

mac access-list extended name

no mac access-list extended name

| Syntax Description | name                                                                                                    | Assign a name to the MAC extended access list.                                         |  |
|--------------------|----------------------------------------------------------------------------------------------------|----------------------------------------------------------------------------------------|--|
| Defaults           | By default, there are                                                                                                    | e no MAC access lists created.                                                         |  |
| Command Modes      | Global configuratio                                                                                                    | n                                                                                      |  |
| Command History    | Release                                                                                                    | Modification                                                                           |  |
|                    | 12.1(11)AX                                                                                                    | This command was introduced.                                                           |  |
| Usage Guidelines   | MAC named extended lists are used with VLAN maps and class maps.<br>You can apply named MAC extended ACLs to VLAN maps or to Layer 2 interfaces; you cannot apply named MAC extended ACLs to Layer 3 interfaces. |                                                                                        |  |
|                    | Entering the mac a                                                                                                    | <b>ccess-list extended</b> command enables the MAC-access list configuration mode.     |  |
|                    | • <b>default</b> : sets a                                                                                                    | command to its default.                                                                |  |
|                    | • <b>deny</b> : specifies packets to reject. For more information, see the deny MAC-access list configuration command.                                                                                           |                                                                                        |  |
|                    | • exit: exits from MAC-access list configuration mode.                                                                                                    |                                                                                        |  |
|                    | • <b>no</b> : negates a command or sets its defaults.                                                                                                    |                                                                                        |  |
|                    | • <b>permit</b> : specifies packets to forward. For more information, see the permit command.                                                                                                    |                                                                                        |  |
|                    |                                                                                                    |                                                                                        |  |
| Note               | For more information release.                                                                                                    | on about MAC extended access lists, refer to the software configuration guide for this |  |

**Examples** This example shows how to create a MAC named extended access list named *mac1* and to enter extended MAC access list configuration mode:

Switch(config)# mac access-list extended mac1
Switch(config-ext-macl)#

This example shows how to delete MAC named extended access list *mac1*:

Switch(config) # no mac access-list extended mac1

You can verify your settings by entering the show access-lists privileged EXEC command.

| <b>Related Commands</b> | Command           | Description                                                                                                    |
|-------------------------|-------------------|----------------------------------------------------------------------------------------------------|
|                         | deny              | Configures the MAC ACL (in extended MAC-access list configuration                                                                |
|                         | permit            | mode).                                                                                                    |
|                         | show access-lists | Displays the access lists configured on the switch.                                                                              |
|                         | vlan access-map   | Defines a VLAN map and enters access-map configuration mode where you can specify a MAC ACL to match and the action to be taken. |

### mac address-table aging-time

Use the **mac address-table aging-time** global configuration command on the switch stack or on a standalone switch to set the length of time that a dynamic entry remains in the MAC address table after the entry is used or updated. Use the **no** form of this command to return to the default setting. The aging time applies to all VLANs or a specified VLAN.

mac address-table aging-time {0 | 10-1000000} [vlan vlan-id]

**no mac address-table aging-time** {**0** | *10-1000000*} [**vlan** *vlan-id*]

<u>Note</u>

Beginning with Cisco IOS Release 12.1(19)EA1, the **mac address-table aging-time** command replaces the **mac-address-table aging-time** command (with the hyphen).

| Syntax Description | 0                          | This value disables aging. Static address entries are never aged or removed from the table.                                                                        |
|--------------------|----------------------------|----------------------------------------------------------------------------------------------------|
|                    | 10-1000000                 | Aging time in seconds. The range is 10 to 1000000 seconds.                                                                                                    |
|                    | vlan vlan-id               | (Optional) Specify the VLAN ID to which to apply the aging time. The range is 1 to 4094.                                                                           |
| Defaults           | The default is 300         | 0 seconds.                                                                                                    |
| Command Modes      | Global configurat          | tion                                                                                                    |
| Command History    | Release                    | Modification                                                                                                    |
|                    | 12.1(11)AX                 | This command was introduced.                                                                                                    |
|                    | 12.1(19)EA1                | The <b>mac-address-table aging-time</b> command was replaced by the <b>mac address-table aging-time</b> command.                                                   |
| Usage Guidelines   |                            | nd continuously, increase the aging time to record the dynamic entries for a longer time.<br>The can reduce the possibility of flooding when the hosts send again. |
|                    | If you do not spec         | cify a specific VLAN, this command sets the aging time for all VLANs.                                                                                              |
| Examples           | -                          | ows how to set the aging time to 200 seconds for all VLANs:                                                                                                    |
|                    | Switch(config)#            | mac address-table aging-time 200                                                                                                    |
|                    | You can verify yo command. | our setting by entering the <b>show mac address-table aging-time</b> privileged EXEC                                                                               |

**Catalyst 3750 Switch Command Reference** 

| Related Commands | Command                           | Description                                                                    |
|------------------|-----------------------------------|--------------------------------------------------------------------------------|
|                  | show mac address-table aging-time | Displays the MAC address table aging time for all VLANs or the specified VLAN. |

#### mac address-table notification

Use the **mac address-table notification** global configuration command on the switch stack or on a standalone switch to enable the MAC address notification feature on the switch stack. Use the **no** form of this command to return to the default setting.

mac address-table notification [history-size value] | [interval value]

no mac address-table notification [history-size | interval]

Note

Beginning with Cisco IOS Release 12.1(19)EA1, the **mac address-table notification** command replaces the **mac-address-table notification** command (with the hyphen).

|                                  | history-size value                           | (Optional) Configure the maximum number of entries in the MAC notification history table. The range is 1 to 500 entries.                                                 |  |
|----------------------------------|----------------------------------------------|----------------------------------------------------------------------------------------------------|--|
|                                  | interval value                               | (Optional) Set the notification trap interval. The switch stack sends the notification traps when this amount of time has elapsed. The range is 0 to 2147483647 seconds. |  |
| Defaults                         | By default, the MAC a                        | address notification feature is disabled.                                                                                                    |  |
|                                  | The default trap interval value is 1 second. |                                                                                                    |  |
|                                  | The default hap litter v                     |                                                                                                    |  |
| Command Madaa                    | The default number of                        | Fentries in the history table is 1.                                                                                                    |  |
|                                  | -                                            |                                                                                                    |  |
| Command Modes<br>Command History | The default number of Global configuration   | entries in the history table is 1.                                                                                                    |  |

Usage Guidelines

The MAC address notification feature sends Simple Network Management Protocol (SNMP) traps to the network management system (NMS) whenever a new MAC address is added or an old address is deleted from the forwarding tables. MAC notifications are generated only for dynamic and secure MAC addresses. Events are not generated for self addresses, multicast addresses, or other static addresses.

When you configure the **history-size** option, the existing MAC address history table is deleted, and a new table is created.

You enable the MAC address notification feature by using the **mac address-table notification** command. You must also enable MAC address notification traps on an interface by using the **snmp trap mac-notification** interface configuration command and configure the switch to send MAC address traps to the NMS by using the **snmp-server enable traps mac-notification** global configuration command.

**Catalyst 3750 Switch Command Reference** 

**Examples** This example shows how to enable the MAC address-table notification feature, set the interval time to 60 seconds, and set the history-size to 100 entries:

```
Switch(config)# mac address-table notification
Switch(config)# mac address-table notification interval 60
Switch(config)# mac address-table notification history-size 100
```

You can verify your settings by entering the **show mac address-table notification** privileged EXEC command.

| Related Commands | Command                              | Description                                                                                     |
|------------------|--------------------------------------|-------------------------------------------------------------------------------------------------|
|                  | clear mac address-table notification | Clears the MAC address notification global counters.                                            |
|                  | show mac address-table notification  | Displays the MAC address notification settings on all interfaces or on the specified interface. |
|                  | snmp-server enable traps             | Sends the SNMP MAC notification traps when the <b>mac-notification</b> keyword is appended.     |
|                  | snmp trap mac-notification           | Enables the SNMP MAC notification trap on a specific interface.                                 |

#### mac address-table static

Use the **mac address-table static** global configuration command on the switch stack or on a standalone switch to add static addresses to the MAC address table. Use the **no** form of this command to remove static entries from the table.

mac address-table static mac-addr vlan vlan-id interface interface-id

no mac address-table static mac-addr vlan vlan-id [interface interface-id]

<u>Note</u>

Beginning with Cisco IOS Release 12.1(19)EA1, the **mac address-table static** command replaces the **mac-address-table static** command (with the hyphen).

| Syntax Description | mac-addr               | Destination MAC address (unicast or multicast) to add to the address table. Packets with this destination address received in the specified VLAN are forwarded to the specified interface. |
|--------------------|------------------------|----------------------------------------------------------------------------------------------------|
|                    | vlan vlan-id           | Specify the VLAN for which the packet with the specified MAC address is received. The range is 1 to 4094.                                                                                  |
|                    | interface interface-id | Interface to which the received packet is forwarded. Valid interfaces include physical ports and port channels.                                                                            |

**Defaults** No static addresses are configured.

**Command Modes** Global configuration

| Release     | Modification                                                                                                    |
|-------------|----------------------------------------------------------------------------------------------------|
| 12.1(11)AX  | This command was introduced.                                                                                       |
| 12.1(19)EA1 | The <b>mac-address-table static</b> command was replaced by the <b>mac</b><br><b>address-table static</b> command. |
|             | 12.1(11)AX                                                                                                    |

#### **Examples**

This example shows how to add the static address c2f3.220a.12f4 to the MAC address table. When a packet is received in VLAN 4 with this MAC address as its destination, the packet is forwarded to the specified interface:

#### Switch(config)# mac address-table static c2f3.220a.12f4 vlan 4 interface gigabitethernet6/0/1

You can verify your setting by entering the show mac address-table privileged EXEC command.

| <b>Related Commands</b> | Command                       | Description                                     |
|-------------------------|-------------------------------|-------------------------------------------------|
|                         | show mac address-table static | Displays static MAC address table entries only. |

2-141

### mac address-table static drop

Use the **mac address-table static drop** global configuration command on the switch stack or on a standalone switch to enable unicast MAC address filtering and to configure the switch to drop traffic with a specific source or destination MAC address. Use the **no** form of this command to return to the default setting.

mac address-table static mac-addr vlan vlan-id drop

no mac address-table static mac-addr vlan vlan-id

| Syntax Description | mac-addr                                                                                                    | Unicast source or destination MAC address. Packets with this MAC address are dropped.                                                                                                    |  |
|--------------------|----------------------------------------------------------------------------------------------------|----------------------------------------------------------------------------------------------------|--|
|                    | <b>vlan</b> vlan-id                                                                                                    | Specify the VLAN for which the packet with the specified MAC address is received. Valid VLAN IDs are 1 to 4094.                                                                                                    |  |
| Defaults           | Unicast MAC address filtering is disabled. The switch does not drop traffic for specific source or destination MAC addresses.                                                                                                    |                                                                                                    |  |
| Command Modes      | Global configuratio                                                                                                    | n                                                                                                    |  |
| Command History    | Release                                                                                                    | Modification                                                                                                    |  |
|                    | 12.1(19)EA1                                                                                                    | This command was introduced.                                                                                                    |  |
| Usage Guidelines   | Multicast MAC                                                                                                    | ines when using this feature:<br>addresses, broadcast MAC addresses, and router MAC addresses are not supported.<br>forwarded to the CPU are also not supported.                                                                                               |  |
|                    | the switch eithe                                                                                                    | icast MAC address as a static address and configure unicast MAC address filtering,<br>er adds the MAC address as a static address or drops packets with that MAC address,<br>which command was entered last. The second command that you entered overrides the |  |
|                    | For example, if you enter the <b>mac address-table static</b> mac-addr <b>vlan</b> vlan-id <b>interface</b><br>interface-id global configuration command followed by the <b>mac address-table static</b> mac-addr<br><b>vlan</b> vlan-id <b>drop</b> command, the switch drops packets with the specified MAC address as a source<br>or destination. |                                                                                                    |  |
|                    | If you enter the                                                                                                    | mac address-table static mac-addr vlan vlan-id drop global configuration                                                                                                    |  |

| Examples | This example shows how to enable unicast MAC address filtering and to configure the switch to drop packets that have a source or destination address of c2f3.220a.12f4. When a packet is received in VLAN 4 with this MAC address as its source or destination, the packet is dropped:<br>Switch(config)# mac address-table static c2f3.220a.12f4 vlan 4 drop |
|----------|----------------------------------------------------------------------------------------------------|
|          | This example shows how to disable unicast MAC address filtering:<br>Switch(config)# no mac address-table static c2f3.220a.12f4 vlan 4<br>You can verify your setting by entering the show mac address-table static privileged EXEC command.                                                                                                    |

| Related Commands | Command                       | Description                                     |
|------------------|-------------------------------|-------------------------------------------------|
|                  | show mac address-table static | Displays only static MAC address table entries. |

#### macro apply

Use the **macro apply** interface configuration command on the switch stack or on a standalone switch to apply a macro to an interface or to apply and trace a macro configuration on an interface.

macro {apply | trace} macro-name [parameter {value}] [parameter {value}]
[parameter {value}]

| Syntax Description | apply                                                                                                    | Apply a macro to the specified interface.                                                                                                    |  |  |  |
|--------------------|----------------------------------------------------------------------------------------------------|----------------------------------------------------------------------------------------------------|--|--|--|
| - /                | trace                                                                                                    | Use the <b>trace</b> keyword to apply a macro to an interface and to debug the macro.                                                                                       |  |  |  |
|                    | macro-name                                                                                                    | Specify the name of the macro.                                                                                                    |  |  |  |
|                    | matrix       Specify the name of the matrix         parameter value       (Optional) Specify unique parameter values that are specific to the interface can enter up to three keyword-value pairs. Parameter keyword matching is c sensitive. All matching occurrences of the keyword are replaced with the corresponding value. |                                                                                                    |  |  |  |
| Defaults           | This command has no default setting.                                                                                                    |                                                                                                    |  |  |  |
| Command Modes      | Interface configura                                                                                                    | ation                                                                                                    |  |  |  |
| Command History    | Release                                                                                                    | Modification                                                                                                    |  |  |  |
| •                  | 12.1(19)EA1                                                                                                    | This command was introduced.                                                                                                    |  |  |  |
|                    | 12.2(18)SE                                                                                                    | The <b>parameter</b> <i>value</i> keywords were added.                                                                                                    |  |  |  |
| Usage Guidelines   | macros running on                                                                                                    | <b>acro trace</b> <i>macro-name</i> interface configuration command to apply and to show the an interface or to debug the macro to find any syntax or configuration errors. |  |  |  |
|                    | If a command fails because of a syntax error or a configuration error when you apply a macro, the macro continues to apply the remaining commands to the interface.                                                                                                    |                                                                                                    |  |  |  |
|                    | When creating a macro that requires the assignment of unique values, use the <b>parameter</b> <i>value</i> keyword to designate values specific to the interface.                                                                                                    |                                                                                                    |  |  |  |
|                    | Keyword matching is case sensitive. All matching occurrences of the keyword are replaced with the corresponding value. Any full match of a keyword, even if it is part of a larger string, is considered a match and is replaced by the corresponding value.                                                                     |                                                                                                    |  |  |  |
|                    | There are Cisco-default SmartPort macros embedded in the switch software. You can view these macros and the commands they contain by using the <b>show parser macro</b> user EXEC command.                                                                                                    |                                                                                                    |  |  |  |
|                    | Follow these guidelines when you apply a Cisco-default SmartPort macro on an interface:                                                                                                    |                                                                                                    |  |  |  |
|                    | • View all macros on the switch by using the <b>show parser macro</b> user EXEC command. View the contents of a specific macro by using the <b>show parser macro</b> <i>macro-name</i> user EXEC command.                                                                                                    |                                                                                                    |  |  |  |
|                    | • Keywords that begin with \$ designate that a unique parameter value is required. Append the Cisco-default macro with the required values by using the <b>parameter</b> <i>value</i> keywords.                                                                                                    |                                                                                                    |  |  |  |

When you apply a macro to an interface, the macro name is automatically added to the interface. You can view the applied commands and macro names by using the **show running-config interface** *interface-id* user EXEC command.

A macro applied to an interface range behaves like a macro applied to a single interface. When you use an interface range, the macro is applied sequentially to each interface within the range. If a macro command fails on one interface, it is still applied to the remaining interfaces.

You can delete a macro-applied configuration on an interface by entering the **default interface** *interface-id* interface configuration command.

#### Examples

After you have created a new macro by using the **macro name** global configuration command, you can apply it to an interface. This example shows how to apply a user-created macro called *duplex* to an interface:

Switch(config-if) # macro apply duplex

To debug a macro, use the **macro trace** interface configuration command to find any syntax or configuration errors in the macro when it is applied to an interface. This example shows how troubleshoot the user-created macro called *duplex* on an interface:

```
Switch(config-if)# macro trace duplex
Applying command...'duplex auto'
%Error Unknown error.
Applying command...'speed nonegotiate'
```

This example shows how to see the Cisco-default **cisco-desktop** macro and how to apply the macro and set the access VLAN ID to 25 on an interface:

```
Switch# show parser macro cisco-desktop
 _____
Macro name : cisco-desktop
Macro type : default
# Basic interface - Enable data VLAN only
# Recommended value for access vlan (AVID) should not be 1
switchport access vlan $AVID
switchport mode access
# Enable port security limiting port to a single
# MAC address -- that of desktop
switchport port-security
switchport port-security maximum 1
# Ensure port-security age is greater than one minute
# and use inactivity timer
switchport port-security violation restrict
switchport port-security aging time 2
switchport port-security aging type inactivity
# Configure port as an edge network port
spanning-tree portfast
spanning-tree bpduguard enable
_____
Switch#
Switch# configure terminal
Switch(config)# interface gigabitethernet0/0/4
Switch(config-if)# macro apply cisco-desktop $AVID 25
```

| <b>Related Commands</b> | Command             | Description                                                                                                    |
|-------------------------|---------------------|----------------------------------------------------------------------------------------------------|
|                         | macro description   | Add a description about the macros that are applied to an interface.                                                                                                    |
|                         | macro name          | Create a macro.                                                                                                    |
|                         | show parser macro   | Displays the macro definition for all macros or for the specified macro.                                                                                                    |
|                         | show running-config | Displays the configuration information currently running on the switch. For<br>syntax information, select <b>Cisco IOS Configuration Fundamentals</b><br><b>Command Reference for Release 12.2 &gt; Cisco IOS File Management</b><br><b>Commands &gt; Configuration File Commands</b> . |

# macro description

Use the **macro description** interface configuration command on the switch stack or on a standalone switch to enter a description about which macros are applied to an interface. Use the **no** form of this command to remove the description.

macro description text

no macro description text

| Syntax Description | description <i>text</i> Ent                                                                                                    | er a description about the macros that are applied to the specified interface.                                                                                                    |  |
|--------------------|----------------------------------------------------------------------------------------------------|----------------------------------------------------------------------------------------------------|--|
| Defaults           | This command has no o                                                                                                    | default setting.                                                                                                    |  |
| Command Modes      | Interface configuration                                                                                                    |                                                                                                    |  |
| Command History    | Release                                                                                                    | Modification                                                                                                    |  |
|                    | 12.1(19)EA1                                                                                                    | This command was introduced.                                                                                                    |  |
|                    | multiple macros are applied on a single interface, the description text will be from the last applied macro.<br>This example shows how to add a description to an interface: |                                                                                                    |  |
|                    | Switch(config-if)# macro description duplex settings                                                                                                    |                                                                                                    |  |
|                    |                                                                                                    | tings by entering the <b>show parser macro description</b> privileged EXEC                                                                                                    |  |
| Related Commands   | Command                                                                                                    | Description                                                                                                    |  |
|                    | show parser macro                                                                                                    | Displays the macro definition for all macros or for the specified macro.                                                                                                    |  |
|                    | show running-config                                                                                                    | Displays the configuration information currently running on the switch. For<br>syntax information, select <b>Cisco IOS Configuration Fundamentals</b><br><b>Command Reference, Release 12.2 &gt; File Management Commands &gt;</b><br><b>Configuration File Management Commands</b> . |  |

### macro name

Use the **macro name** global configuration command on the switch stack or on a standalone switch to create a configuration macro. Use the **no** form of this command to delete the macro definition.

macro name macro-name

no macro name macro-name

| Syntax Description | macro-name                                                                                                    | Name of the macro.                                                   |  |
|--------------------|----------------------------------------------------------------------------------------------------|----------------------------------------------------------------------|--|
|                    |                                                                                                    |                                                                      |  |
| Defaults           | This command has no default setting.                                                                                                    |                                                                      |  |
| Command Modes      | Global configura                                                                                                    | tion                                                                 |  |
| Command History    | Release                                                                                                    | Modification                                                         |  |
|                    | 12.1(19)EA1                                                                                                    | This command was introduced.                                         |  |
| Usage Guidelines   | A macro can contain up to 3000 characters. Enter one macro command per line. Use the @ character to end the macro. Use the # character at the beginning of a line to enter comment text within the macro.                                                                                                    |                                                                      |  |
|                    | We recommend that you do not use the <b>exit</b> or <b>end</b> commands in a macro. This could cause commands that follow <b>exit</b> or <b>end</b> to execute in a different command mode. For best results, all commands in a macro should be interface configuration mode commands.                                                                                                    |                                                                      |  |
|                    | The <b>no</b> form of this command only deletes the macro definition. It does not affect the configuration of those interfaces on which the macro is already applied. You can delete a macro-applied configuration on an interface by entering the <b>default interface</b> <i>interface-id</i> interface configuration command. Alternatively, you can create an <i>anti-macro</i> for an existing macro that contains the <b>no</b> form of all the corresponding commands in the original macro. Then apply the anti-macro to the interface. |                                                                      |  |
|                    | You can modify a macro by creating a new macro with the same name as the existing macro. The new created macro overwrites the existing macro but does not affect the configuration of those interfaces which the original macro was applied.                                                                                                    |                                                                      |  |
| Examples           | This example sho                                                                                                    | ows how to create a macro that defines the duplex mode and speed:    |  |
|                    |                                                                                                    | macro name duplex<br>mands one per line. End with the character `@'. |  |

Catalyst 3750 Switch Command Reference

| Related Commands | Command             | Description                                                                                                    |
|------------------|---------------------|----------------------------------------------------------------------------------------------------|
|                  | show parser macro   | Displays the macro definition for all macros or for the specified macro.                                                                                                    |
|                  | show running-config | Displays the current operating configuration, including defined<br>macros. For syntax information, select <b>Cisco IOS Configuration</b><br><b>Fundamentals Command Reference, Release 12.2 &gt; File Management</b><br><b>Commands &gt; Configuration File Management Commands</b> . |

## match (access-map configuration)

Use the **match** access-map configuration command on the switch stack or on a standalone switch to set the VLAN map to match packets against one or more access lists. Use the **no** form of this command to remove the match parameters.

- match {ip address {name | number} [name | number] [name | number]...} | {mac address {name}
   [name] [name]...}
- **no match** {**ip address** {*name* | *number*} [*name* | *number*] [*name* | *number*]...} | {**mac address** {*name*} [*name*] [*name*]...}

| Syntax Description       ip address       Set the access map to match packets against an IP address access list.         mac address       Set the access map to match packets against a MAC address access list.         name       Name of the access list to match packets against.         number       Number of the access list to match packets against. This option is not valid for MAC access list.         Defaults       The default action is to have no match parameters applied to a VLAN map.         Command Modes       Access-map configuration         Vage Guidelines       You enter access-map configuration mode by using the vlan access-map global configuration commar You must enter one access list name or number; others are optional. You can match packets against or or more access lists. Matching any of the lists counts as a match of the entry.         In access-map configuration mode, use the match command to define the match conditions for a VLA map applied to a VLAN. Use the action comman do set the action that occurs when the packet match the conditions.         Packets are matched only against access lists of the same protocol type; IP packets are matched again IP access lists, and all other packets are matched against MAC access lists. |                    |                                                                                                    |                                                                                                    |
|----------------------------------------------------------------------------------------------------|--------------------|----------------------------------------------------------------------------------------------------|----------------------------------------------------------------------------------------------------|
| name         Name of the access list to match packets against.           number         Number of the access list to match packets against. This option is not valid for MAC access lists.           Defaults         The default action is to have no match parameters applied to a VLAN map.           Command Modes         Access-map configuration           Command History         Release         Modification           12.1(11)AX         This command was introduced.         Image global configuration commar           Vou enter access-map configuration mode by using the vlan access-map global configuration commar         You can match packets against or or more access list. Matching any of the lists counts as a match of the entry.           In access-map configuration mode, use the match command to define the match conditions for a VLA map applied to a VLAN. Use the action command to set the action that occurs when the packet match the conditions.           Packets are matched only against access lists of the same protocol type; IP packets are matched again IP access lists, and all other packets are matched against MAC access lists.                                                                                                    | Syntax Description | ip address                                                                                                   | Set the access map to match packets against an IP address access list.                                                                                                    |
| number       Number of the access list to match packets against. This option is not valid for MAC access lists.         Defaults       The default action is to have no match parameters applied to a VLAN map.         Command Modes       Access-map configuration         Command History       Release       Modification         12.1(11)AX       This command was introduced.         Usage Guidelines       You enter access-map configuration mode by using the vlan access-map global configuration commar You must enter one access list name or number; others are optional. You can match packets against or or more access lists. Matching any of the lists counts as a match of the entry.       In access-map configuration mode, use the match command to define the match conditions for a VLA map applied to a VLAN. Use the action command to set the action that occurs when the packet match the conditions.         Packets are matched only against access lists of the same protocol type; IP packets are matched again IP access lists, and all other packets are matched against MAC access lists.                                                                                                    |                    | mac address                                                                                                  | Set the access map to match packets against a MAC address access list.                                                                                                    |
| access lists.         Defaults         The default action is to have no match parameters applied to a VLAN map.         Command Modes         Access-map configuration         Command History         Release       Modification         12.1(11)AX       This command was introduced.         Usage Guidelines       You enter access-map configuration mode by using the vlan access-map global configuration commar You must enter one access list name or number; others are optional. You can match packets against or or more access lists. Matching any of the lists counts as a match of the entry.         In access-map configuration mode, use the match command to define the match conditions for a VLA map applied to a VLAN. Use the action command to set the action that occurs when the packet match the conditions.         Packets are matched only against access lists of the same protocol type; IP packets are matched again IP access lists, and all other packets are matched against MAC access lists.                                                                                                    |                    | name                                                                                                    | Name of the access list to match packets against.                                                                                                    |
| Command Modes       Access-map configuration         Command History       Release       Modification         12.1(11)AX       This command was introduced.         Usage Guidelines       You enter access-map configuration mode by using the vlan access-map global configuration comman You must enter one access list name or number; others are optional. You can match packets against or or more access lists. Matching any of the lists counts as a match of the entry.         In access-map configuration mode, use the match command to define the match conditions for a VLA map applied to a VLAN. Use the action command to set the action that occurs when the packet match the conditions.         Packets are matched only against access lists of the same protocol type; IP packets are matched again IP access lists, and all other packets are matched against MAC access lists.                                                                                                    |                    | number                                                                                                    | Number of the access list to match packets against. This option is not valid for MAC access lists.                                                                                                    |
| Command History       Release       Modification         12.1(11)AX       This command was introduced.         Usage Guidelines       You enter access-map configuration mode by using the vlan access-map global configuration comman         You must enter one access list name or number; others are optional. You can match packets against or or more access lists. Matching any of the lists counts as a match of the entry.         In access-map configuration mode, use the match command to define the match conditions for a VLA map applied to a VLAN. Use the action command to set the action that occurs when the packet match the conditions.         Packets are matched only against access lists of the same protocol type; IP packets are matched again IP access lists, and all other packets are matched against MAC access lists.                                                                                                    | Defaults           | The default act                                                                                              | ion is to have no match parameters applied to a VLAN map.                                                                                                    |
| 12.1(11)AX       This command was introduced.         Usage Guidelines       You enter access-map configuration mode by using the vlan access-map global configuration commar You must enter one access list name or number; others are optional. You can match packets against or or more access lists. Matching any of the lists counts as a match of the entry.         In access-map configuration mode, use the match command to define the match conditions for a VLA map applied to a VLAN. Use the action command to set the action that occurs when the packet match the conditions.         Packets are matched only against access lists of the same protocol type; IP packets are matched again IP access lists, and all other packets are matched against MAC access lists.                                                                                                    | Command Modes      | Access-map co                                                                                                | nfiguration                                                                                                    |
| Usage Guidelines       You enter access-map configuration mode by using the vlan access-map global configuration commar         You must enter one access list name or number; others are optional. You can match packets against or or more access lists. Matching any of the lists counts as a match of the entry.         In access-map configuration mode, use the match command to define the match conditions for a VLA map applied to a VLAN. Use the action command to set the action that occurs when the packet match the conditions.         Packets are matched only against access lists of the same protocol type; IP packets are matched again IP access lists, and all other packets are matched against MAC access lists.                                                                                                    | Command History    | Release                                                                                                    | Modification                                                                                                    |
| You must enter one access list name or number; others are optional. You can match packets against or<br>or more access lists. Matching any of the lists counts as a match of the entry.<br>In access-map configuration mode, use the <b>match</b> command to define the match conditions for a VLA<br>map applied to a VLAN. Use the <b>action</b> command to set the action that occurs when the packet match<br>the conditions.<br>Packets are matched only against access lists of the same protocol type; IP packets are matched again<br>IP access lists, and all other packets are matched against MAC access lists.                                                                                                    |                    | 12.1(11)AX                                                                                                   | This command was introduced.                                                                                                    |
| or more access lists. Matching any of the lists counts as a match of the entry.<br>In access-map configuration mode, use the <b>match</b> command to define the match conditions for a VLA map applied to a VLAN. Use the <b>action</b> command to set the action that occurs when the packet match the conditions.<br>Packets are matched only against access lists of the same protocol type; IP packets are matched again IP access lists, and all other packets are matched against MAC access lists.                                                                                                    |                    |                                                                                                    |                                                                                                    |
| map applied to a VLAN. Use the <b>action</b> command to set the action that occurs when the packet match<br>the conditions.<br>Packets are matched only against access lists of the same protocol type; IP packets are matched again<br>IP access lists, and all other packets are matched against MAC access lists.                                                                                                    | Usage Guidelines   | You enter acces                                                                                              | s-map configuration mode by using the <b>vlan access-map</b> global configuration command                                                                                                    |
| IP access lists, and all other packets are matched against MAC access lists.                                                                                                    | Usage Guidelines   | You must enter                                                                                               | one access list name or number; others are optional. You can match packets against one                                                                                                    |
| Both IP and MAC addresses can be specified for the same map entry.                                                                                                    | Usage Guidelines   | You must enter<br>or more access<br>In access-map of<br>map applied to                                       | one access list name or number; others are optional. You can match packets against one lists. Matching any of the lists counts as a match of the entry. configuration mode, use the <b>match</b> command to define the match conditions for a VLAN                                                                                                    |
|                                                                                                    | Usage Guidelines   | You must enter<br>or more access<br>In access-map of<br>map applied to<br>the conditions.<br>Packets are mat | one access list name or number; others are optional. You can match packets against one<br>lists. Matching any of the lists counts as a match of the entry.<br>configuration mode, use the <b>match</b> command to define the match conditions for a VLAN<br>a VLAN. Use the <b>action</b> command to set the action that occurs when the packet matches<br>tched only against access lists of the same protocol type; IP packets are matched against |

Examples

This example shows how to define and apply a VLAN access map *vmap4* to VLANs 5 and 6 that will cause the interface to drop an IP packet if the packet matches the conditions defined in access list *al2*.

```
Switch(config)# vlan access-map vmap4
Switch(config-access-map)# match ip address al2
Switch(config-access-map)# action drop
Switch(config-access-map)# exit
Switch(config)# vlan filter vmap4 vlan-list 5-6
```

You can verify your settings by entering the show vlan access-map privileged EXEC command.

| Related Commands | Command                  | Description                                                                                                    |
|------------------|--------------------------|----------------------------------------------------------------------------------------------------|
|                  | access-list              | Configures a standard numbered ACL. For syntax information, select<br>Cisco IOS IP Command Reference, Volume 1 of 3:Addressing and<br>Services, Release 12.2 > IP Services Commands                  |
|                  | action                   | Specifies the action to be taken if the packet matches an entry in an access control list (ACL).                                                                                                    |
|                  | ip access list           | Creates a named access list. For syntax information, select <b>Cisco IOS</b><br><b>IP Command Reference, Volume 1 of 3:Addressing and Services,</b><br><b>Release 12.2 &gt; IP Services Commands</b> |
|                  | mac access-list extended | Creates a named MAC address access list.                                                                                                    |
|                  | show vlan access-map     | Displays the VLAN access maps created on the switch.                                                                                                    |
|                  | vlan access-map          | Creates a VLAN access map.                                                                                                    |

2-151

# match (class-map configuration)

Use the **match** class-map configuration command on the switch stack or on a standalone switch to define the match criteria to classify traffic. Use the **no** form of this command to remove the match criteria.

**match** {access-group acl-index-or-name | ip dscp dscp-list | ip precedence ip-precedence-list}

**no match** {access-group acl-index-or-name | ip dscp dscp-list | ip precedence ip-precedence-list}

| Syntax Description | access-group<br>acl-index-or-name<br>ip dscp dscp-list     | <ul> <li>Number or name of an IP standard or extended access control list (ACL) or MAC ACL. For an IP standard ACL, the ACL index range is 1 to 99 and 1300 to 1999. For an IP extended ACL, the ACL index range is 100 to 199 and 2000 to 2699.</li> <li>List of up to eight IP Differentiated Services Code Point (DSCP) values to match against incoming packets. Separate each value with a space. The range is 0 to 63. You also can enter a mnemonic name for a commonly-used value.</li> </ul> |
|--------------------|------------------------------------------------------------|----------------------------------------------------------------------------------------------------|
|                    | <b>ip precedence</b><br><i>ip-precedence-list</i>          | List of up to eight IP-precedence values to match against incoming packets.<br>Separate each value with a space. The range is 0 to 7. You also can enter a<br>mnemonic name for a commonly-used value                                                                                                    |
| Defaults           | No match criteria are                                      | defined.                                                                                                    |
| Command Modes      | Class-map configurati                                      | on                                                                                                    |
| Command History    | Release                                                    | Modification                                                                                                    |
|                    | 12.1(11)AX                                                 | This command was introduced.                                                                                                    |
|                    |                                                            |                                                                                                    |
| Usage Guidelines   |                                                            | is used to specify which fields in the incoming packets are examined to classify<br>IP access group or the MAC access group matching to the Ether Type/Len are                                                                                                    |
| Usage Guidelines   | the packets. Only the supported.<br>To define packet class |                                                                                                    |

### Examples

This example shows how to create a class map called *class2*, which matches all the incoming traffic with DSCP values of 10, 11, and 12:

```
Switch(config)# class-map class2
Switch(config-cmap)# match ip dscp 10 11 12
Switch(config-cmap)# exit
```

This example shows how to create a class map called *class3*, which matches all the incoming traffic with IP-precedence values of 5, 6, and 7:

```
Switch(config)# class-map class3
Switch(config-cmap)# match ip precedence 5 6 7
Switch(config-cmap)# exit
```

This example shows how to delete the IP-precedence match criteria and to classify traffic using *acl1*:

```
Switch(config)# class-map class2
Switch(config-cmap)# match ip precedence 5 6 7
Switch(config-cmap)# no match ip precedence
Switch(config-cmap)# match access-group acl1
Switch(config-cmap)# exit
```

You can verify your settings by entering the show class-map privileged EXEC command.

| Related Commands | Command        | Description                                                                              |
|------------------|----------------|------------------------------------------------------------------------------------------|
|                  | class-map      | Creates a class map to be used for matching packets to the class whose name you specify. |
|                  | show class-map | Displays quality of service (QoS) class maps.                                            |

### mdix auto

Use the **mdix auto** interface configuration command on the switch stack or on a standalone switch to enable the automatic medium-dependent interface crossover (Auto-MDIX) feature on the interface. When Auto-MDIX is enabled, the interface automatically detects the required cable connection type (straight-through or crossover) and configures the connection appropriately. Use the **no** form of this command to disable Auto-MDIX.

mdix auto

no mdix auto

| Syntax Description | This command has                                                                                                    | This command has no arguments or keywords.                                       |  |
|--------------------|----------------------------------------------------------------------------------------------------|----------------------------------------------------------------------------------|--|
| Defaults           | Auto-MDIX is enab                                                                                                    | bled.                                                                            |  |
| Command Modes      | Interface configurat                                                                                                    | tion                                                                             |  |
| Command History    | Release                                                                                                    | Modification                                                                     |  |
|                    | 12.1(14)EA1                                                                                                    | This command was introduced.                                                     |  |
|                    | 12.2(18)SE                                                                                                    | The default setting changed from <i>disabled</i> to <i>enabled</i> .             |  |
|                    | When Auto-MDIX (along with autonegotiation of speed and duplex) is enabled on one or bot<br>connected interfaces, link up occurs, even if the cable type (straight-through or crossover) is<br>Auto-MDIX is supported on all 10/100 and 10/100/1000-Mbps interfaces and on<br>10/100/1000BASE-T/TX small form-factor pluggable (SFP)-module interfaces. It is not supp<br>1000BASE-SX or -LX SFP module interfaces. |                                                                                  |  |
|                    | In releases earlier th                                                                                                    | han Cisco IOS Release 12.2(18)SE, the default setting is <i>disabled</i> .       |  |
| Examples           | This example show                                                                                                    | s how to enable Auto-MDIX on a port:                                             |  |
| -                  | Switch# configure<br>Switch(config)# i<br>Switch(config-if)<br>Switch(config-if)<br>Switch(config-if)<br>Switch(config-if)                                                                                                    | nterface gigabitethernet1/0/1<br># speed auto<br># duplex auto<br># mdix auto    |  |
|                    | You can verify the                                                                                                    | operational state of Auto-MDIX on the interface by entering the show controllers |  |

ethernet-controller interface-id phy privileged EXEC command.

| <b>Related Commands</b> | Command                                                     | Description                                                                                                    |
|-------------------------|-------------------------------------------------------------|----------------------------------------------------------------------------------------------------|
|                         | show controllers<br>ethernet-controller<br>interface-id phy | Displays general information about internal registers of an interface, including the operational state of Auto-MDIX. |

### mls qos

Use the **mls qos** global configuration command on the switch stack or on a standalone switch to enable quality of service (QoS) for the entire switch. When the **mls qos** command is entered, QoS is enabled with the default parameters on all ports in the system. Use the **no** form of this command to reset all the QoS-related statistics and to disable the QoS features for the entire switch.

mls qos

no mls qos

| Syntax Description | This command has no arguments or keywords.                                                                                                    |                                                                                                    |  |
|--------------------|----------------------------------------------------------------------------------------------------|----------------------------------------------------------------------------------------------------|--|
| Defaults           | QoS is disabled. There is no concept of trusted or untrusted ports because the packets are not modified (the CoS, DSCP, and IP precedence values in the packet are not changed). Traffic is switched in pass-through mode (packets are switched without any rewrites and classified as best effort without any policing).                                                          |                                                                                                    |  |
|                    | When QoS is enabled with the <b>mls qos</b> global configuration command and all other QoS settings are set to their defaults, traffic is classified as best effort (the DSCP and CoS value is set to 0) without any policing. No policy maps are configured. The default port trust state on all ports is untrusted. The default ingress and egress queue settings are in effect. |                                                                                                    |  |
| Command Modes      | Global configuratio                                                                                                    | n                                                                                                    |  |
| Command History    | Release                                                                                                    | Modification                                                                                                    |  |
|                    | 12.1(11)AX                                                                                                    | This command was introduced.                                                                                                    |  |
| Usage Guidelines   | traffic shaping featu                                                                                                    | ly enabled to use QoS classification, policing, mark down or drop, queueing, and<br>ares. You can create a policy-map and attach it to a port before entering the <b>mls qos</b><br>c, until you enter the <b>mls qos</b> command, QoS processing is disabled.        |  |
|                    | qos command, but e                                                                                                    | ass-maps used to configure QoS are not deleted from the configuration by the <b>no mls</b><br>entries corresponding to policy maps are removed from the switch hardware to save<br>to re-enable QoS with the previous configurations, use the <b>mls qos</b> command. |  |
|                    | During the queue si                                                                                                    | atus of the switch with this command modifies (reallocates) the sizes of the queues.<br>ze modification, the queue is temporarily shut down during the hardware<br>d the switch drops newly arrived packets for this queue.                                           |  |

### **Examples** This example shows how to enable QoS on the switch: Switch(config)# **mls gos**

You can verify your settings by entering the show mls qos privileged EXEC command.

| Related Commands | Command      | Description               |
|------------------|--------------|---------------------------|
|                  | show mls qos | Displays QoS information. |

## mls qos aggregate-policer

Use the **mls qos aggregate-policer** global configuration command on the switch stack or on a standalone switch to define policer parameters, which can be shared by multiple classes within the same policy map. A policer defines a maximum permissible rate of transmission, a maximum burst size for transmissions, and an action to take if either maximum is exceeded. Use the **no** form of this command to delete an aggregate policer.

**mls qos aggregate-policer** *aggregate-policer-name rate-bps burst-byte* **exceed-action** {**drop** | **policed-dscp-transmit**}

no mls qos aggregate-policer aggregate-policer-name

| Syntax Description | aggregate-policer-name                                                                                                    | Name of the aggregate policer referenced by the <b>police aggregate</b> policy-map class configuration command.                                                                                     |  |  |  |  |  |
|--------------------|----------------------------------------------------------------------------------------------------|----------------------------------------------------------------------------------------------------|--|--|--|--|--|
|                    | rate-bps                                                                                                    | Specify the average traffic rate in bits per second (bps). The range is 8000 to 1000000000.                                                                                                    |  |  |  |  |  |
|                    | burst-byte                                                                                                    | Specify the normal burst size in bytes. The range is 8000 to 1000000.                                                                                                    |  |  |  |  |  |
|                    | exceed-action drop                                                                                                    | When the specified rate is exceeded, specify that the switch drop the packet.                                                                                                    |  |  |  |  |  |
|                    | exceed-action<br>policed-dscp-transmit                                                                                                    | When the specified rate is exceeded, specify that the switch change the Differentiated Services Code Point (DSCP) of the packet to that specified in the policed-DSCP map and then send the packet. |  |  |  |  |  |
| Defaults           | No aggregate policers are                                                                                                    | e defined.                                                                                                    |  |  |  |  |  |
|                    |                                                                                                    |                                                                                                    |  |  |  |  |  |
| Command Modes      | Global configuration                                                                                                    |                                                                                                    |  |  |  |  |  |
| Command History    | Release                                                                                                    | Modification                                                                                                    |  |  |  |  |  |
|                    | 12.1(11)AX                                                                                                    | This command was introduced.                                                                                                    |  |  |  |  |  |
|                    |                                                                                                    |                                                                                                    |  |  |  |  |  |
| Usage Guidelines   | Define an aggregate polic                                                                                                    | cer if the policer is shared with multiple classes.                                                                                                    |  |  |  |  |  |
|                    | Policers for a port cannot be shared with other policers for another port; traffic from two different<br>cannot be aggregated for policing purposes.<br>The port ASIC device, which controls more than one physical port, supports 256 policers (255 po<br>plus 1 <b>no</b> policer). The maximum number of policers supported per port is 64. Policers are allocat<br>demand by the software and are constrained by the hardware and ASIC boundaries. You cannot re<br>policers per port (there is no guarantee that a port will be assigned to any policer). |                                                                                                    |  |  |  |  |  |
|                    |                                                                                                    |                                                                                                    |  |  |  |  |  |
|                    | You apply an aggregate policer to multiple classes in the same policy map; you cannot use an aggregate policer across different policy maps.                                                                                                    |                                                                                                    |  |  |  |  |  |

You cannot delete an aggregate policer if it is being used in a policy map. You must first use the **no police aggregate** *aggregate-policer-name* policy-map class configuration command to delete the aggregate policer from all policy maps before using the **no mls qos aggregate-policer** *aggregate-policer-name* command.

Policing uses a token-bucket algorithm. You configure the bucket depth (the maximum burst that is tolerated before the bucket overflows) by using the *burst-byte* option of the **police** policy-map class configuration command or the **mls qos aggregate-policer** global configuration command. You configure how fast (the average rate) that the tokens are removed from the bucket by using the *rate-bps* option of the **police** policy-map class configuration command or the **mls qos aggregate-policer** global configuration for the **police** policy-map class configuration command or the **mls qos aggregate-policer** global configuration for the **police** policy-map class configuration command or the **mls qos aggregate-policer** global configuration command. For more information, refer to the software configuration guide for this release.

#### **Examples**

This example shows how to define the aggregate policer parameters and how to apply the policer to multiple classes in a policy map:

Switch(config)# mls qos aggregate-policer agg\_policer1 10000 1000000 exceed-action drop Switch(config)# policy-map policy2 Switch(config-pmap)# class class1 Switch(config-pmap-c)# police aggregate agg\_policer1 Switch(config-pmap-c)# exit Switch(config-pmap)# class class2 Switch(config-pmap-c)# set ip dscp 10 Switch(config-pmap-c)# police aggregate agg\_policer1 Switch(config-pmap-c)# exit Switch(config-pmap-c)# exit Switch(config-pmap)# class class3 Switch(config-pmap-c)# trust dscp Switch(config-pmap-c)# police aggregate agg\_policer2 Switch(config-pmap-c)# exit

You can verify your settings by entering the **show mls qos aggregate-policer** privileged EXEC command.

| <b>Related Commands</b> | Command                        | Description                                                            |  |  |
|-------------------------|--------------------------------|------------------------------------------------------------------------|--|--|
|                         | police aggregate               | Creates a policer that is shared by different classes.                 |  |  |
|                         | show mls qos aggregate-policer | Displays the quality of service (QoS) aggregate policer configuration. |  |  |

2-159

# mls qos cos

Use the **mls qos cos** interface configuration command on the switch stack or on a standalone switch to define the default class of service (CoS) value of a port or to assign the default CoS to all incoming packets on the port. Use the **no** form of this command to return to the default setting.

**mls qos cos** {*default-cos* | **override**}

**no mls qos cos** {*default-cos* | **override**}

| Syntax Description | default-cos                                            | <i>default-cos</i> Assign a default CoS value to a port. If packets are untagged, the default CoS value becomes the packet CoS value. The CoS range is 0 to 7.                                                                                                    |  |  |  |  |  |  |
|--------------------|--------------------------------------------------------|----------------------------------------------------------------------------------------------------|--|--|--|--|--|--|
|                    | override                                               | Override the CoS of the incoming packets, and apply the default CoS value on the port to all incoming packets.                                                                                                    |  |  |  |  |  |  |
| Defaults           | The default Co                                         | S value for a port is 0.                                                                                                    |  |  |  |  |  |  |
|                    | CoS override is                                        | s disabled.                                                                                                    |  |  |  |  |  |  |
| Command Modes      | Interface config                                       | guration                                                                                                    |  |  |  |  |  |  |
| Command History    | Release                                                | Modification                                                                                                    |  |  |  |  |  |  |
|                    | 12.1(11)AX                                             | This command was introduced.                                                                                                    |  |  |  |  |  |  |
| Usage Guidelines   | all incoming pa<br>assign a defaul                     | e default value to assign a CoS and Differentiated Services Code Point (DSCP) value to<br>ackets that are untagged (if the incoming packet does not have a CoS value). You also can<br>t CoS and DSCP value to all incoming packets by using the <b>override</b> keyword.                                                                                                    |  |  |  |  |  |  |
|                    | than packets en<br>precedence, thi<br>values are assig | <b>de</b> keyword when all incoming packets on certain ports deserve higher or lower priority itering from other ports. Even if a port is previously set to trust DSCP, CoS, or IP is command overrides the previously configured trust state, and all the incoming CoS gned the default CoS value configured with the <b>mls qos cos</b> command. If an incoming d, the CoS value of the packet is modified with the default CoS of the port at the ingress |  |  |  |  |  |  |

| Examples | This example shows how to configure the default port CoS to 4 on a port:                                                                           |  |  |  |  |  |
|----------|----------------------------------------------------------------------------------------------------|--|--|--|--|--|
|          | Switch(config)# interface gigabitethernet2/0/1<br>Switch(config-if)# mls qos trust cos<br>Switch(config-if)# mls qos cos 4                         |  |  |  |  |  |
|          | This example shows how to assign all the packets entering a port to the default port CoS value of 4 on a port:                                     |  |  |  |  |  |
|          | Switch(config)# <b>interface gigabitethernet2/0/1</b><br>Switch(config-if)# <b>mls qos cos 4</b><br>Switch(config-if)# <b>mls qos cos override</b> |  |  |  |  |  |
|          | You can verify your settings by entering the show mls qos interface privileged EXEC command.                                                       |  |  |  |  |  |

| <b>Related Commands</b> | Command                | Description                                    |  |  |  |
|-------------------------|------------------------|------------------------------------------------|--|--|--|
|                         | show mls qos interface | Displays quality of service (QoS) information. |  |  |  |

## mls qos dscp-mutation

Use the mls qos dscp-mutation interface configuration command on the switch stack or on a standalone switch to apply a Differentiated Services Code Point (DSCP)-to-DSCP-mutation map to a DSCP-trusted port. Use the **no** form of this command to return the map to the default settings (no DSCP mutation).

mls qos dscp-mutation dscp-mutation-name

no mls qos dscp-mutation dscp-mutation-name

| Syntax Description | dscp-mutation-name                                                                                                    | Name of the DSCP-to-DSCP-mutation map. This map was previously defined with the <b>mls qos map dscp-mutation</b> global configuration command.                                                                                                    |  |  |  |  |  |
|--------------------|----------------------------------------------------------------------------------------------------|----------------------------------------------------------------------------------------------------|--|--|--|--|--|
| Defaults           | <b>Defaults</b> The default DSCP-to-DSCP-mutation map is a null map, which maps incoming DSCPs to DSCP values.                                                                                                    |                                                                                                    |  |  |  |  |  |
| Command Modes      | Interface configuration                                                                                                    | on                                                                                                    |  |  |  |  |  |
| Command History    | Release                                                                                                    | Modification                                                                                                    |  |  |  |  |  |
|                    | 12.1(11)AX                                                                                                    | This command was introduced.                                                                                                    |  |  |  |  |  |
| Usage Guidelines   | DSCP-to-DSCP-muta<br>domain. You apply the<br>boundary of a quality                                                                                                    | vice (QoS) domains have different DSCP definitions, use the<br>ation map to translate one set of DSCP values to match the definition of another<br>the DSCP-to-DSCP-mutation map to the receiving port (ingress mutation) at the<br>of service (QoS) administrative domain. |  |  |  |  |  |
|                    | with this new value. The switch sends the packet out the port with the new DSCP value.                                                                                                    |                                                                                                    |  |  |  |  |  |
|                    | You can configure multiple DSCP-to-DSCP-mutation maps on ingress ports.                                                                                                    |                                                                                                    |  |  |  |  |  |
|                    | You apply the map only to DSCP-trusted ports. If you apply the DSCP mutation map to an untrusted port, to class of service (CoS) or IP-precedence trusted port, the command has no immediate effect until the port becomes DSCP-trusted. |                                                                                                    |  |  |  |  |  |
| Examples           | This example shows how to define the DSCP-to-DSCP-mutation map named <i>dscpmutation1</i> and to apply the map to a port:                                                                                                    |                                                                                                    |  |  |  |  |  |
|                    | Switch(config)# <b>in</b><br>Switch(config-if)#                                                                                                    | s qos map dscp-mutation dscpmutation1 10 11 12 13 to 30<br>terface gigabitethernet3/0/1<br>mls qos trust dscp<br>mls qos dscp-mutation dscpmutation1                                                                                                    |  |  |  |  |  |

This example show how to remove the DSCP-to-DSCP-mutation map name *dscpmutation1* from the port and to reset the map to the default:

Switch(config-if)# no mls gos dscp-mutation dscpmutation1

You can verify your settings by entering the show mls qos maps privileged EXEC command.

#### **Related Commands**

| Command                   | Description                            |
|---------------------------|----------------------------------------|
| mls qos map dscp-mutation | Defines the DSCP-to-DSCP-mutation map. |
| mls qos trust             | Configures the port trust state.       |
| show mls qos maps         | Displays QoS mapping information.      |

2-163

## mls qos map

Use the **mls qos map** global configuration command on the switch stack or on a standalone switch to define the class of service (CoS)-to-Differentiated Services Code Point (DSCP) map, DSCP-to-CoS map, the DSCP-to-DSCP-mutation map, the IP-precedence-to-DSCP map, and the policed-DSCP map. Use the **no** form of this command to return to the default map.

**no mls qos map {cos-dscp | dscp-cos | dscp-mutation** *dscp-mutation-name* | **ip-prec-dscp | policed-dscp}** 

| Syntax Description | cos-dscp dscp1dscp8                              | Define the CoS-to-DSCP map.                                                                                                    |  |  |  |  |  |
|--------------------|--------------------------------------------------|----------------------------------------------------------------------------------------------------|--|--|--|--|--|
|                    |                                                  | For <i>dscp1dscp8</i> , enter eight DSCP values that correspond to CoS values 0 to 7. Separate each DSCP value with a space. The range is 0 to 63.               |  |  |  |  |  |
|                    | dscp-cos dscp-list to                            | Define the DSCP-to-CoS map.                                                                                                    |  |  |  |  |  |
|                    | COS                                              | For <i>dscp-list</i> , enter up to eight DSCP values, with each value separated by a space. The range is 0 to 63. Then enter the <b>to</b> keyword.              |  |  |  |  |  |
|                    |                                                  | For <i>cos</i> , enter a single CoS value to which the DSCP values correspond. The range is 0 to 7.                                                              |  |  |  |  |  |
|                    | dscp-mutation                                    | Define the DSCP-to-DSCP-mutation map.                                                                                                    |  |  |  |  |  |
|                    | dscp-mutation-name<br>in-dscp <b>to</b> out-dscp | For <i>dscp-mutation-name</i> , enter the mutation map name.                                                                                                    |  |  |  |  |  |
|                    |                                                  | For <i>in-dscp</i> , enter up to eight DSCP values, with each value separated by a space. Then enter the <b>to</b> keyword.                                      |  |  |  |  |  |
|                    |                                                  | For <i>out-dscp</i> , enter a single DSCP value.                                                                                                    |  |  |  |  |  |
|                    |                                                  | The range is 0 to 63.                                                                                                    |  |  |  |  |  |
|                    | ip-prec-dscp                                     | Define the IP-precedence-to-DSCP map.                                                                                                    |  |  |  |  |  |
|                    | dscp1dscp8                                       | For <i>dscp1dscp8</i> , enter eight DSCP values that correspond to the IP precedence values 0 to 7. Separate each DSCP value with a space. The range is 0 to 63. |  |  |  |  |  |
|                    | policed-dscp dscp-list                           | Define the policed-DSCP map.                                                                                                    |  |  |  |  |  |
|                    | to mark-down-dscp                                | For <i>dscp-list</i> , enter up to eight DSCP values, with each value separated by a space. Then enter the <b>to</b> keyword.                                    |  |  |  |  |  |
|                    |                                                  | For <i>mark-down-dscp</i> , enter the corresponding policed (marked down) DSCP value.                                                                            |  |  |  |  |  |
|                    |                                                  | The range is 0 to 63.                                                                                                    |  |  |  |  |  |

### Defaults

Table 2-6 shows the default CoS-to-DSCP map:

### Table 2-6 Default CoS-to-DSCP Map

| CoS Value         | 0 | 1 | 2  | 3  | 4  | 5  | 6  | 7  |
|-------------------|---|---|----|----|----|----|----|----|
| <b>DSCP</b> Value | 0 | 8 | 16 | 24 | 32 | 40 | 48 | 56 |

Table 2-7 shows the default DSCP-to-CoS map:

#### Table 2-7 Default DSCP-to-CoS Map

| DSCP Value       | 0–7 | 8-15 | 16–23 | 24-31 | 32–39 | 40–47 | 48–55 | 56–63 |
|------------------|-----|------|-------|-------|-------|-------|-------|-------|
| <b>CoS Value</b> | 0   | 1    | 2     | 3     | 4     | 5     | 6     | 7     |

Table 2-8 shows the default IP-precedence-to-DSCP map:

#### Table 2-8 Default IP-Precedence-to-DSCP Map

| IP Precedence Value | 0 | 1 | 2  | 3  | 4  | 5  | 6  | 7  |
|---------------------|---|---|----|----|----|----|----|----|
| <b>DSCP Value</b>   | 0 | 8 | 16 | 24 | 32 | 40 | 48 | 56 |

The default DSCP-to-DSCP-mutation map is a null map, which maps an incoming DSCP value to the same DSCP value.

The default policed-DSCP map is a null map, which maps an incoming DSCP value to the same DSCP value.

### **Command Modes** Global configuration

| Command History | Release    | Modification                 |
|-----------------|------------|------------------------------|
|                 | 12.1(11)AX | This command was introduced. |

**Usage Guidelines** All the maps are globally defined. All the maps, except the DSCP-to-DSCP-mutation map, are applied to all ports. The DSCP-to-DSCP-mutation map is applied to a specific port.

**Examples** This example shows how to define the IP-precedence-to-DSCP map and to map IP-precedence values 0 to 7 to DSCP values of 0, 10, 20, 30, 40, 50, 55, and 60:

Switch# configure terminal Switch(config)# mls qos map ip-prec-dscp 0 10 20 30 40 50 55 60 This example shows how to define the policed-DSCP map. DSCP values 1, 2, 3, 4, 5, and 6 are marked down to DSCP value 0. Marked DSCP values that not explicitly configured are not modified:

```
Switch# configure terminal
Switch(config)# mls qos map policed-dscp 1 2 3 4 5 6 to 0
```

This example shows how to define the DSCP-to-CoS map. DSCP values 20, 21, 22, 23, and 24 are mapped to CoS 1. DSCP values 10, 11, 12, 13, 14, 15, 16, and 17 are mapped to CoS 0:

```
Switch# configure terminal
Switch(config)# mls gos map dscp-cos 20 21 22 23 24 to 1
Switch(config)# mls gos map dscp-cos 10 11 12 13 14 15 16 17 to 0
```

This example shows how to define the CoS-to-DSCP map. CoS values 0 to 7 are mapped to DSCP values 0, 5, 10, 15, 20, 25, 30, and 35:

```
Switch# configure terminal
Switch(config)# mls gos map cos-dscp 0 5 10 15 20 25 30 35
```

This example shows how to define the DSCP-to-DSCP-mutation map. All the entries that are not explicitly configured are not modified (remain as specified in the null map):

```
Switch# configure terminal
Switch(config)# mls gos map dscp-mutation mutation1 1 2 3 4 5 6 7 to 10
Switch(config)# mls gos map dscp-mutation mutation1 8 9 10 11 12 13 to 10
Switch(config)# mls gos map dscp-mutation mutation1 20 21 22 to 20
Switch(config)# mls gos map dscp-mutation mutation1 0 31 32 33 34 to 30
```

You can verify your settings by entering the show mls qos maps privileged EXEC command.

| <b>Related Commands</b> | Command Description   |                                                             |
|-------------------------|-----------------------|-------------------------------------------------------------|
|                         | mls qos dscp-mutation | Applies a DSCP-to-DSCP-mutation map to a DSCP-trusted port. |
|                         | show mls qos maps     | Displays quality of service (QoS) mapping information.      |

# mls qos queue-set output buffers

Use the **mls qos queue-set output buffers** global configuration command on the switch stack or on a standalone switch to allocate buffers to a queue-set (four egress queues per port). Use the **no** form of this command to return to the default setting.

mls qos queue-set output qset-id buffers allocation1 ... allocation4

no mls qos queue-set output qset-id buffers

| Syntax Description | qset-id                                                                                                    | ID of the queue-set. Each port belongs to a queue-set, which defines all the characteristics of the four egress queues per port. The range is 1 to 2.                                                 |
|--------------------|----------------------------------------------------------------------------------------------------|----------------------------------------------------------------------------------------------------|
|                    | allocation1<br>allocation4                                                                                                    | Buffer space allocation (percentage) for each queue (four values for queues 1 to 4).<br>For queue 1, the range is 0 to 100. For queue 2, the range is 20 to 100. Separate<br>each value with a space. |
| Defaults           | All allocation val<br>the buffer space.                                                                                                    | lues are equally mapped among the four queues (25, 25, 25, 25). Each queue has 1/4 of                                                                                                    |
| Command Modes      | Global configura                                                                                                    | ition                                                                                                    |
| Command History    | Release                                                                                                    | Modification                                                                                                    |
|                    | 12.1(11)AX                                                                                                    | This command was introduced.                                                                                                    |
|                    | 12.2(18)SE                                                                                                    | The range for queue-set 2 was changed (20 to 100).                                                                                                    |
| Usage Guidelines   | Specify four allo                                                                                                    | ocation values, and separate each with a space.                                                                                                    |
|                    | Allocate buffers according to the importance of the traffic; for example, give a large percentage of the buffer to the queue with the highest-priority traffic.                                                 |                                                                                                    |
|                    |                                                                                                    | erent classes of traffic with different characteristics, use this command with the <b>mls qos</b> at <i>qset-id</i> threshold global configuration command.                                           |
|                    |                                                                                                    |                                                                                                    |
| Note               | The egress queue default settings are suitable for most situations. You should change them only who you have a thorough understanding of the egress queues and if these settings do not meet your QoS solution. |                                                                                                    |

**Examples** This example shows how to map a port to queue-set 2. It allocates 40 percent of the buffer space to egress queue 1 and 20 percent to egress queues 2, 3, and 4:

```
Switch(config)# mls qos queue-set output 2 buffers 40 20 20 20
Switch(config)# interface gigabitethernet2/0/1
Switch(config-if)# queue-set 2
```

You can verify your settings by entering the **show mls qos interface** [*interface-id*] **buffers** or the **show mls qos queue-set** privileged EXEC command.

| <b>Related Commands</b> | Command                            | Description                                                                                                    |
|-------------------------|------------------------------------|----------------------------------------------------------------------------------------------------|
|                         | mls qos queue-set output threshold | Configures the weighted tail-drop (WTD) thresholds,<br>guarantees the availability of buffers, and configures the<br>maximum memory allocation to a queue-set. |
|                         | queue-set                          | Maps a port to a queue-set.                                                                                                    |
|                         | show mls qos interface buffers     | Displays quality of service (QoS) information.                                                                                                    |
|                         | show mls qos queue-set             | Displays egress queue settings for the queue-set.                                                                                                    |

### mls qos queue-set output threshold

Use the **mls qos queue-set output threshold** global configuration command on the switch stack or on a standalone switch to configure the weighted tail-drop (WTD) thresholds, to guarantee the availability of buffers, and to configure the maximum memory allocation to a queue-set (four egress queues per port). Use the **no** form of this command to return to the default setting.

**mls qos queue-set output** *qset-id* **threshold** *queue-id drop-threshold1 drop-threshold2 reserved-threshold maximum-threshold* 

**no mls qos queue-set output** *qset-id* **threshold** [*queue-id*]

| Syntax Description | qset-id                            | ID of the queue-set. Each port belongs to a queue-set, which defines all the characteristics of the four egress queues per port. The range is 1 to 2.                                              |
|--------------------|------------------------------------|----------------------------------------------------------------------------------------------------|
|                    | queue-id                           | Specific queue in the queue-set on which the command is performed. The range is 1 to 4.                                                                                                    |
|                    | drop-threshold1<br>drop-threshold2 | Two WTD thresholds expressed as a percentage of the queue's allocated memory. The range is 1 to 400 percent.                                                                                       |
|                    | reserved-threshold                 | Amount of memory to be guaranteed (reserved) for the queue and expressed<br>as a percentage of the allocated memory. The range is 1 to 100 percent.                                                |
|                    | maximum-threshold                  | Enable a queue in the full condition to obtain more buffers than are reserved for it. This is the maximum memory the queue can have before the packets are dropped. The range is 1 to 400 percent. |
|                    |                                    |                                                                                                    |

### Defaults

When quality of service (QoS) is enabled, WTD is enabled.

Table 2-9 shows the default WTD threshold settings.

#### Table 2-9 Default Egress Queue WTD Threshold Settings

| Feature              | Queue 1     | Queue 2     | Queue 3     | Queue 4     |
|----------------------|-------------|-------------|-------------|-------------|
| WTD Drop Threshold 1 | 100 percent | 50 percent  | 100 percent | 100 percent |
| WTD Drop Threshold 2 | 100 percent | 50 percent  | 100 percent | 100 percent |
| Reserved Threshold   | 50 percent  | 100 percent | 50 percent  | 50 percent  |
| Maximum Threshold    | 400 percent | 400 percent | 400 percent | 400 percent |

**Command Modes** Global configuration

| Command History | Release    | Modification                 |
|-----------------|------------|------------------------------|
|                 | 12.1(11)AX | This command was introduced. |

#### **Usage Guidelines**

Use the **mls qos queue-set output** *qset-id* **buffers** global configuration command to allocate a fixed number of buffers to the four queues in a queue-set.

The drop-threshold percentages can exceed 100 percent and can be up to the maximum (if the maximum threshold exceeds 100 percent).

Note

The egress queue default settings are suitable for most situations. You should change them only when you have a thorough understanding of the egress queues and if these settings do not meet your QoS solution.

The switch uses a buffer allocation scheme to reserve a minimum amount of buffers for each egress queue, to prevent any queue or port from consuming all the buffers and depriving other queues, and to decide whether to grant buffer space to a requesting queue. The switch decides whether the target queue has not consumed more buffers than its reserved amount (under-limit), whether it has consumed all of its maximum buffers (over-limit), and whether the common pool is empty (no free buffers) or not empty (free buffers). If the queue is not over-limit, the switch can allocate buffer space from the reserved pool or from the common pool (if it is not empty). If there are no free buffers in the common pool or if the queue is over-limit, the switch drops the frame.

#### **Examples**

This example shows how to map a port to queue-set 2. It configures the drop thresholds for queue 2 to 40 and 60 percent of the allocated memory, guarantees (reserves) 100 percent of the allocated memory, and configures 200 percent as the maximum memory this queue can have before packets are dropped:

Switch(config)# mls qos queue-set output 2 threshold 2 40 60 100 200
Switch(config)# interface gigabitethernet2/0/1
Switch(config-if)# queue-set 2

You can verify your settings by entering the **show mls qos interface** [*interface-id*] **buffers** or the **show mls qos queue-set** privileged EXEC command.

|       |                             | Description                                       |
|-------|-----------------------------|---------------------------------------------------|
| mls q | os queue-set output buffers | Allocates buffers to a queue-set.                 |
| queue | -set                        | Maps a port to a queue-set.                       |
| show  | mls qos interface buffers   | Displays QoS information.                         |
| show  | mls qos queue-set           | Displays egress queue settings for the queue-set. |

## mls qos srr-queue input bandwidth

Use the **mls qos srr-queue input bandwidth** global configuration command on the switch stack or on a standalone switch to assign shaped round robin (SRR) weights to an ingress queue. The ratio of the weights is the ratio of the frequency in which the SRR scheduler dequeues packets from each queue. Use the **no** form of this command to return to the default setting.

mls qos srr-queue input bandwidth weight1 weight2

no mls qos srr-queue input bandwidth

| Syntax Description                                                        | weight1 weight2                                                                                                    | Ratio of <i>weight1</i> and <i>weight2</i> determines the ratio of the frequency in which the SRR scheduler dequeues packets from ingress queues 1 and 2. The range is 1 to 100. Separate each value with a space. |  |
|---------------------------------------------------------------------------|----------------------------------------------------------------------------------------------------|----------------------------------------------------------------------------------------------------|--|
| Defaults                                                                  | Weight1 and weight2                                                                                                    | 2 are 4 ( $1/2$ of the bandwidth is equally shared between the two queues).                                                                                                    |  |
| Command Modes                                                             | Global configuratio                                                                                                    | 'n                                                                                                    |  |
| Command History                                                           | Release                                                                                                    | Modification                                                                                                    |  |
|                                                                           | 12.1(11)AX                                                                                                    | This command was introduced.                                                                                                    |  |
| mls qos srr-queue input priority-queue queue-id bandwidth weight global c |                                                                                                    |                                                                                                    |  |
|                                                                           |                                                                                                    | ingress queue is the priority queue by using the <b>mls qos srr-queue input</b> bal configuration command.                                                                                                    |  |
| Examples                                                                  |                                                                                                    | s how to assign the ingress bandwidth for the queues in the stack. Priority queueing shared bandwidth ratio allocated to queue 1 is $25/(25+75)$ and to queue 2 is                                                 |  |
|                                                                           |                                                                                                    | ls qos srr-queue input priority-queue 2 bandwidth 0<br>ls qos srr-queue input bandwidth 25 75                                                                                                    |  |
|                                                                           | In this example, queue 2 has three times the bandwidth of queue 1; queue 2 is serviced three times as often as queue 1. |                                                                                                    |  |

This example shows how to assign the ingress bandwidths for the queues in the stack. Queue 1 is the priority queue with 10 percent of the bandwidth allocated to it. The bandwidth ratio allocated to queues 1 and 2 is 4/(4+4). SRR services queue 1 (the priority queue) first for its configured 10 percent bandwidth. Then SRR equally shares the remaining 90 percent of the bandwidth between queues 1 and 2 by allocating 45 percent to each queue:

Switch(config)# mls gos srr-queue input priority-queue 1 bandwidth 10 Switch(config)# mls gos srr-queue input bandwidth 4 4

You can verify your settings by entering the **show mls qos interface** [*interface-id*] **queueing** or the **show mls qos input-queue** privileged EXEC command.

| Related Commands | Command                                | Description                                                                                                    |
|------------------|----------------------------------------|----------------------------------------------------------------------------------------------------|
|                  | mls qos srr-queue input buffers        | Allocates the buffers between the ingress queues.                                                                                     |
|                  | mls qos srr-queue input cos-map        | Maps class of service (CoS) values to an ingress queue or<br>maps CoS values to a queue and to a threshold ID.                        |
|                  | mls qos srr-queue input dscp-map       | Maps Differentiated Services Code Point (DSCP) values<br>to an ingress queue or maps DSCP values to a queue and<br>to a threshold ID. |
|                  | mls qos srr-queue input priority-queue | Configures the ingress priority queue and guarantees bandwidth.                                                                       |
|                  | mls qos srr-queue input threshold      | Assigns weighted tail-drop (WTD) threshold percentages to an ingress queue.                                                           |
|                  | show mls qos input-queue               | Displays ingress queue settings.                                                                                                    |
|                  | show mls qos interface queueing        | Displays quality of service (QoS) information.                                                                                        |

# mls qos srr-queue input buffers

Use the **mls qos srr-queue input buffers** global configuration command on the switch stack or on a standalone switch to allocate the buffers between the ingress queues. Use the **no** form of this command to return to the default setting.

mls qos srr-queue input buffers percentage1 percentage2

no mls qos srr-queue input buffers

| on <i>percentage1</i> Percentage of buffers allocated to ingress queues 1 and 2. The ran                                                    |                                                                                                    |
|----------------------------------------------------------------------------------------------------|----------------------------------------------------------------------------------------------------|
| percentage2                                                                                                    | 100. Separate each value with a space.                                                                                                    |
| Ninety percent of th                                                                                                    | be buffers is allocated to queue 1, and 10 percent of the buffers is allocated to queue 2.                                                                                               |
| Global configuratio                                                                                                    | n                                                                                                    |
| Release                                                                                                    | Modification                                                                                                    |
| 12.1(11)AX                                                                                                    | This command was introduced.                                                                                                    |
| You should allocate                                                                                                    | the buffers so that the queues can handle any incoming bursty traffic.                                                                                                    |
| This example shows how to allocate 60 percent of the buffer space to ingress queue 1 and 40 percent of the buffer space to ingress queue 2: |                                                                                                    |
| Switch(config)# <b>m</b>                                                                                                    | ls qos srr-queue input buffers 60 40                                                                                                    |
|                                                                                                    | settings by entering the <b>show mls qos interface</b> [ <i>interface-id</i> ] <b>buffers</b> or the <b>show ne</b> privileged EXEC command.                                             |
|                                                                                                    | Ninety percent of the<br>Global configuration<br>Release<br>12.1(11)AX<br>You should allocate<br>This example shows<br>the buffer space to a<br>Switch(config)# m<br>You can verify your |

| Related | Commands | Coi |
|---------|----------|-----|
|---------|----------|-----|

| Command                                | Description                                                                                                    |
|----------------------------------------|----------------------------------------------------------------------------------------------------|
| mls qos srr-queue input bandwidth      | Assigns shaped round robin (SRR) weights to an ingress queue.                                                                         |
| mls qos srr-queue input cos-map        | Maps class of service (CoS) values to an ingress queue or maps CoS values to a queue and to a threshold ID.                           |
| mls qos srr-queue input dscp-map       | Maps Differentiated Services Code Point (DSCP) values<br>to an ingress queue or maps DSCP values to a queue and<br>to a threshold ID. |
| mls qos srr-queue input priority-queue | Configures the ingress priority queue and guarantees bandwidth.                                                                       |
| mls qos srr-queue input threshold      | Assigns weighted tail-drop (WTD) threshold percentages to an ingress queue.                                                           |
| show mls qos input-queue               | Displays ingress queue settings.                                                                                                    |
| show mls qos interface buffers         | Displays quality of service (QoS) information.                                                                                        |

## mls qos srr-queue input cos-map

Use the **mls qos srr-queue input cos-map** global configuration command on the switch stack or on a standalone switch to map class of service (CoS) values to an ingress queue or to map CoS values to a queue and to a threshold ID. Use the **no** form of this command to return to the default setting.

**mls qos srr-queue input cos-map queue** *queue-id* {*cos1...cos8* | **threshold** *threshold-id cos1...cos8*}

#### no mls qos srr-queue input cos-map

| Syntax Description | queue queue-id                                                                                                    | Specify a                                                                      | anene m            | umber       |                                            |  |  |
|--------------------|----------------------------------------------------------------------------------------------------|--------------------------------------------------------------------------------|--------------------|-------------|--------------------------------------------|--|--|
| Syntax Bosonption  | yucuc ynche-iu                                                                                                    | Specify a queue number.                                                        |                    |             |                                            |  |  |
|                    |                                                                                                    | For queue-id, the range is 1 to 2.         Map CoS values to an ingress queue. |                    |             |                                            |  |  |
|                    | cos1cos8                                                                                                    | Map CoS                                                                        | values to          | an ingress  | s queue.                                   |  |  |
|                    |                                                                                                    | For <i>cos1</i><br>space. The                                                  |                    |             | ght values, and separate each value with a |  |  |
|                    | threshold threshold-id                                                                                                    | Map CoS                                                                        | values to          | a queue th  | nreshold ID.                               |  |  |
|                    | cos1cos8                                                                                                    | For thresh                                                                     | <i>old-id</i> , tl | he range is | 1 to 3.                                    |  |  |
|                    |                                                                                                    | For <i>cos1</i><br>space. The                                                  |                    |             | ght values, and separate each value with a |  |  |
| Defaults           | Table 2-10 shows the def                                                                                                    | fault CoS in                                                                   | put queu           | e threshold | map:                                       |  |  |
|                    | Table 2-10   Default CoS                                                                                                    | Input Queu                                                                     | e Thresh           | old Map     |                                            |  |  |
|                    | CoS Value                                                                                                    | 0–4                                                                            | 5                  | 6, 7        | _                                          |  |  |
|                    | Queue ID - Threshold II                                                                                                    | D 1-1                                                                          | 2 - 1              | 1 - 1       |                                            |  |  |
| Command Modes      | Global configuration                                                                                                    |                                                                                |                    |             |                                            |  |  |
| Command History    | Release                                                                                                    | Modificati                                                                     | ion                |             |                                            |  |  |
| ·····,             | 12.1(11)AX                                                                                                    |                                                                                |                    | s introduce | d.                                         |  |  |
|                    |                                                                                                    |                                                                                |                    |             |                                            |  |  |
| Usage Guidelines   | The CoS assigned at the ingress port selects an ingress or egress queue and threshold.                                                                                                    |                                                                                |                    |             |                                            |  |  |
|                    | The drop-threshold percentage for threshold 3 is predefined. It is set to the queue-full state. You can assign two weighted tail-drop (WTD) threshold percentages to an ingress queue by using the <b>mls qos srr-queue input threshold</b> global configuration command. |                                                                                |                    |             |                                            |  |  |
|                    | You can map each CoS value to a different queue and threshold combination, allowing the frame to follow different behavior.                                                                                                    |                                                                                |                    |             |                                            |  |  |

**Examples** This example shows how to map CoS values 0 to 3 to ingress queue 1 and to threshold ID 1 with a drop threshold of 50 percent. It maps CoS values 4 and 5 to ingress queue 1 and to threshold ID 2 with a drop threshold of 70 percent:

Switch(config)# mls qos srr-queue input cos-map queue 1 threshold 1 0 1 2 3 Switch(config)# mls qos srr-queue input cos-map queue 1 threshold 2 4 5 Switch(config)# mls qos srr-queue input threshold 1 50 70

You can verify your settings by entering the show mls qos maps privileged EXEC command.

| Related Commands | Command                                | Description                                                                                                    |
|------------------|----------------------------------------|----------------------------------------------------------------------------------------------------|
|                  | mls qos srr-queue input bandwidth      | Assigns shaped round robin (SRR) weights to an ingress queue.                                                                         |
|                  | mls qos srr-queue input buffers        | Allocates the buffers between the ingress queues.                                                                                     |
|                  | mls qos srr-queue input dscp-map       | Maps Differentiated Services Code Point (DSCP) values<br>to an ingress queue or maps DSCP values to a queue and<br>to a threshold ID. |
|                  | mls qos srr-queue input priority-queue | Configures the ingress priority queue and guarantees bandwidth.                                                                       |
|                  | mls qos srr-queue input threshold      | Assigns WTD threshold percentages to an ingress queue.                                                                                |
|                  | show mls qos maps                      | Displays QoS mapping information.                                                                                                    |

## mls qos srr-queue input dscp-map

Use the **mls qos srr-queue input dscp-map** global configuration command on the switch stack or on a standalone switch to map Differentiated Services Code Point (DSCP) values to an ingress queue or to map DSCP values to a queue and to a threshold ID. Use the **no** form of this command to return to the default setting.

**mls qos srr-queue input dscp-map queue** *queue-id* {*dscp1...dscp8* | **threshold** *threshold-id dscp1...dscp8*}

no mls qos srr-queue input dscp-map

| Syntax Description | queue queue-id                                  |                                                                                                    |                     |            |              |  |
|--------------------|-------------------------------------------------|----------------------------------------------------------------------------------------------------|---------------------|------------|--------------|--|
|                    |                                                 | For queue-                                                                                                    | <i>id</i> , the ran | ge is 1 to | 2.           |  |
|                    | dscp1dscp8                                      | Map DSCP values to an ingress queue.                                                                          |                     |            |              |  |
|                    |                                                 | For <i>dscp1dscp8</i> , enter up to eight values, and separate each value with a space. The range is 0 to 63. |                     |            |              |  |
|                    | <b>threshold</b> <i>threshold-id dscp1dscp8</i> | Map DSCF                                                                                                    | values to           | a queue t  | hreshold ID. |  |
|                    |                                                 | For <i>threshold-id</i> , the range is 1 to 3.                                                                |                     |            |              |  |
|                    |                                                 | For <i>dscp1dscp8</i> , enter up to eight values, and separate each value with a space. The range is 0 to 63. |                     |            |              |  |
| Defaults           | Table 2-11 shows the defTable 2-11 Default DSCI |                                                                                                    |                     |            | <b>F</b>     |  |
|                    | DSCP Value                                      | 0-39                                                                                                    | 40–47               | 48-63      | -            |  |
|                    | Queue ID - Threshold ID                         | <b>)</b> 1 - 1                                                                                                | 2 - 1               | 1 - 1      | -            |  |
| Command Modes      | Global configuration                            |                                                                                                    |                     |            | -            |  |
| Command History    | Release                                         | Modificatio                                                                                                   | n                   |            |              |  |

| Command History | Release    | Modification                 |  |
|-----------------|------------|------------------------------|--|
|                 | 12.1(11)AX | This command was introduced. |  |

show mls qos maps

| Usage Guidelines                       | The DSCP assigned at the ingress port selects an ingress or egress queue and threshold.                                                                                                    |  |  |  |  |                  |                                   |                                                               |
|----------------------------------------|----------------------------------------------------------------------------------------------------|--|--|--|--|------------------|-----------------------------------|---------------------------------------------------------------|
|                                        | The drop-threshold percentage for threshold 3 is predefined. It is set to the queue-full state. You can assign two weighted tail-drop (WTD) threshold percentages to an ingress queue by using the <b>mls qos srr-queue input threshold</b> global configuration command.<br>You can map each DSCP value to a different queue and threshold combination, allowing the frame to follow different behavior.                                                                                                    |  |  |  |  |                  |                                   |                                                               |
|                                        |                                                                                                    |  |  |  |  |                  |                                   | You can map up to eight DSCP values per c                     |
| Examples                               | This example shows how to map DSCP values 0 to 6 to ingress queue 1 and to threshold 1 with a drop<br>threshold of 50 percent. It maps DSCP values 20 to 26 to ingress queue 1 and to threshold 2 with a drop<br>threshold of 70 percent:<br>Switch(config)# mls gos srr-queue input dscp-map queue 1 threshold 1 0 1 2 3 4 5 6<br>Switch(config)# mls gos srr-queue input dscp-map queue 1 threshold 2 20 21 22 23 24 25 26<br>Switch(config)# mls gos srr-queue input threshold 1 50 70<br>You can verify your settings by entering the show mls gos maps privileged EXEC command. |  |  |  |  |                  |                                   |                                                               |
|                                        |                                                                                                    |  |  |  |  | Related Commands | Command                           | Description                                                   |
|                                        |                                                                                                    |  |  |  |  |                  | mls qos srr-queue input bandwidth | Assigns shaped round robin (SRR) weights to an ingress queue. |
| mls qos srr-queue input buffers        | Allocates the buffers between the ingress queues.                                                                                                    |  |  |  |  |                  |                                   |                                                               |
| mls qos srr-queue input cos-map        | Maps class of service (CoS) values to an ingress queue or maps CoS values to a queue and to threshold ID.                                                                                                    |  |  |  |  |                  |                                   |                                                               |
| mls qos srr-queue input priority-queue | Configures the ingress priority queue and guarantees bandwidth.                                                                                                    |  |  |  |  |                  |                                   |                                                               |
| mls qos srr-queue input threshold      | Assigns WTD threshold percentages to an ingress queue.                                                                                                    |  |  |  |  |                  |                                   |                                                               |

Displays QoS mapping information.

## mls qos srr-queue input priority-queue

Use the **mls qos srr-queue input priority-queue** global configuration command on the switch stack or on a standalone switch to configure the ingress priority queue and to guarantee bandwidth on the stack ring if the ring is congested. Use the **no** form of this command to return to the default setting.

mls qos srr-queue input priority-queue queue-id bandwidth weight

no mls qos srr-queue input priority-queue queue-id

| Syntax Description | queue-id                                                                        | Ingress queue ID. The range is 1 to 2.                                                                                                    |
|--------------------|---------------------------------------------------------------------------------|----------------------------------------------------------------------------------------------------|
|                    | bandwidth weight                                                                | Bandwidth percentage of the stack ring. The range is 0 to 40.                                                                                                    |
| Defaults           | The priority queue is qu                                                        | eue 2, and 10 percent of the bandwidth is allocated to it.                                                                                                    |
| Command Modes      | Global configuration                                                            |                                                                                                    |
| Command History    | Release                                                                         | Modification                                                                                                    |
|                    | 12.1(11)AX                                                                      | This command was introduced.                                                                                                    |
| Usage Guidelines   | You should use the pric<br>which needs minimum                                  | prity queue only for traffic that needs to be expedited (for example, voice traffic, delay and iitter).                                                                                                    |
|                    | The priority queue is g<br>jitter under heavy netw                              | uaranteed part of the bandwidth on the stack ring, which reduces the delay and<br>york traffic on an oversubscribed stack (when there is more traffic than the<br>nd the queues are full and dropping frames).                                                                                                    |
|                    | The amount of bandwid<br>stack and can degrade                                  | dth that can be guaranteed is restricted because a large value affects the entire the stack performance.                                                                                                    |
|                    | <b>bandwidth</b> keyword in<br>configuration command<br>services them as specif | RR) services the priority queue for its configured weight as specified by the the <b>mls qos srr-queue input priority-queue</b> <i>queue-id</i> <b>bandwidth</b> <i>weight</i> global d. Then SRR shares the remaining bandwidth with both ingress queues and fied by the weights configured with the <b>mls qos srr-queue input bandwidth</b> l configuration command. |
|                    | To disable priority que<br>priority-queue queue-                                | ueing, set the bandwidth weigh to 0, for example, <b>mls qos srr-queue input</b> <i>id</i> <b>bandwidth 0</b> .                                                                                                    |

### Examples

This example shows how to assign the ingress bandwidths for the queues in the stack. Queue 1 is the priority queue with 10 percent of the bandwidth allocated to it. The bandwidth ratio allocated to queues 1 and 2 is 4/(4+4). SRR services queue 1 (the priority queue) first for its configured 10 percent bandwidth. Then SRR equally shares the remaining 90 percent of the bandwidth between queues 1 and 2 by allocating 45 percent to each queue:

Switch(config)# mls gos srr-queue input priority-queue 1 bandwidth 10 Switch(config)# mls gos srr-queue input bandwidth 4 4

You can verify your settings by entering the **show mls qos interface** [*interface-id*] **queueing** or the **show mls qos input-queue** privileged EXEC command.

| Related Commands | Command                           | Description                                                                                                    |
|------------------|-----------------------------------|----------------------------------------------------------------------------------------------------|
|                  | mls qos srr-queue input bandwidth | Assigns shaped round robin (SRR) weights to an ingress queue.                                                                   |
|                  | mls qos srr-queue input buffers   | Allocates the buffers between the ingress queues.                                                                               |
|                  | mls qos srr-queue input cos-map   | Maps class of service (CoS) values to an ingress queue or<br>maps CoS values to a queue and to a threshold ID.                  |
|                  | mls qos srr-queue input dscp-map  | Maps Differentiated Services Code Point (DSCP) values to an ingress queue or maps DSCP values to a queue and to a threshold ID. |
|                  | mls qos srr-queue input threshold | Assigns weighted tail-drop (WTD) threshold percentages to an ingress queue.                                                     |
|                  | show mls qos input-queue          | Displays ingress queue settings.                                                                                                |
|                  | show mls qos interface queueing   | Displays quality of service (QoS) information.                                                                                  |

# mls qos srr-queue input threshold

Use the **mls qos srr-queue input threshold** global configuration command on the switch stack or on a standalone switch to assign weighted tail-drop (WTD) threshold percentages to an ingress queue. Use the **no** form of this command to return to the default setting.

mls qos srr-queue input threshold queue-id threshold-percentage1 threshold-percentage2

no mls qos srr-queue input threshold queue-id

| Syntax Description | queue-id                                                                                                    | ID of the ingress queue. The range is 1 to 2.                                                                                                    |  |  |
|--------------------|----------------------------------------------------------------------------------------------------|----------------------------------------------------------------------------------------------------|--|--|
|                    | threshold-percentage1                                                                                                    | Two WTD threshold percentage values. Each threshold value is a                                                                                                    |  |  |
|                    | threshold-percentage2                                                                                                    | percentage of the total number of queue descriptors allocated for the                                                                                                    |  |  |
|                    |                                                                                                    | queue. Separate each value with a space. The range is 1 to 100.                                                                                                    |  |  |
| Defaults           | When quality of service (                                                                                                    | (QoS) is enabled, WTD is enabled.                                                                                                    |  |  |
|                    | The two WTD thresholds                                                                                                    |                                                                                                    |  |  |
|                    | The two wild unesholds                                                                                                    |                                                                                                    |  |  |
| Command Modes      | Global configuration                                                                                                    |                                                                                                    |  |  |
| Command History    | Release                                                                                                    | Modification                                                                                                    |  |  |
|                    | 12.1(11)AX                                                                                                    | This command was introduced.                                                                                                    |  |  |
| Usage Guidelines   | (CoS) or Differentiated S<br>2. If threshold 1 is exceed<br>the threshold is no longer<br>sent as long as the second                                                                               | eshold map or the DSCP-to-threshold map to decide which class of service<br>ervices Code Points (DSCPs) values are mapped to threshold 1 and to threshold<br>ded, packets with CoS or DSCPs assigned to this threshold are dropped until<br>exceeded. However, packets assigned to threshold 2 continue to be queued and<br>d threshold is not exceeded. |  |  |
|                    | Each queue has two confi                                                                                                    | gurable (explicit) drop threshold and one preset (implicit) drop threshold (full).                                                                                                    |  |  |
|                    | -                                                                                                    | o-threshold map by using the <b>mls qos srr-queue input cos-map</b> global<br>You configure the DSCP-to-threshold map by using the <b>mls qos srr-queue</b><br>configuration command.                                                                                                    |  |  |
| Examples           | This example shows how to configure the tail-drop thresholds for the two queues. The queue 1 thresholds are 50 percent and 100 percent, and the queue 2 thresholds are 70 percent and 100 percent: |                                                                                                    |  |  |
|                    | Switch(config)# mls qos srr-queue input threshold 1 50 100<br>Switch(config)# mls qos srr-queue input threshold 2 70 100                                                                           |                                                                                                    |  |  |
|                    | You can verify your settings by entering the <b>show mls qos interface</b> [ <i>interface-id</i> ] <b>buffers</b> or the <b>show mls qos input-queue</b> privileged EXEC command.                  |                                                                                                    |  |  |

| Related Commands | Command                                | Description                                                                                                    |
|------------------|----------------------------------------|----------------------------------------------------------------------------------------------------|
|                  | mls qos srr-queue input bandwidth      | Assigns shaped round robin (SRR) weights to an ingress queue.                                                                         |
|                  | mls qos srr-queue input buffers        | Allocates the buffers between the ingress queues.                                                                                     |
|                  | mls qos srr-queue input cos-map        | Maps class of service (CoS) values to an ingress queue<br>or maps CoS values to a queue and to a threshold ID.                        |
|                  | mls qos srr-queue input dscp-map       | Maps Differentiated Services Code Point (DSCP) values<br>to an ingress queue or maps DSCP values to a queue and<br>to a threshold ID. |
|                  | mls qos srr-queue input priority-queue | Configures the ingress priority queue and guarantees bandwidth.                                                                       |
|                  | show mls qos input-queue               | Displays ingress queue settings.                                                                                                    |
|                  | show mls qos interface buffers         | Displays quality of service (QoS) information.                                                                                        |

## mls qos srr-queue output cos-map

Use the **mls qos srr-queue output cos-map** global configuration command on the switch stack or on a standalone switch to map class of service (CoS) values to an egress queue or to map CoS values to a queue and to a threshold ID. Use the **no** form of this command to return to the default setting.

**mls qos srr-queue output cos-map queue** *queue-id* {*cos1...cos8* | **threshold** *threshold-id cos1...cos8*}

no mls qos srr-queue output cos-map

| Syntax Description | queue queue-id         | Specify a queue number.                                                                                    |
|--------------------|------------------------|----------------------------------------------------------------------------------------------------|
|                    |                        | For queue-id, the range is 1 to 4.                                                                         |
|                    | <i>cos1cos8</i>        | Map CoS values to an egress queue.                                                                         |
|                    |                        | For <i>cos1cos8</i> , enter up to eight values, and separate each value with a space. The range is 0 to 7. |
|                    | threshold threshold-id | Map CoS values to a queue threshold ID.                                                                    |
|                    | cos1cos8               | For <i>threshold-id</i> , the range is 1 to 3.                                                             |
|                    |                        | For <i>cos1cos8</i> , enter up to eight values, and separate each value with a space. The range is 0 to 7. |

#### Defaults

Table 2-12 shows the default CoS output queue threshold map:

#### Table 2-12 Default CoS Output Queue Threshold Map

| CoS Value               | 0, 1  | 2, 3  | 4     | 5    | 6, 7  |
|-------------------------|-------|-------|-------|------|-------|
| Queue ID - Threshold ID | 2 - 1 | 3 - 1 | 4 - 1 | 1 -1 | 4 - 1 |

Global configuration

**Command History** 

| -                                      | Release | Modification                 |
|----------------------------------------|---------|------------------------------|
| 12.1(11)AXThis command was introduced. |         | This command was introduced. |

| Usage Guidelines  | The drop-threshold percentage for threshold 3 is predefined. It is set to the queue-full state.<br>The egress queue default settings are suitable for most situations. You should change them only when you have a thorough understanding of the egress queues and if these settings do not meet your quality of service (QoS) solution.<br>You can assign two weighted tail-drop (WTD) threshold percentages to an egress queue by using the <b>mls gos queue-set output</b> <i>qset-id</i> <b>threshold</b> global configuration command. |                                                                                                    |  |  |
|-------------------|----------------------------------------------------------------------------------------------------|----------------------------------------------------------------------------------------------------|--|--|
| <u>va</u><br>Note |                                                                                                    |                                                                                                    |  |  |
|                   |                                                                                                    |                                                                                                    |  |  |
|                   | Examples                                                                                                    | This example shows how to map a port to queue-set 1. It maps CoS values 0 to 3 to egress queue 1 and to threshold ID 1. It configures the drop thresholds for queue 1 to 50 and 70 percent of the allocated memory, guarantees (reserves) 100 percent of the allocated memory, and configures 200 percent as the maximum memory that this queue can have before packets are dropped.<br>Switch(config)# mls gos srr-queue output cos-map queue 1 threshold 1 0 1 2 3<br>Switch(config)# mls gos queue-set output 1 threshold 1 50 70 100 200<br>Switch(config)# interface gigabitethernet2/0/1<br>Switch(config)# gueue-set 1 |  |  |
|                   |                                                                                                    |                                                                                                    |  |  |
|                   |                                                                                                    | g the <b>show mls qos maps</b> , the <b>show mls qos interface</b><br><b>s qos queue-set</b> privileged EXEC command.                                                                                                    |  |  |
| Related Commands  | Command                                                                                                    | Description                                                                                                    |  |  |
|                   | mls qos srr-queue output dscp-map                                                                                                    | Maps Differentiated Services Code Point (DSCP) values to an<br>egress queue or maps DSCP values to a queue and to a<br>threshold ID.                                                                                                    |  |  |
|                   | mls qos queue-set output threshold Configures the WTD thresholds, guarantees the availabie buffers, and configures the maximum memory allocation queue-set.                                                                                                    |                                                                                                    |  |  |
|                   | queue-set                                                                                                    | Maps a port to a queue-set.                                                                                                    |  |  |

Displays QoS information.

Displays QoS mapping information.

Displays egress queue settings for the queue-set.

show mls qos interface buffers

show mls qos maps

show mls qos queue-set

## mls qos srr-queue output dscp-map

Use the **mls qos srr-queue output dscp-map** global configuration command on the switch stack or on a standalone switch to map Differentiated Services Code Point (DSCP) values to an egress or to map DSCP values to a queue and to a threshold ID. Use the **no** form of this command to return to the default setting.

**mls qos srr-queue output dscp-map queue** *queue-id* {*dscp1...dscp8* | **threshold** *threshold-id dscp1...dscp8*}

no mls qos srr-queue output dscp-map

| Syntax Description | queue queue-id                                  | Specify a q                                                                                        | ueue num   | ber.     |                |          |                |           |
|--------------------|-------------------------------------------------|----------------------------------------------------------------------------------------------------|------------|----------|----------------|----------|----------------|-----------|
|                    |                                                 | For <i>queue-id</i> , the range is 1 to 4.                                                         |            |          |                |          |                |           |
|                    | dscp1dscp8                                      | Map DSCP                                                                                           | values to  | an egres | s queue.       |          |                |           |
|                    |                                                 | For <i>dscp1dscp8</i> , enter up to eight values, and separat space. The range is 0 to 63.         |            |          |                |          | rate each valu | ie with a |
|                    | threshold threshold-id                          | Map DSCP                                                                                           | values to  | a queue  | threshold      | ID.      |                |           |
|                    | dscp1dscp8                                      | For thresho                                                                                        | ld-id, the | range is | 1 to 3.        |          |                |           |
|                    |                                                 | For <i>dscp1dscp8</i> , enter up to eight values, and separate each v space. The range is 0 to 63. |            |          | rate each valu | e with a |                |           |
| Defaults           | Table 2-13 shows the defTable 2-13 Default DSCI |                                                                                                    |            |          | -              |          |                |           |
|                    | DSCP Value                                      | 0–15                                                                                               | 16-31      | 32-39    | 40–47          | 48-63    |                |           |
|                    | Queue ID - Threshold ID                         | 2 - 1                                                                                              | 3 - 1      | 4 - 1    | 1 - 1          | 4 - 1    |                |           |
| Command Modes      | Global configuration                            | I                                                                                                  |            |          |                |          |                |           |
| Command History    | Release                                         | Modificatio                                                                                        | n          |          |                |          |                |           |

| Command History | Kelease    | Modification                 |  |
|-----------------|------------|------------------------------|--|
|                 | 12.1(11)AX | This command was introduced. |  |

| Related Commands                     | Command Description                                                                                                    |
|--------------------------------------|----------------------------------------------------------------------------------------------------|
|                                      | You can verify your settings by entering the <b>show mls qos maps</b> , the <b>show mls qos interface</b> [ <i>interface-id</i> ] <b>buffers</b> , or the <b>show mls qos queue-set</b> privileged EXEC command.                                                                                                    |
|                                      | Switch(config)# mls qos srr-queue output dscp-map queue 1 threshold 1 0 1 2 3<br>Switch(config)# mls qos queue-set output 1 threshold 1 50 70 100 200<br>Switch(config)# interface gigabitethernet2/0/1<br>Switch(config-if)# queue-set 1                                                                                                    |
| Examples                             | This example shows how to map a port to queue-set 1. It maps DSCP values 0 to 3 to egress queue 1 and to threshold ID 1. It configures the drop thresholds for queue 1 to 50 and 70 percent of the allocated memory, guarantees (reserves) 100 percent of the allocated memory, and configures 200 percent as the maximum memory that this queue can have before packets are dropped. |
|                                      | You can map up to eight DSCP values per command.                                                                                                    |
|                                      | You can map each DSCP value to a different queue and threshold combination, allowing the frame to follow different behavior.                                                                                                    |
|                                      | You can assign two weighted tail-drop (WTD) threshold percentages to an egress queue by using the <b>mls qos queue-set output</b> <i>qset-id</i> <b>threshold</b> global configuration command.                                                                                                    |
| Note                                 | The egress queue default settings are suitable for most situations. You should change them only when you have a thorough understanding of the egress queues and if these settings do not meet your QoS solution.                                                                                                    |
| Usage Guidelines<br><u>\</u><br>Note |                                                                                                    |

| lated Commands | Command                            | Description                                                                                                   |
|----------------|------------------------------------|----------------------------------------------------------------------------------------------------|
|                | mls qos srr-queue output cos-map   | Maps class of service (CoS) values to an egress queue or maps<br>CoS values to a queue and to a threshold ID. |
|                | mls gos queue-set output threshold | Configures the WTD thresholds, guarantees the availability of                                                 |
|                |                                    | buffers, and configures the maximum memory allocation to a                                                    |
|                |                                    | queue-set.                                                                                                    |
|                | queue-set                          | Maps a port to a queue-set.                                                                                   |
|                | show mls qos interface buffers     | Displays quality of service (QoS) information.                                                                |
|                | show mls qos maps                  | Displays QoS mapping information.                                                                             |
|                | show mls qos queue-set             | Displays egress queue settings for the queue-set.                                                             |
|                |                                    |                                                                                                    |

## mls qos trust

Use the **mls qos trust** interface configuration command on the switch stack or on a standalone switch to configure the port trust state. Ingress traffic can be trusted, and classification is performed by examining the packet Differentiated Services Code Point (DSCP), class of service (CoS), or IP-precedence field. Use the **no** form of this command to return a port to its untrusted state.

mls qos trust [cos | device cisco-phone | dscp | ip-precedence]

no mls qos trust [cos | device | dscp | ip-precedence]

|                 | cos                                                                                                    | (Optional) Classify an ingress packet by using the packet CoS value. For an untagged packet, use the port default CoS value.                                                                                                    |  |  |
|-----------------|----------------------------------------------------------------------------------------------------|----------------------------------------------------------------------------------------------------|--|--|
|                 | device cisco-phone                                                                                                    | (Optional) Classify ingress packets by trusting the value sent from the Cisco<br>IP phone (trusted boundary).                                                                                                    |  |  |
|                 | dscp                                                                                                    | (Optional) Classify an ingress packet by using the packet DSCP value (most significant 6 bits of 8-bit service-type field). For a non-IP packet, the packet CoS is used if the packet is tagged. For an untagged packet, the default port CoS value is used. |  |  |
|                 | ip-precedence(Optional) Classify an ingress packet by using the packet IP-preceded<br>(most significant 3 bits of 8-bit service-type field). For a non-IP pa<br>packet CoS is used if the packet is tagged. For an untagged packet,<br>default CoS value is used. |                                                                                                    |  |  |
| Defaults        | The port is not truste                                                                                                    | ed. If no keyword is specified when the command is entered, the default is <b>dscp</b> .                                                                                                    |  |  |
| Command Modes   | Interface configuration                                                                                                    | on                                                                                                    |  |  |
|                 |                                                                                                    |                                                                                                    |  |  |
| Command History | Release                                                                                                    | Modification                                                                                                    |  |  |
| Command History | <b>Release</b><br>12.1(11)AX                                                                                                    | Modification This command was introduced.                                                                                                    |  |  |
| Command History |                                                                                                    |                                                                                                    |  |  |

If the CoS is trusted, the CoS field of the packet is not modified, but the DSCP can be modified (according to CoS-to-DSCP map) if the packet is an IP packet.

The trusted boundary feature prevents security problems if users disconnect their PCs from networked Cisco IP phones and connect them to the switch port to take advantage of trusted CoS settings. You must globally enable the Cisco Discovery Protocol (CDP) on the switch and on the port connected to the IP phone. If the phone is not detected, trusted boundary disables the trusted setting on the switch port and prevents misuse of a high-priority queue. If you configure the trust setting for DSCP or IP precedence, the DSCP or IP precedence values in the incoming packets are trusted. If you configure the **mls qos cos override** interface configuration command on the switch port connected to the IP phone, the switch overrides the CoS of the incoming voice and data packets and assigns the default CoS value to them.

For an inter-QoS domain boundary, you can configure the port to the DSCP-trusted state and apply the DSCP-to-DSCP-mutation map if the DSCP values are different between the QoS domains.

Classification using a port trust state (for example, **mls qos trust** [**cos** | **dscp** | **ip-precedence**] and a policy map (for example, **service-policy input** *policy-map-name*) are mutually exclusive. The last one configured overwrites the previous configuration.

This example shows how to configure a port to trust the IP precedence field in the incoming packet:

Switch(config)# interface gigabitethernet2/0/1
Switch(config-if)# mls qos trust ip-precedence

This example shows how to specify that the Cisco IP phone connected on a port is a trusted device:

Switch(config)# interface gigabitethernet2/0/1
Switch(config-if)# mls gos trust device cisco-phone

You can verify your settings by entering the show mls qos interface privileged EXEC command.

| Related Commands | Command                | Description                                                                                                    |
|------------------|------------------------|----------------------------------------------------------------------------------------------------|
|                  | mls qos cos            | Defines the default CoS value of a port or assigns the default CoS to all incoming packets on the port.                                     |
|                  | mls qos dscp-mutation  | Applies a DSCP-to DSCP-mutation map to a DSCP-trusted port.                                                                                 |
|                  | mls qos map            | Defines the CoS-to-DSCP map, DSCP-to-CoS map, the<br>DSCP-to-DSCP-mutation map, the IP-precedence-to-DSCP map, and the<br>policed-DSCP map. |
|                  | show mls qos interface | Displays QoS information.                                                                                                    |

Examples

## monitor session

Use the **monitor session** global configuration command on the switch stack or on a standalone switch to start a new Switched Port Analyzer (SPAN) session or Remote SPAN (RSPAN) source or destination session, to enable ingress traffic on the destination port for a network security device (such as a Cisco IDS Sensor Appliance), to add or delete interfaces or VLANs to or from an existing SPAN or RSPAN session, and to limit (filter) SPAN source traffic to specific VLANs. Use the **no** form of this command to remove the SPAN or RSPAN session or to remove source or destination interfaces or filters from the SPAN or RSPAN session. For destination interfaces, the **encapsulation replicate** keywords are ignored with the **no** form of the command.

- monitor session session\_number destination {interface interface-id [, | -] [encapsulation
   replicate] [ingress { dot1q vlan vlan-id | isl | untagged vlan vlan-id | vlan vlan-id }] } | {remote
   vlan vlan-id }
- monitor session session\_number filter vlan vlan-id [, | -]
- **monitor session** *session\_number* **source** {**interface** *interface-id* [, | -] [**both** | **rx** | **tx**]} | {**vlan** *vlan-id* [, | -] [**both** | **rx** | **tx**]} | {**remote vlan** *vlan-id*}

**no monitor session** {*session\_number* | **all** | **local** | **remote**}

no monitor session\_number destination {interface interface-id [, | -] [encapsulation
replicate] [ingress {dot1q vlan vlan-id | isl | untagged vlan vlan-id | vlan vlan-id}]} | {remote
vlan vlan-id}

no monitor session session\_number filter vlan vlan-id [, | -]

**no monitor session** *session\_number* **source** {**interface** *interface-id* [, | -] [**both** | **rx** | **tx**]} | {**vlan** *vlan-id* [, | -] [**both** | **rx** | **tx**]} | {**remote vlan** *vlan-id*}

| Syntax Description | session_number                       | Specify the session number identified with the SPAN or RSPAN session.<br>The range is 1 to 66.                                                                                                    |  |  |  |  |  |
|--------------------|--------------------------------------|----------------------------------------------------------------------------------------------------|--|--|--|--|--|
|                    | destination                          | Specify the SPAN or RSPAN destination. A destination must be a physical port.                                                                                                    |  |  |  |  |  |
|                    | <b>interface</b> <i>interface-id</i> | Specify the destination or source interface for a SPAN or RSPAN session. Valid interfaces are physical ports (including type, stack member, module, and port number). For <b>source interface</b> , <b>port channel</b> is also a valid interface type, and the valid range is 1 to 12. |  |  |  |  |  |
|                    | encapsulation replicate              | (Optional) Specify that the destination interface replicates the source interface encapsulation method. If not selected, the default is to send packets in native form (untagged).                                                                                                    |  |  |  |  |  |
|                    |                                      | <b>Note</b> Entering these keywords is valid only for local SPAN; for RSPAN, the RSPAN VLAN ID overwrites the original VLAN ID; therefore packets are always sent untagged.                                                                                                    |  |  |  |  |  |
|                    | ingress                              | (Optional) Enable ingress traffic forwarding.                                                                                                    |  |  |  |  |  |
|                    | dot1q vlan vlan-id                   | Specify ingress forwarding using 802.1Q encapsulation with the specified VLAN as the default VLAN for ingress traffic.                                                                                                    |  |  |  |  |  |
|                    | isl                                  | Specify ingress forwarding using ISL encapsulation.                                                                                                    |  |  |  |  |  |

| untagged vlan vlan-id | Specify ingress forwarding using untagged encapsulation with the specified VLAN as the default VLAN for ingress traffic                                             |  |
|-----------------------|----------------------------------------------------------------------------------------------------|--|
| vlan vlan-id          | When used with only the <b>ingress</b> keyword, set default VLAN for ingress traffic.                                                                               |  |
| remote vlan vlan-id   | Specify the remote VLAN for an RSPAN source or destination session. The range is 2 to 1001 and 1006 to 4094.                                                        |  |
|                       | Note The RSPAN VLAN cannot be VLAN 1 (the default VLAN) or VLAN IDs 1002 to 1005 (reserved for Token Ring and FDDI VLANs).                                          |  |
| ,                     | (Optional) Specify a series of interfaces or VLANs, or separate a range of interfaces or VLANs from a previous range. Enter a space before and after the comma.     |  |
| -                     | (Optional) Specify a range of interfaces or VLANs. Enter a space before and after the hyphen.                                                                       |  |
| filter vlan vlan-id   | Specify a list of VLANs as filters on trunk source ports to limit SPAN source traffic to specific VLANs. The <i>vlan-id</i> range is 1 to 4094.                     |  |
| source                | Specify the SPAN or RSPAN source. A source can be a physical port, a port channel, or a VLAN.                                                                       |  |
| both, rx, tx          | (Optional) Specify the traffic direction to monitor. If you do not specify a traffic direction, the source interface sends both transmitted and received traffic.   |  |
| source vlan vlan-id   | Specify the SPAN source interface as a VLAN ID. The range is 1 to 4094.                                                                                             |  |
| all, local, remote    | Specify <b>all</b> , <b>local</b> , or <b>remote</b> with the <b>no monitor session</b> command to clear all SPAN and RSPAN, all local SPAN, or all RSPAN sessions. |  |

#### Defaults

No monitor sessions are configured.

On a source interface, the default is to monitor both received and transmitted traffic.

On a trunk interface used as a source port, all VLANs are monitored.

If **encapsulation replicate** is not specified on a local SPAN destination port, packets are sent in native form with no encapsulation tag.

Ingress forwarding is disabled on destination ports.

#### **Command Modes** Global configuration

| Command History Release |             | Modification                                                                                                    |
|-------------------------|-------------|----------------------------------------------------------------------------------------------------|
|                         | 12.1(11)AX  | This command was introduced.                                                                                                    |
|                         | 12.1(14)EA1 | The <b>ingress</b> { <b>dot1q vlan</b> <i>vlan-id</i>   <b>isl</b>   <b>untagged vlan</b> <i>vlan-id</i>   <b>vlan</b> <i>vlan-id</i> } keywords were added. |

#### Usage Guidelines

Traffic that enters or leaves source ports or source VLANs can be monitored by using SPAN or RSPAN. Traffic routed to source ports or source VLANs cannot be monitored.

You can set a combined maximum of two local SPAN sessions and RSPAN source sessions. You can have a total of 66 SPAN and RSPAN sessions on a switch or switch stack.

You can have a maximum of 64 destination ports on a switch stack.

If a 10-Gigabit Ethernet port is configured as a SPAN or RSPAN destination port, the line rate of the link decreases.

Each session can include multiple ingress or egress source ports or VLANs, but you cannot combine source ports and source VLANs in a single session. Each session can include multiple destination ports.

When you use VLAN-based SPAN (VSPAN) to analyze network traffic in a VLAN or set of VLANs, all active ports in the source VLANs become source ports for the SPAN or RSPAN session. Trunk ports are included as source ports for VSPAN, and only packets with the monitored VLAN ID are sent to the destination port.

You can monitor traffic on a single port or VLAN or on a series or range of ports or VLANs. You select a series or range of interfaces or VLANs by using the [, | -] options.

If you specify a series of VLANs or interfaces, you must enter a space before and after the comma. If you specify a range of VLANs or interfaces, you must enter a space before and after the hyphen (-).

EtherChannel ports cannot be configured as SPAN or RSPAN destination ports. A physical port that is a member of an EtherChannel group can be used as a destination port, but it cannot participate in the EtherChannel group while it is as a SPAN destination.

You can monitor individual ports while they participate in an EtherChannel, or you can monitor the entire EtherChannel bundle by specifying the **port-channel** number as the RSPAN source interface.

A port used as a destination port cannot be a SPAN or RSPAN source, nor can a port be a destination port for more than one session at a time.

You can enable 802.1x on a port that is a SPAN or RSPAN destination port; however, 802.1x is disabled until the port is removed as a SPAN destination. (If 802.1x is not available on the port, the switch returns an error message.) You can enable 802.1x on a SPAN or RSPAN source port.

VLAN filtering refers to analyzing network traffic on a selected set of VLANs on trunk source ports. By default, all VLANs are monitored on trunk source ports. You can use the **monitor session** *session\_number* **filter vlan** *vlan-id* command to limit SPAN traffic on trunk source ports to only the specified VLANs.

VLAN monitoring and VLAN filtering are mutually exclusive. If a VLAN is a source, VLAN filtering cannot be enabled. If VLAN filtering is configured, a VLAN cannot become a source.

If ingress traffic forwarding is enabled for a network security device, the destination port forwards traffic at Layer 2.

Destination ports can be configured to act in these ways:

- When you enter **monitor session** *session\_number* **destination interface** *interface-id* with no other keywords, egress encapsulation is untagged, and ingress forwarding is not enabled.
- When you enter **monitor session** *session\_number* **destination interface** *interface-id* **encapsulation replicate** with no other keywords, egress encapsulation replicates the source interface encapsulation; ingress forwarding is not enabled. (This applies to local SPAN only; RSPAN does not support encapsulation replication.)

- When you enter **monitor session** *session\_number* **destination interface** *interface-id* **encapsulation replicate ingress**, egress encapsulation replicates the source interface encapsulation; ingress encapsulation depends on the keywords that follow—dot1q, isl, or untagged. (This applies to local SPAN only; RSPAN does not support encapsulation replication.)
  - When you enter **monitor session** *session\_number* **destination interface** *interface-id* **ingress**, egress encapsulation is untagged; ingress encapsulation depends on the keywords that follow—**dot1q**, **isl**, or **untagged**.

## **Examples** This example shows how to create a local SPAN session 1 to monitor both sent and received traffic on source port Gigabit Ethernet 1 on stack member 1 to destination port Gigabit Ethernet 2 on stack member 2:

Switch(config)# monitor session 1 source interface gigabitethernet1/0/1 both Switch(config)# monitor session 1 destination interface gigabitethernet1/0/2

This example shows how to delete a destination port from an existing local SPAN session:

Switch(config) # no monitor session 2 destination gigabitethernet1/0/2

This example shows how to limit SPAN traffic in an existing session only to specific VLANs:

Switch(config) # monitor session 1 filter vlan 100 - 304

This example shows how to configure RSPAN source session 1 to monitor multiple source interfaces and to configure the destination RSPAN VLAN 900.

```
Switch(config)# monitor session 1 source interface gigabitethernet1/0/1
Switch(config)# monitor session 1 source interface port-channel 2 tx
Switch(config)# monitor session 1 destination remote vlan 900
Switch(config)# end
```

This example shows how to configure an RSPAN destination session 10 in the switch receiving the monitored traffic.

Switch(config)# monitor session 10 source remote vlan 900 Switch(config)# monitor session 10 destination interface gigabitethernet1/0/2

This example shows how to configure the destination port for ingress traffic on VLAN 5 by using a security device that supports 802.1Q encapsulation. Egress traffic replicates the source; ingress traffic uses 802.1Q encapsulation.

 $\label{eq:solution} {\rm Switch}\,({\rm config})\, \text{\# monitor session 2 destination interface gigabitethernet} 1/0/2 \, \text{encapsulation replicate ingress dot1q vlan 5}$ 

This example shows how to configure the destination port for ingress traffic on VLAN 5 by using a security device that does not support encapsulation. Egress traffic replicates the source encapsulation; ingress traffic is untagged.

 $\label{eq:switch} Switch(config) \mbox{ $\#$ monitor session 2 destination interface gigabitethernet1/0/2 encapsulation replicate ingress untagged vlan 5}$ 

You can verify your settings by entering the **show monitor** privileged EXEC command. You can view SPAN and RSPAN configuration on the switch by entering the **show running-config** privileged EXEC command. SPAN information appears near the end of the output.

| Command             | Description                                                                                                    |  |
|---------------------|----------------------------------------------------------------------------------------------------|--|
| remote-span         | Configures an RSPAN VLAN in vlan configuration mode.                                                                                                    |  |
| show monitor        | Displays SPAN and RSPAN session information.                                                                                                    |  |
| show running-config | Displays the current operating configuration. For syntax information<br>select Cisco IOS Configuration Fundamentals Command<br>Reference, Release 12.2 > File Management Commands ><br>Configuration File Management Commands. |  |

## mvr (global configuration)

Use the **mvr** global configuration command without keywords on the switch stack or on a standalone switch to enable the multicast VLAN registration (MVR) feature on the switch. Use the command with keywords to set the MVR mode for a switch, configure the MVR IP multicast address, set the maximum time to wait for a query reply before removing a port from group membership, and to specify the MVR multicast VLAN. Use the **no** form of this command to return to the default settings.

**mvr** [**group** *ip-address* [*count*] | **mode** [**compatible** | **dynamic**] | **querytime** *value* | **vlan** *vlan-id*]

no mvr [group *ip-address* | mode [compatible | dynamic] | querytime *value* | vlan *vlan-id*]

| Syntax Description | group ip-address | Statically configure an MVR group IP multicast address on the switch.                                                                                                    |
|--------------------|------------------|----------------------------------------------------------------------------------------------------|
|                    |                  | Use the <b>no</b> form of this command to remove a statically configured IP multicast address or contiguous addresses or, when no IP address is entered, to remove all statically configured MVR IP multicast addresses.                                                                                                    |
|                    | count            | (Optional) Configure multiple contiguous MVR group addresses. The range is 1 to 256; the default is 1.                                                                                                    |
|                    | mode             | (Optional) Specify the MVR mode of operation.                                                                                                    |
|                    |                  | The default is compatible mode.                                                                                                    |
|                    | compatible       | Set MVR mode to provide compatibility with Catalyst 2900 XL and<br>Catalyst 3500 XL switches. This mode does not allow dynamic membership<br>joins on source ports.                                                                                                    |
|                    | dynamic          | Set MVR mode to allow dynamic MVR membership on source ports.                                                                                                    |
|                    | querytime value  | <ul><li>(Optional) Set the maximum time to wait for IGMP report memberships on<br/>a receiver port. This time applies only to receiver-port leave processing.</li><li>When an IGMP query is sent from a receiver port, the switch waits for the<br/>default or configured MVR querytime for an IGMP group membership<br/>report before removing the port from multicast group membership.</li></ul> |
|                    |                  | The value is the response time in units of tenths of a second. The range is 1 to 100; the default is 5 tenths or one-half second.                                                                                                    |
|                    |                  | Use the <b>no</b> form of the command to return to the default setting.                                                                                                    |
|                    | vlan vlan-id     | (Optional) Specify the VLAN on which MVR multicast data is expected to be received. This is also the VLAN to which all the source ports belong. The range is 1 to 4094; the default is VLAN 1.                                                                                                    |

#### Defaults

MVR is disabled by default.

The default MVR mode is compatible mode.

No IP multicast addresses are configured on the switch by default.

The default group ip address count is 0.

The default query response time is 5 tenths of or one-half second.

The default multicast VLAN for MVR is VLAN 1.

#### **Command Modes** Global configuration

| Command History  | Release                                  | Modification                                                                                                    |
|------------------|------------------------------------------|----------------------------------------------------------------------------------------------------|
|                  | 12.1(11)AX                               | This command was introduced.                                                                                                    |
|                  |                                          |                                                                                                    |
| Usage Guidelines | A maximum of 256                         | MVR multicast groups can be configured on a switch.                                                                                                    |
|                  | MVR. Any multicas                        | command to statically set up all the IP multicast addresses that will take part in<br>st data sent to a configured multicast address is sent to all the source ports on the<br>ceiver ports that have registered to receive data on that IP multicast address.                     |
|                  | Catalyst 3550 or Ca                      | ed IP multicast addresses on the switch. However, if the switch is interoperating with talyst 3500 XL switches, you should not configure IP addresses that alias between the reserved IP multicast addresses (in the range 224.0.0.xxx).                                           |
|                  | The mvr querytime                        | e command applies only to receiver ports.                                                                                                    |
|                  | If the switch MVR is multicast mode to c | is interoperating with Catalyst 2900 XL or Catalyst 3500 XL switches, set the ompatible.                                                                                                    |
|                  | When operating in c                      | compatible mode, MVR does not support IGMP dynamic joins on MVR source ports.                                                                                                    |
|                  | MVR can coexist w                        | ith IGMP snooping on a switch.                                                                                                    |
|                  | routing protocol wh<br>enable MVR while  | nd MVR cannot coexist on a switch. If you enable multicast routing and a multicast ile MVR is enabled, MVR is disabled and a warning message appears. If you try to multicast routing and a multicast routing protocol are enabled, the operation to celled with an Error message. |
| Examples         | This axemple show                        | a how to anable MVP:                                                                                                    |
| Examples         | Switch(config)# m                        | s how to enable MVR:                                                                                                    |
|                  |                                          |                                                                                                    |
|                  | -                                        | s how to disable MVR:                                                                                                    |
|                  | Switch(config)# <b>n</b>                 | o mvr                                                                                                    |
|                  | Use the <b>show mvr</b> j<br>groups.     | privileged EXEC command to display the current setting for maximum multicast                                                                                                    |
|                  | This example shows                       | s how to configure 228.1.23.4 as an IP multicast address:                                                                                                    |
|                  | Switch(config)# m                        | vr group 228.1.23.4                                                                                                    |
|                  | This example shows 228.1.23.1 to 228.1   | s how to configure ten contiguous IP multicast groups with multicast addresses from .23.10:                                                                                                    |
|                  | Switch(config)# <b>m</b>                 | vr group 228.1.23.1 10                                                                                                    |
|                  |                                          |                                                                                                    |
|                  | This example shows                       | s how to delete the previously configured ten IP multicast addresses:                                                                                                    |

This example shows how to delete all previously configured IP multicast addresses:

Switch(config) # no mvr group

Use the **show mvr members** privileged EXEC command to display the IP multicast group addresses configured on the switch.

This example shows how to set the maximum query response time as one second (10 tenths):

Switch(config) # mvr querytime 10

This example shows how to return the maximum query response time to the default setting of one-half second:

Switch(config) # no mvr querytime

This example shows how to set VLAN 2 as the multicast VLAN:

Switch(config) # mvr vlan 2

You can verify your settings by entering the show mvr privileged EXEC command.

Related Commands

| Command                       | Description                                                                                                    |  |
|-------------------------------|----------------------------------------------------------------------------------------------------|--|
| mvr (interface configuration) | Configures MVR ports.                                                                                                    |  |
| show mvr                      | Displays MVR global parameters or port parameters.                                                                                                    |  |
| show mvr interface            | Displays the configured MVR interfaces with their type, status,<br>and Immediate Leave configuration. Also displays all MVR<br>groups of which the interface is a member. |  |
| show mvr members              | Displays all ports that are members of an MVR multicast group;<br>if the group has no members, its status is shown as Inactive.                                           |  |

## mvr (interface configuration)

Use the **mvr** interface configuration command on the switch stack or on a standalone switch to configure a Layer 2 port as a multicast VLAN registration (MVR) receiver or source port, to set the Immediate Leave feature, and to statically assign a port to an IP multicast VLAN and IP address. Use the **no** form of this command to return to the default settings.

mvr [immediate | type {receiver | source} | vlan vlan-id group [ip-address]]

no mvr [immediate | type {source | receiver}] vlan vlan-id group [ip-address]]

| Syntax Description | immediate                                                | (Optional) Enable the Immediate Leave feature of MVR on a port. Use the <b>no mvr immediate</b> command to disable the feature.                                                                 |  |
|--------------------|----------------------------------------------------------|----------------------------------------------------------------------------------------------------|--|
|                    | type                                                     | (Optional) Configure the port as an MVR receiver port or a source port.                                                                                                    |  |
|                    |                                                          | The default port type is neither an MVR source nor a receiver port. The <b>no mvr type</b> command resets the port as neither a source or a receiver port.                                      |  |
|                    | receiver                                                 | Configure the port as a subscriber port that can only receive multicast data. Receiver ports cannot belong to the multicast VLAN.                                                               |  |
|                    | source                                                   | Configure the port as an uplink port that can send and receive multicast data for the configured multicast groups. All source ports on a switch belong to a single multicast VLAN.              |  |
|                    | vlan vlan-id group                                       | (Optional) Add the port as a static member of the multicast group with the specified VLAN ID.                                                                                                   |  |
|                    |                                                          | The <b>no mvr vlan</b> <i>vlan-id</i> <b>group</b> command removes a port on a VLAN from membership in an IP multicast address group.                                                           |  |
| Defaults           | ip-address                                               | (Optional) Statically configure the specified MVR IP multicast group<br>address for the specified multicast VLAN ID. This is the IP address of the<br>multicast group that the port is joining. |  |
|                    | A port is configured as neither a receiver nor a source. |                                                                                                    |  |
|                    | The Immediate Leave feature is disabled on all ports.    |                                                                                                    |  |
|                    | No receiver port is a                                    | member of any configured multicast group.                                                                                                    |  |
| Command Modes      | Interface configuration                                  | on                                                                                                    |  |
| Command History    | Release                                                  | Modification                                                                                                    |  |
| -                  | 12.1(11)AX                                               | This command was introduced.                                                                                                    |  |

#### Usage Guidelines

Configure a port as a source port if that port should be able to both send and receive multicast data bound for the configured multicast groups. Multicast data is received on all ports configured as source ports.

Receiver ports cannot be trunk ports. Receiver ports on a switch can be in different VLANs, but should not belong to the multicast VLAN.

A port that is not taking part in MVR should not be configured as an MVR receiver port or a source port. A non-MVR port is a normal switch port, able to send and receive multicast data with normal switch behavior.

When Immediate Leave is enabled, a receiver port leaves a multicast group more quickly. Without Immediate Leave, when the switch receives an IGMP leave message from a group on a receiver port, it sends out an IGMP MAC-based query on that port and waits for IGMP group membership reports. If no reports are received in a configured time period, the receiver port is removed from multicast group membership. With Immediate Leave, an IGMP MAC-based query is not sent from the receiver port on which the IGMP leave was received. As soon as the leave message is received, the receiver port is removed from multicast group membership, which speeds up leave latency.

The Immediate Leave feature should be enabled only on receiver ports to which a single receiver device is connected.

The **mvr vlan group** command statically configures ports to receive multicast traffic sent to the IP multicast address. A port statically configured as a member of group remains a member of the group until statically removed. In compatible mode, this command applies only to receiver ports; in dynamic mode, it can also apply to source ports. Receiver ports can also dynamically join multicast groups by using IGMP join messages.

When operating in compatible mode, MVR does not support IGMP dynamic joins on MVR source ports.

ExamplesThis example shows how to configure a port as an MVR receiver port:<br/>Switch(config)# interface gigabitethernet1/0/1<br/>Switch(config-if)# mvr type receiverThis example shows how to configure a port as an MVR source port:<br/>Switch(config)# interface gigabitethernet1/0/2<br/>Switch(config-if)# mvr type sourceThis example shows how to remove a port as an MVR port:<br/>Switch(config)# interface gigabitethernet1/0/1

Switch(config-if))# no mvr

This example shows how to display configured receiver ports and source ports.

Switch# show mvr interface

| Port    | Туре     | Status      | Immediate Leave |
|---------|----------|-------------|-----------------|
|         |          |             |                 |
| Gi1/0/1 | SOURCE   | ACTIVE/UP   | DISABLED        |
| Gi1/0/2 | RECEIVER | ACTIVE/DOWN | DISABLED        |

This example shows how to enable Immediate Leave on a [prt:

Switch(config)# interface gigabitethernet1/0/1
Switch(config-if)# mvr immediate

This example shows how to disable Immediate Leave on a port:

```
Switch(config)# interface gigabitethernet1/0/1
Switch(config-if)# no mvr immediate
```

This example shows how to add a port on VLAN 1 as a static member of IP multicast group 228.1.23.4:

```
Switch(config)# interface gigabitethernet1/0/2
Switch(config-if)# mvr vlan1 group 230.1.23.4
```

This example shows how to remove this port from membership:

```
Switch(config)# interface gigabitethernet1/0/1
Switch(config-if)# no mvr vlan5 group 228.1.23.4
```

This example shows how to remove this port from all IP multicast groups:

```
Switch(config)# interface gigabitethernet1/0/1
Switch(config-if)# no mvr vlan5 group
```

This example shows the result if a port is not a receiver port:

```
Switch(config)# interface gigabitethernet1/0/2
Switch(config-if)# mvr vlan 1 group 230.1.23.4
Interface Gi1/0/2 not configured as a receiver interface
```

You can verify your settings by entering the show mvr members privileged EXEC command.

| <b>Related Commands</b> | Command                    | Description                                                                                                    |
|-------------------------|----------------------------|----------------------------------------------------------------------------------------------------|
|                         | mvr (global configuration) | Enables and configures multicast VLAN registration on the switch.                                                                                                    |
|                         | show mvr                   | Displays MVR global parameters or port parameters.                                                                                                    |
|                         | show mvr interface         | Displays the configured MVR interfaces or displays the multicast groups to which a receiver port belongs. Also displays all MVR groups of which the interface is a member. |
|                         | show mvr members           | Displays all receiver ports that are members of an MVR multicast group.                                                                                                    |

## pagp learn-method

Use the **pagp learn-method** interface configuration command on the switch stack or on a standalone switch to learn the source address of incoming packets received from an EtherChannel port. Use the **no** form of this command to return to the default setting.

pagp learn-method {aggregation-port | physical-port}

no pagp learn-method

| Syntax Description | aggregation-port                            | Specify address learning on the logical port-channel. The switch sends<br>packets to the source using any of the ports in the EtherChannel. This setting<br>is the default. With aggregate-port learning, it is not important on which<br>physical port the packet arrives.                                                                                            |  |  |
|--------------------|---------------------------------------------|----------------------------------------------------------------------------------------------------|--|--|
|                    | physical-port                               | Specify address learning on the physical port within the EtherChannel. The switch sends packets to the source using the same port in the EtherChannel from which it learned the source address. The other end of the channel uses the same port in the channel for a particular destination MAC or IP address.                                                         |  |  |
| Defaults           | The default is aggreg                       | ation-port (logical port channel).                                                                                                    |  |  |
| Command Modes      | Interface configuration                     | on                                                                                                    |  |  |
| Command History    | Release                                     | Modification                                                                                                    |  |  |
|                    | 12.1(11)AX                                  | This command was introduced.                                                                                                    |  |  |
| Usage Guidelines   | The learn method mu                         | ist be configured the same at both ends of the link.                                                                                                    |  |  |
| <br>Note           | physical-port keywo<br>the pagp port-priori | witch supports address learning only on aggregate ports even though the<br>ord is provided in the command-line interface (CLI). The <b>pagp learn-method</b> and<br><b>ity</b> interface configuration commands have no effect on the switch hardware, but<br>PAgP interoperability with devices that only support address learning by physical<br>talyst 1900 switch. |  |  |
|                    | -                                           | to the Catalyst 3750 switch is a physical learner, we recommend that you configure cal-port learner by using the <b>pagp learn-method physical-port</b> interface                                                                                                    |  |  |

## **Examples** This example shows how to set the learning method to learn the address on the physical port within the EtherChannel:

Switch(config-if) # pagp learn-method physical-port

This example shows how to set the learning method to learn the address on the port-channel within the EtherChannel:

Switch(config-if)# pagp learn-method aggregation-port

You can verify your settings by entering the **show running-config** privileged EXEC command or the **show pagp** *channel-group-number* **internal** privileged EXEC command.

| <b>Related Commands</b> | Command             | Description                                                                                                    |
|-------------------------|---------------------|----------------------------------------------------------------------------------------------------|
|                         | pagp port-priority  | Selects a port over which all traffic through the EtherChannel is sent.                                                                                                    |
|                         | show pagp           | Displays PAgP channel-group information.                                                                                                    |
|                         | show running-config | Displays the current operating configuration. For syntax information, select<br>Cisco IOS Configuration Fundamentals Command Reference, Release 12.2<br>> File Management Commands > Configuration File Management<br>Commands. |

## pagp port-priority

Use the **pagp port-priority** interface configuration command on the switch stack or on a standalone switch to select a port over which all Port Aggregation Protocol (PAgP) traffic through the EtherChannel is sent. If all unused ports in the EtherChannel are in hot-standby mode, they can be placed into operation if the currently selected port and link fails. Use the **no** form of this command to return to the default setting.

pagp port-priority priority

no pagp port-priority

| Syntax Description | priority                                                                                                    | A priority number ranging from 0 to 255.                                                                                                    |
|--------------------|----------------------------------------------------------------------------------------------------|----------------------------------------------------------------------------------------------------|
|                    |                                                                                                    |                                                                                                    |
| Defaults           | The default is 128.                                                                                                    |                                                                                                    |
| Command Modes      | Interface configura                                                                                                    | tion                                                                                                    |
| Command History    | Release                                                                                                    | Modification                                                                                                    |
|                    | 12.1(11)AX                                                                                                    | This command was introduced.                                                                                                    |
| Usage Guidelines   | 1 1 1                                                                                                    | with the highest priority that is operational and has membership in the same<br>e one selected for PAgP transmission.                                                                                                    |
| Note               | <b>physical-port</b> keyw<br>the <b>pagp port-prio</b><br>they are required for                                                                                                    | switch supports address learning only on aggregate ports even though the word is provided in the command-line interface (CLI). The <b>pagp learn-method</b> and <b>ority</b> interface configuration commands have no effect on the switch hardware, but or PAgP interoperability with devices that only support address learning by physical Catalyst 1900 switch. |
|                    | When the link partner to the Catalyst 3750 switch is a physical learner, we recommend that you configure<br>the switch as a physical-port learner by using the <b>pagp learn-method physical-port</b> interface<br>configuration command and to set the load-distribution method based on the source MAC address by<br>using the <b>port-channel load-balance src-mac</b> global configuration command. Use the <b>pagp</b><br><b>learn-method</b> interface configuration command only in this situation. |                                                                                                    |

#### **Examples** This example shows how to set the port priority to 200:

Switch(config-if)# pagp port-priority 200

You can verify your setting by entering the **show running-config** privileged EXEC command or the **show pagp** *channel-group-number* **internal** privileged EXEC command.

| <b>Related Commands</b> | Command             | Description                                                                                                    |
|-------------------------|---------------------|----------------------------------------------------------------------------------------------------|
|                         | pagp learn-method   | Provides the ability to learn the source address of incoming packets.                                                                                                    |
|                         | show pagp           | Displays PAgP channel-group information.                                                                                                    |
|                         | show running-config | Displays the current operating configuration. For syntax information, select<br>Cisco IOS Configuration Fundamentals Command Reference, Release 12.2<br>> File Management Commands > Configuration File Management<br>Commands. |

## permit

Use the **permit** MAC-access list configuration command on the switch stack or on a standalone switch to allow non-IP traffic to be forwarded if the conditions are matched. Use the **no** form of this command to remove a permit condition from the extended MAC access list.

- {permit | deny} {any | host src-MAC-addr | src-MAC-addr mask} {any | host dst-MAC-addr |
   dst-MAC-addr mask} [type mask | cos cos | aarp | amber | dec-spanning | decnet-iv |
   diagnostic | dsm | etype-6000 | etype-8042 | lat | lavc-sca | lsap lsap mask | mop-console |
   mop-dump | msdos | mumps | netbios | vines-echo | vines-ip | xns-idp]
- no {permit | deny} {any | host src-MAC-addr | src-MAC-addr mask} {any | host dst-MAC-addr | dst-MAC-addr mask} [type mask | cos cos | aarp | amber | dec-spanning | decnet-iv | diagnostic | dsm | etype-6000 | etype-8042 | lat | lavc-sca | lsap lsap mask | mop-console | mop-dump | msdos | mumps | netbios | vines-echo |vines-ip | xns-idp]

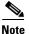

Though visible in the command-line help strings, appletalk is not supported as a matching condition.

| Syntax Description | any                                                           | Keyword to specify to deny any source or destination MAC address.                                                                                                    |
|--------------------|---------------------------------------------------------------|----------------------------------------------------------------------------------------------------|
|                    | host src-MAC-addr  <br>src-MAC-addr mask                      | Define a host MAC address and optional subnet mask. If the source<br>address for a packet matches the defined address, non-IP traffic from that<br>address is denied.                                           |
|                    | <b>host</b> <i>dst-MAC-addr</i>  <br><i>dst-MAC-addr</i> mask | Define a destination MAC address and optional subnet mask. If the destination address for a packet matches the defined address, non-IP traffic to that address is denied.                                       |
|                    | type mask                                                     | (Optional) Use the Ethertype number of a packet with Ethernet II or SNAP encapsulation to identify the protocol of the packet.                                                                                  |
|                    |                                                               | • <i>type</i> is 0 to 65535, specified in hexadecimal.                                                                                                    |
|                    |                                                               | • <i>mask</i> is a mask of <i>don't care</i> bits applied to the Ethertype before testing for a match.                                                                                                    |
|                    | aarp                                                          | (Optional) Select Ethertype AppleTalk Address Resolution Protocol that maps a data-link address to a network address.                                                                                           |
|                    | amber                                                         | (Optional) Select EtherType DEC-Amber.                                                                                                    |
|                    | cos cos                                                       | (Optional) Select an arbitrary class of service (CoS) number from 0 to 7 to set priority. Filtering on CoS can be performed only in hardware. A warning message appears if the <b>cos</b> option is configured. |
|                    | dec-spanning                                                  | (Optional) Select EtherType Digital Equipment Corporation (DEC) spanning tree.                                                                                                    |
|                    | decnet-iv                                                     | (Optional) Select EtherType DECnet Phase IV protocol.                                                                                                    |
|                    | diagnostic                                                    | (Optional) Select EtherType DEC-Diagnostic.                                                                                                    |
|                    | dsm                                                           | (Optional) Select EtherType DEC-DSM.                                                                                                    |
|                    | etype-6000                                                    | (Optional) Select EtherType 0x6000.                                                                                                    |
|                    | etype-8042                                                    | (Optional) Select EtherType 0x8042.                                                                                                    |
|                    | lat                                                           | (Optional) Select EtherType DEC-LAT.                                                                                                    |
|                    | lavc-sca                                                      | (Optional) Select EtherType DEC-LAVC-SCA.                                                                                                    |

| lsap lsap-number mask | (Optional) Use the LSAP number (0 to 65535) of a packet with 802.2 encapsulation to identify the protocol of the packet. |
|-----------------------|----------------------------------------------------------------------------------------------------|
|                       | The <i>mask</i> is a mask of <i>don't care</i> bits applied to the LSAP number before testing for a match.               |
| mop-console           | (Optional) Select EtherType DEC-MOP Remote Console.                                                                      |
| mop-dump              | (Optional) Select EtherType DEC-MOP Dump.                                                                                |
| msdos                 | (Optional) Select EtherType DEC-MSDOS.                                                                                   |
| mumps                 | (Optional) Select EtherType DEC-MUMPS.                                                                                   |
| netbios               | (Optional) Select EtherType DEC- Network Basic Input/Output System (NETBIOS).                                            |
| vines-echo            | (Optional) Select EtherType Virtual Integrated Network Service (VINES)<br>Echo from Banyan Systems.                      |
| vines-ip              | (Optional) Select EtherType VINES IP.                                                                                    |
| xns-idp               | (Optional) Select EtherType Xerox Network Systems (XNS) protocol suite.                                                  |

To filter IPX traffic, you use the *type mask* or **lsap** *lsap mask* keywords, depending on the type of IPX encapsulation being used. Filter criteria for IPX encapsulation types as specified in Novell terminology and Cisco IOS terminology are listed in Table 2-14.

#### Table 2-14 IPX Filtering Criteria

| IPX Er         |                |                  |
|----------------|----------------|------------------|
| Cisco IOS Name | Novell Name    | Filter Criterion |
| arpa           | Ethernet II    | Ethertype 0x8137 |
| snap           | Ethernet-snap  | Ethertype 0x8137 |
| sap            | Ethernet 802.2 | LSAP 0xE0E0      |
| novell-ether   | Ethernet 802.3 | LSAP 0xFFFF      |

#### Defaults

This command has no defaults. However; the default action for a MAC-named ACL is to deny.

**Command Modes** MAC-access list configuration

| Command History | Release    | Modification                 |
|-----------------|------------|------------------------------|
|                 | 12.1(11)AX | This command was introduced. |

## **Usage Guidelines** You enter MAC-access list configuration mode by using the **mac access-list extended** global configuration command.

If you use the **host** keyword, you cannot enter an address mask; if you do not use the **any** or **host** keywords, you must enter an address mask.

After an access control entry (ACE) is added to an access control list, an implied **deny-any-any** condition exists at the end of the list. That is, if there are no matches, the packets are denied. However, before the first ACE is added, the list permits all packets.

Note

For more information about MAC named extended access lists, refer to the software configuration guide for this release.

**Examples** 

This example shows how to define the MAC name extended access list to allow NETBIOS traffic from any source to MAC address 00c0.00a0.03fa. Traffic matching this list is allowed.

Switch(config-ext-macl)# permit any host 00c0.00a0.03fa netbios

This example shows how to remove the permit condition from the MAC name extended access list:

Switch(config-ext-macl)# no permit any 00c0.00a0.03fa 0000.0000.0000 netbios

This example permits all packets with Ethertype 0x4321:

Switch(config-ext-macl)# permit any any 0x4321 0

You can verify your settings by entering the show access-lists privileged EXEC command.

| <b>Related Commands</b> | Command                  | Description                                                       |
|-------------------------|--------------------------|-------------------------------------------------------------------|
|                         | deny                     | Denies non-IP traffic to be forwarded if conditions are matched.  |
|                         | mac access-list extended | Creates an access list based on MAC addresses for non-IP traffic. |
|                         | show access-lists        | Displays access control lists configured on a switch.             |

## police

Use the **police** policy-map class configuration command on the switch stack or on a standalone switch to define a policer for classified traffic. A policer defines a maximum permissible rate of transmission, a maximum burst size for transmissions, and an action to take if either maximum is exceeded. Use the **no** form of this command to remove an existing policer.

police rate-bps burst-byte [exceed-action {drop | policed-dscp-transmit}]

**no police** *rate-bps burst-byte* [**exceed-action** {**drop** | **policed-dscp-transmit**}]

| Syntax Description | rate-bps                                                                                                    | Specify the average traffic rate in bits per second (bps). The range is 8000 to 1000000000.                                                                                                    |  |
|--------------------|----------------------------------------------------------------------------------------------------|----------------------------------------------------------------------------------------------------|--|
|                    | burst-byte                                                                                                    | Specify the normal burst size in bytes. The range is 8000 to 1000000.                                                                                                    |  |
|                    | exceed-action drop                                                                                                    | (Optional) When the specified rate is exceeded, specify that the switch drop the packet.                                                                                                    |  |
|                    | exceed-action<br>policed-dscp-transmit                                                                                                    | (Optional) When the specified rate is exceeded, specify that the switch changes the Differentiated Services Code Point (DSCP) of the packet to that specified in the policed-DSCP map and then sends the packet.                                                                                        |  |
| Defaults           | No policers are defined.                                                                                                    |                                                                                                    |  |
| Command Modes      | Policy-map class configu                                                                                                    | uration                                                                                                    |  |
| Command History    | Release                                                                                                    | Modification                                                                                                    |  |
|                    | 12.1(11)AX                                                                                                    | This command was introduced.                                                                                                    |  |
| Usage Guidelines   | plus 1 <b>no</b> policer). The n<br>demand by the software<br>policers per port. There                                                                                                    | which controls more than one physical port, supports 256 policers (255 policers naximum number of policers supported per port is 64. Policers are allocated on and are constrained by the hardware and ASIC boundaries. You cannot reserve is no guarantee that a port will be assigned to any policer. |  |
|                    | To return to policy-map configuration mode, use the <b>exit</b> command. To return to privileged EXEC mode, use the <b>end</b> command.                                                                                                    |                                                                                                    |  |
|                    | Policing uses a token-bucket algorithm. You configure the bucket depth (the maximum burst that is tolerated before the bucket overflows) by using the <i>burst-byte</i> option of the <b>police</b> policy-map class configuration command or the <b>mls qos aggregate-policer</b> global configuration command. You configure how quickly (the average rate) the tokens are removed from the bucket by using the <i>rate-bps</i> option of the <b>police</b> policy-map class configuration command or the <b>mls qos aggregate-policer</b> global configuration for the <b>police</b> policy-map class configuration command or the <b>mls qos aggregate-policer</b> global configuration global configuration global global glob |                                                                                                    |  |
|                    | Policy maps that have the <b>police aggregate</b> command fail when applied to a 10-Gigabit Ethernet interface.                                                                                                    |                                                                                                    |  |

#### **Examples**

This example shows how to configure a policer that drops packets if traffic exceeds 1 Mbps average rate with a burst size of 20 KB. The DSCPs of incoming packets are trusted, and there is no packet modification.

```
Switch(config)# policy-map policy1
Switch(config-pmap)# class class1
Switch(config-pmap-c)# set ip dscp 45
Switch(config-pmap-c)# police 1000000 20000 exceed-action drop
Switch(config-pmap-c)# exit
```

This example shows how to configure a policer, which marks down the DSCPs with the values defined in policed-DSCP map and sends the packet:

```
Switch(config)# policy-map policy2
Switch(config-pmap)# class class2
Switch(config-pmap-c)# police 1000000 20000 exceed-action policed-dscp-transmit
Switch(config-pmap-c)# exit
```

You can verify your settings by entering the show policy-map privileged EXEC command.

| <b>Related Commands</b> | Command                  | Description                                                                                                    |
|-------------------------|--------------------------|----------------------------------------------------------------------------------------------------|
|                         | class                    | Defines a traffic classification match criteria (through the <b>police</b> , <b>set</b> , and <b>trust</b> policy-map class configuration commands) for the specified class-map name. |
|                         | mls qos map policed-dscp | Applies a policed-DSCP map to a DSCP-trusted port.                                                                                                    |
|                         | policy-map               | Creates or modifies a policy map that can be attached to multiple ports to specify a service policy.                                                                                  |
|                         | set                      | Classifies IP traffic by setting a DSCP or IP-precedence value in the packet.                                                                                                    |
|                         | show policy-map          | Displays quality of service (QoS) policy maps.                                                                                                    |
|                         | trust                    | Defines a trust state for traffic classified through the <b>class</b> policy-map configuration or the <b>class-map</b> global configuration command.                                  |

## police aggregate

Use the **police aggregate** policy-map class configuration command on the switch stack or on a standalone switch to apply an aggregate policer to multiple classes in the same policy map. A policer defines a maximum permissible rate of transmission, a maximum burst size for transmissions, and an action to take if either maximum is exceeded. Use the **no** form of this command to remove the specified policer.

police aggregate aggregate-policer-name

**no police aggregate** *aggregate-policer-name* 

| Syntax Description | aggregate-policer-nam                                                                                                    | <i>ne</i> Name of the aggregate policer.                                                                                                    |  |
|--------------------|----------------------------------------------------------------------------------------------------|----------------------------------------------------------------------------------------------------|--|
| Defaults           | No aggregate policers                                                                                                    | are defined.                                                                                                    |  |
| Command Modes      | Policy-map class confi                                                                                                    | iguration                                                                                                    |  |
| Command History    | Release                                                                                                    | Modification                                                                                                    |  |
|                    | 12.1(11)AX                                                                                                    | This command was introduced.                                                                                                    |  |
| Usage Guidelines   | plus 1 <b>no</b> policer). The demand by the softwar                                                                                                    | which controls more than one physical port, supports 256 policers (255 policers<br>e maximum number of policers supported per port is 64. Policers are allocated on<br>re and are constrained by the hardware and ASIC boundaries. You cannot reserve<br>re is no guarantee that a port will be assigned to any policer. |  |
|                    | You set aggregate policer parameters by using the <b>mls qos aggregate-policer</b> global configuration command. You apply an aggregate policer to multiple classes in the same policy map; you cannot use an aggregate policer across different policy maps. |                                                                                                    |  |
|                    | To return to policy-map<br>use the <b>end</b> command.                                                                                                    | p configuration mode, use the <b>exit</b> command. To return to privileged EXEC mode,                                                                                                    |  |
|                    | Policy maps that use th                                                                                                    | e <b>police aggregate</b> command fail when applied to a 10-Gigabit Ethernet interface.                                                                                                    |  |

command.

| Examples | This example shows how to define the aggregate policer parameters and to apply the policer to multiple classes in a policy map:           |  |  |  |
|----------|----------------------------------------------------------------------------------------------------|--|--|--|
|          | <pre>Switch(config)# mls qos aggregate-policer agg_policer1 10000 1000000 exceed-action drop<br/>Switch(config)# policy-map policy2</pre> |  |  |  |
|          | Switch(config-pmap)# <b>class class1</b><br>Switch(config-pmap-c)# <b>police aggregate agg_policer1</b>                                   |  |  |  |
|          | Switch(config-pmap-c)# <b>exit</b>                                                                                                    |  |  |  |
|          | Switch(config-pmap)# <b>class class2</b>                                                                                                  |  |  |  |
|          | Switch(config-pmap-c)# set ip dscp 10                                                                                                    |  |  |  |
|          | Switch(config-pmap-c)# <b>police aggregate agg_policer1</b>                                                                               |  |  |  |
|          | Switch(config-pmap-c)# <b>exit</b>                                                                                                    |  |  |  |
|          | Switch(config-pmap)# <b>class class3</b>                                                                                                  |  |  |  |
|          | Switch(config-pmap-c)# <b>trust dscp</b>                                                                                                  |  |  |  |
|          | Switch(config-pmap-c)# <b>police aggregate agg_policer2</b>                                                                               |  |  |  |
|          | Switch(config-pmap-c)# <b>exit</b>                                                                                                    |  |  |  |
|          | You can verify your settings by entering the <b>show mls gos aggregate-policer</b> privileged EXEC                                        |  |  |  |

 Commands
 Command
 Description

 mls qos aggregate-policer
 Defines policer parameters, which can be shared by multiple classes within a policy map.

 show mls qos aggregate-policer
 Displays the quality of service (QoS) aggregate policer configuration.

## policy-map

Use the **policy-map** global configuration command on the switch stack or on a standalone switch to create or modify a policy map that can be attached to multiple ports and to enter policy-map configuration mode. Use the **no** form of this command to delete an existing policy map and to return to global configuration mode.

policy-map policy-map-name

**no policy-map** *policy-map-name* 

| Syntax Description | policy-map-name                                                                                                    | Name of the policy map.      |  |
|--------------------|----------------------------------------------------------------------------------------------------|------------------------------|--|
| Defaults           | No policy maps are de                                                                                                    | efined.                      |  |
|                    | The default behavior is to set the Differentiated Services Code Point (DSCP) to 0 if the packet is an IP packet and to set the class of service (CoS) to 0 if the packet is tagged. No policing is performed.                                                                                                    |                              |  |
| Command Modes      | Global configuration                                                                                                    |                              |  |
| Command History    | Release                                                                                                    | Modification                 |  |
|                    | 12.1(11)AX                                                                                                    | This command was introduced. |  |
| Usage Guidelines   | <ul> <li>After entering the <b>policy-map</b> command, you enter policy-map configuration mode, and these configuration commands are available:</li> <li><b>class</b>: defines the classification match criteria for the specified class map. For more information, see</li> </ul>                                                                                        |                              |  |
|                    | the "class" section on page 2-34.                                                                                                    |                              |  |
|                    | • <b>description</b> : describes the policy map (up to 200 characters).                                                                                                    |                              |  |
|                    | • exit: exits policy-map configuration mode and returns you to global configuration mode.                                                                                                    |                              |  |
|                    | • <b>no</b> : removes a previously defined policy map.                                                                                                    |                              |  |
|                    | • rename: renames the current policy map.                                                                                                    |                              |  |
|                    | To return to global configuration mode, use the <b>exit</b> command. To return to privileged EXEC mode, use the <b>end</b> command.                                                                                                    |                              |  |
|                    | Before configuring policies for classes whose match criteria are defined in a class map, use the <b>policy-map</b> command to specify the name of the policy map to be created, added to, or modified. Entering the <b>policy-map</b> command also enables the policy-map configuration mode in which you can configure or modify the class policies for that policy map. |                              |  |

You can configure class policies in a policy map only if the classes have match criteria defined for them. To configure the match criteria for a class, use the **class-map** global configuration and **match** class-map configuration commands. You define packet classification on a physical-port basis.

Only one policy map per ingress port is supported. You can apply the same policy map to multiple ports.

#### **Examples**

This example shows how to create a policy map called *policy1*. When attached to the ingress direction, it matches all the incoming traffic defined in *class1*, sets the IP DSCP to 10, and polices the traffic at an average rate of 1 Mbps and bursts at 20 KB. Traffic exceeding the profile is marked down to a DSCP value obtained from the policed-DSCP map and then sent.

```
Switch(config)# policy-map policy1
Switch(config-pmap)# class class1
Switch(config-pmap-c)# set ip dscp 10
Switch(config-pmap-c)# police 1000000 20000 exceed-action policed-dscp-transmit
Switch(config-pmap-c)# exit
```

This example shows how to configure multiple classes in a policy map called *policymap2*:

```
Switch(config)# policy-map policymap2
Switch(config-pmap)# class class1
Switch(config-pmap-c)# set ip dscp 10
Switch(config-pmap-c)# police 100000 20000 exceed-action policed-dscp-transmit
Switch(config-pmap-c)# exit
Switch(config-pmap-c)# trust dscp
Switch(config-pmap-c)# police 100000 20000 exceed-action drop
Switch(config-pmap-c)# exit
Switch(config-pmap-c)# exit
Switch(config-pmap-c)# exit
Switch(config-pmap-c)# exit
Switch(config-pmap-c)# set ip dscp 0 (no policer)
Switch(config-pmap-c)# exit
```

This example shows how to delete *policymap2*:

```
Switch(config) # no policy-map policymap2
```

You can verify your settings by entering the show policy-map privileged EXEC command.

| Related Commands | Command         | Description                                                                                                    |
|------------------|-----------------|----------------------------------------------------------------------------------------------------|
|                  | class           | Defines a traffic classification match criteria (through the <b>police</b> , <b>set</b> , and <b>trust</b> policy-map class configuration command) for the specified class-map name. |
|                  | class-map       | Creates a class map to be used for matching packets to the class whose name you specify.                                                                                             |
|                  | service-policy  | Applies a policy map to a port                                                                                                    |
|                  | show policy-map | Displays quality of service (QoS) policy maps.                                                                                                    |

## port-channel load-balance

Use the **port-channel load-balance** global configuration command on the switch stack or on a standalone switch to set the load-distribution method among the ports in the EtherChannel. Use the **no** form of this command to return to the default setting.

port-channel load-balance {dst-ip | dst-mac | src-dst-ip | src-dst-mac | src-ip | src-mac}

no port-channel load-balance

| Syntax Description           |                                                  |                                                                                                    |
|------------------------------|--------------------------------------------------|----------------------------------------------------------------------------------------------------|
|                              | dst-ip                                           | Load distribution is based on the destination host IP address.                                                                                                    |
|                              | dst-mac                                          | Load distribution is based on the destination host MAC address. Packets to the same destination are sent on the same port, but packets to different destinations are sent on different ports in the channel. |
|                              | src-dst-ip                                       | Load distribution is based on the source and destination host IP address.                                                                                                    |
|                              | src-dst-mac                                      | Load distribution is based on the source and destination host MAC address.                                                                                                    |
|                              | src-ip                                           | Load distribution is based on the source host IP address.                                                                                                    |
|                              | src-mac                                          | Load distribution is based on the source MAC address. Packets from different hosts use different ports in the channel, but packets from the same host use the same port.                                     |
| Defaults                     | The default is                                   | src-mac.                                                                                                    |
| Command Modes                | Global configu                                   | uration                                                                                                    |
| Command History              | Release                                          | Modification                                                                                                    |
|                              | 12.1(11)AX                                       | This command was introduced.                                                                                                    |
|                              | 12.1(11)AA                                       | This command was introduced.                                                                                                    |
| Usage Guidelines             | For informatic                                   |                                                                                                    |
|                              | For informatic chapter in the                    | n about when to use these forwarding methods, refer to the "Configuring EtherChannels"                                                                                                    |
| Usage Guidelines<br>Examples | For informatic<br>chapter in the<br>This example | on about when to use these forwarding methods, refer to the "Configuring EtherChannels' software guide for this release.                                                                                     |

| <b>Related Commands</b> | Command                | Description                                                                                                    |
|-------------------------|------------------------|----------------------------------------------------------------------------------------------------|
|                         | interface port-channel | Accesses or creates the port channel.                                                                                                    |
|                         | show etherchannel      | Displays EtherChannel information for a channel.                                                                                                    |
|                         | show running-config    | Displays the current operating configuration. For syntax information, select<br>Cisco IOS Configuration Fundamentals Command Reference, Release<br>12.2 > File Management Commands > Configuration File Management<br>Commands. |

## power inline

Use the **power inline** interface configuration command on the switch stack or on a standalone switch to enable or disable the Power over Ethernet (PoE) ports.

power inline {auto | never}

| Syntax Description | auto                                                                                                | Automatically detect and power one or more PoE ports.                 |  |
|--------------------|----------------------------------------------------------------------------------------------------|-----------------------------------------------------------------------|--|
|                    | never                                                                                               | Disable detection and power for one or more PoE ports.                |  |
| Defaults           | The default is <b>auto</b>                                                                          | o (enabled).                                                          |  |
| Command Modes      | Interface configura                                                                                 | tion                                                                  |  |
| Command History    | Release                                                                                             | Modification                                                          |  |
|                    | 12.1(19)EA1                                                                                         | This command was introduced.                                          |  |
| Usage Guidelines   | This command is s                                                                                   | upported only on PoE-capable ports.                                   |  |
|                    | In a switch stack, this command is supported on all ports in the stack that support PoE.            |                                                                       |  |
|                    | If you enter this command on a port that does not support inline power, this error message appears: |                                                                       |  |
|                    | Switch(config-if)# interface gigabitethernet1/0/1<br>Switch(config-if)# power inline auto           |                                                                       |  |
|                    | % Invalid input o                                                                                   | detected at '^' marker.                                               |  |
| Examples           | This example show                                                                                   | vs how to enable PoE detection and to automatically power a PoE port: |  |
|                    |                                                                                                    | <pre>interface fastethernet1/0/2 ) # power inline auto</pre>          |  |
|                    | This example show                                                                                   | vs how to disable PoE detection and to not power a PoE port:          |  |
|                    |                                                                                                    | interface fastethernet1/0/2<br>)# power inline never                  |  |
|                    | You can verify you                                                                                  | r settings by entering the show power inline user EXEC command.       |  |

| Related Commands | Command                              | Description                                                                |
|------------------|--------------------------------------|----------------------------------------------------------------------------|
|                  | logging event<br>power-inline-status | Enables or disables logging of PoE events for all PoE ports.               |
|                  | show controllers<br>power inline     | Displays the values in the registers of the specified PoE controller.      |
|                  | show power inline                    | Displays the power status for the specified PoE port or for all PoE ports. |

## priority-queue

Use the **priority-queue** interface configuration command to enable the egress expedite queue on a port. Use the **no** form of this command to return to the default setting.

priority-queue out

no priority-queue out

| Syntax Description | out                                                                                                    | Enable the egress expedite queue.                                                                                                    |  |
|--------------------|----------------------------------------------------------------------------------------------------|----------------------------------------------------------------------------------------------------|--|
| -,                 |                                                                                                    |                                                                                                    |  |
| Defaults           | The egress expedite queue is disabled.<br>Interface configuration                                                                                                    |                                                                                                    |  |
| Command Modes      |                                                                                                    |                                                                                                    |  |
| Command History    | Release                                                                                                    | Modification                                                                                                    |  |
|                    | 12.1(19)EA1                                                                                                    | This command was introduced.                                                                                                    |  |
|                    |                                                                                                    |                                                                                                    |  |
| Usage Guidelines   | affected because the <b>bandwidth shape</b> of                                                                                                    | the <b>priority-queue out</b> command, the shaped round robin (SRR) weight ratios are<br>re is one fewer queue participating in SRR. This means that <i>weight1</i> in the <b>srr-queue</b><br>r the <b>srr-queue bandwidth shape</b> interface configuration command is ignored (not<br>ulation). The expedite queue is a priority queue, and it is serviced until empty before<br>serviced. |  |
|                    | Follow these guidelines when the expedite queue is enabled or the egress queues are serviced based on their SRR weights:                                                                                     |                                                                                                    |  |
|                    | • If the egress expedite queue is enabled, it overrides the SRR shaped and shared weights for queue 1.                                                                                                    |                                                                                                    |  |
|                    | • If the egress expedite queue is disabled and the SRR shaped and shared weights are configured, the shaped mode overrides the shared mode for queue 1, and SRR services this queue in shaped mode.          |                                                                                                    |  |
|                    |                                                                                                    | bedite queue is disabled and the SRR shaped weights are not configured, SRR ue in shared mode.                                                                                                    |  |
| Examples           | _                                                                                                    | how to enable the egress expedite queue when the SRR weights are configured. The ne overrides the configured SRR weights.                                                                                                    |  |
|                    | Switch(config)# interface gigabitethernet1/0/2<br>Switch(config-if)# srr-queue bandwidth shape 25 0 0 0<br>Switch(config-if)# srr-queue bandwidth share 30 20 25 25<br>Switch(config-if)# priority-queue out |                                                                                                    |  |

This example shows how to disable the egress expedite queue after the SRR shaped and shared weights are configured. The shaped mode overrides the shared mode.

Switch(config)# interface gigabitethernet1/0/2 Switch(config-if)# srr-queue bandwidth shape 25 0 0 0 Switch(config-if)# srr-queue bandwidth share 30 20 25 25 Switch(config-if)# no priority-queue out

You can verify your settings by entering the **show mls qos interface** *interface-id* **queueing** or the **show running-config** privileged EXEC command.

| Related Commands | Command                         | Description                                                                                                    |
|------------------|---------------------------------|----------------------------------------------------------------------------------------------------|
|                  | show mls qos interface queueing | Displays the queueing strategy (SRR, priority queueing), the weights corresponding to the queues, and the CoS-to-egress-queue map. |
|                  | srr-queue bandwidth shape       | Assigns the shaped weights and enables bandwidth shaping on<br>the four egress queues mapped to a port.                            |
|                  | srr-queue bandwidth share       | Assigns the shared weights and enables bandwidth sharing on<br>the four egress queues mapped to a port.                            |

## queue-set

Use the **queue-set** interface configuration command on the switch stack or on a standalone switch to map a port to a queue-set. Use the **no** form of this command to return to the default setting.

queue-set qset-id

no queue-set qset-id

| Syntax Description |                                                                                  |                       | ach port belongs to a queue-set, which defines all the<br>our egress queues per port. The range is 1 to 2.                                                     |  |
|--------------------|----------------------------------------------------------------------------------|-----------------------|----------------------------------------------------------------------------------------------------|--|
| Defaults           | The queue-set ID                                                                 | ) is 1.               |                                                                                                    |  |
| Command Modes      | Interface configu                                                                | ration                |                                                                                                    |  |
| Command History    | Release                                                                          | Modification          | 1                                                                                                    |  |
|                    | 12.1(11)AX                                                                       | This comma            | nd was introduced.                                                                                                    |  |
| Examples           | This example sho                                                                 | ows how to map a port | t to queue-set 2:                                                                                                    |  |
|                    | Switch(config)# interface gigabitethernet2/0/1<br>Switch(config-if)# queue-set 2 |                       |                                                                                                    |  |
|                    | You can verify yo EXEC command.                                                  | <b>U</b> .            | g the <b>show mls qos interface</b> [ <i>interface-id</i> ] <b>buffers</b> privileged                                                                          |  |
| Related Commands   | Command                                                                          |                       | Description                                                                                                    |  |
|                    | mls qos queue-s                                                                  | et output buffers     | Allocates buffers to a queue-set.                                                                                                    |  |
|                    | mls qos queue-s                                                                  | et output threshold   | Configures the weighted tail-drop (WTD) thresholds,<br>guarantees the availability of buffers, and configures the<br>maximum memory allocation to a queue-set. |  |
|                    | show mls qos in                                                                  | terface buffers       | Displays quality of service (QoS) information.                                                                                                    |  |

## rcommand

Use the **rcommand** user EXEC command on the switch stack or on the cluster command switch to start a Telnet session and to execute commands on a cluster member switch from the cluster command switch or the switch stack. To end the session, enter the **exit** command.

**rcommand** {*n* | **commander** | **mac-address** *hw-addr*}

| Syntax Description | n                                                                                                    | Provide the number that identifies a cluster member. The range is 0 to 15.                                                                                                    |  |
|--------------------|----------------------------------------------------------------------------------------------------|----------------------------------------------------------------------------------------------------|--|
|                    | commander                                                                                                    | Provide access to the cluster command switch from a cluster member switch.                                                                                                    |  |
|                    | mac-address hw-addr                                                                                                    | MAC address of the cluster member switch.                                                                                                    |  |
| Command Modes      | User EXEC                                                                                                    |                                                                                                    |  |
| Command History    | Release                                                                                                    | Modification                                                                                                    |  |
|                    | 12.1(11)AX                                                                                                    | This command was introduced.                                                                                                    |  |
| Usage Guidelines   | This command is availab                                                                                                    | le only on the cluster command switch stack or cluster command switch.                                                                                                    |  |
|                    | If the switch is the cluster command switch but the cluster member switch <i>n</i> does not exist, an error message appears. To obtain the switch number, enter the <b>show cluster members</b> privileged EXEC command on the cluster command switch.                                                                                                    |                                                                                                    |  |
|                    | You can use this command to access a cluster member switch from the cluster command-switch prompt or to access a cluster command switch from the member-switch prompt.                                                                                                    |                                                                                                    |  |
|                    | member-switch command<br>switch. For example, if y<br>cluster member switch is<br>at privileged level, the co                                                                                                    | 500 XL, 2950, 2970, 3550, and 3750 switches, the Telnet session accesses the d-line interface (CLI) at the same privilege level as on the cluster command ou execute this command at user level on the cluster command switch, the accessed at user level. If you use this command on the cluster command switch mmand accesses the remote device at privileged level. If you use an lower than <i>privileged</i> , access to the cluster member switch is at user level. |  |
|                    | For Catalyst 1900 and 2820 switches running standard edition software, the Telnet session accesses the menu console (the menu-driven interface) if the cluster command switch is at privilege level 15. If the cluster command switch is at privilege level 1, you are prompted for the password before being able to access the menu console. Cluster command switch privilege levels map to the cluster member switches running standard edition software as follows: |                                                                                                    |  |
|                    | • If the cluster comman at privilege level 1.                                                                                                    | nd switch privilege level is from 1 to 14, the cluster member switch is accessed                                                                                                    |  |
|                    | • If the cluster comma privilege level 15.                                                                                                    | nd switch privilege level is 15, the cluster member switch is accessed at                                                                                                    |  |
|                    | The Catalyst 1900 and 28                                                                                                    | 320 CLI is available only on switches running Enterprise Edition Software.                                                                                                    |  |

This command will not work if the vty lines of the cluster command switch have access-class configurations.

You are not prompted for a password because the cluster member switches inherited the password of the cluster command switch when they joined the cluster.

Examples

This example shows how to start a session with member 3. All subsequent commands are directed to member 3 until you enter the **exit** command or close the session.

Switch# rcommand 3
Switch-3# show version
Cisco Internet Operating System Software ...
...
Switch-3# exit
Switch#

| <b>Related Commands</b> | Command              | Description                                     |
|-------------------------|----------------------|-------------------------------------------------|
|                         | show cluster members | Displays information about the cluster members. |

reload

## reload

Use the **reload** privileged EXEC command to reset the stack member and applies a configuration change into effect.

reload [LINE | at | cancel | in | slot stack-member-number | standby-cpu]

| Syntax Description | LINE                                                                                                    | Specify the reason for the reload.                                 |  |
|--------------------|----------------------------------------------------------------------------------------------------|--------------------------------------------------------------------|--|
| •                  | at                                                                                                    | Specify the time in hh:mm for the reload to occur.                 |  |
|                    | cancel                                                                                                    | Cancel the pending reload.                                         |  |
|                    | in                                                                                                    | Specify a time interval in mmm or hhh:mm for reloads to occur.     |  |
|                    | slot stack-member-number                                                                                    | Save the changes on the specified stack member and restart it.     |  |
|                    | standby-cpu                                                                                                 | Reload the standby route processor (RP).                           |  |
| Defaults           | Immediately resets the stac                                                                                 | k member and puts a configuration change into effect.              |  |
| Command Modes      | Privilege EXEC                                                                                              |                                                                    |  |
| Command History    | Release N                                                                                                   | Aodification                                                       |  |
|                    | 12.1(11)AX 7                                                                                                | This command was introduced.                                       |  |
| Examples           | This example shows how to<br>Switch(config)# reload<br>System configuration has<br>Proceed to reload the wh | been modified. Save? [yes/no]: <b>y</b>                            |  |
|                    | This example shows how to reload a specific stack member:                                                   |                                                                    |  |
|                    | Switch(config)# reload slot 6<br>Proceed with reload? [confirm]y                                            |                                                                    |  |
|                    |                                                                                                    |                                                                    |  |
| Related Commands   |                                                                                                    | Description                                                        |  |
|                    |                                                                                                    | Accesses a specific stack member.                                  |  |
|                    |                                                                                                    | Changes the stack member priority value.                           |  |
|                    | switch renumber (                                                                                           | Changes the stack member number.                                   |  |
|                    |                                                                                                    | Displays information about the switch stack and its stack members. |  |

## remote command

Use the remote command privileged EXEC command to monitor all or specified stack members.

**remote command** [all | *stack-member-number*] *LINE* 

| Syntax Description | stack-member-number                                                                                                    | Specify the stack member. The range is 1 to 9. |  |  |  |
|--------------------|----------------------------------------------------------------------------------------------------|------------------------------------------------|--|--|--|
|                    | all                                                                                                    | Apply to all stack members.                    |  |  |  |
|                    | LINE                                                                                                    | Specify the command to execute.                |  |  |  |
| Command Modes      | Privileged EXEC                                                                                                    |                                                |  |  |  |
| Command History    | Release                                                                                                    | Modification                                   |  |  |  |
|                    | 12.1(11)AX                                                                                                    | This command was introduced.                   |  |  |  |
| Usage Guidelines   | The commands (such as <b>debug</b> , <b>show</b> , or <b>clear</b> ) you use in the LINE command-to-execute string apply to a specific stack member or to the switch stack.<br>This example shows how to execute the <b>undebug</b> command on the switch stack: |                                                |  |  |  |
| Examples           |                                                                                                    |                                                |  |  |  |
|                    | Switch(config)# <b>remote command all undebug all</b><br>Switch :1 :<br>                                                                                                    |                                                |  |  |  |
|                    | All possible debugging has been turned off<br>Switch :5 :<br>All possible debugging has been turned off<br>Switch :9 :<br>All possible debugging has been turned off                                                                                             |                                                |  |  |  |
|                    |                                                                                                    |                                                |  |  |  |
|                    |                                                                                                    |                                                |  |  |  |
|                    | This example shows how to execute the <b>debug udld event</b> command on stack member 5:<br>Switch(config)# <b>remote command 5 undebug all</b><br>Switch :5 :                                                                                                   |                                                |  |  |  |
|                    |                                                                                                    |                                                |  |  |  |
|                    | UDLD events debugging                                                                                                    | ; is on                                        |  |  |  |
| Related Commands   | Command                                                                                                    | Description                                    |  |  |  |
|                    | reload                                                                                                    | Accesses a specific stack member.              |  |  |  |

| switch renumber | Changes the stack member number.                                   |
|-----------------|--------------------------------------------------------------------|
| show switch     | Displays information about the switch stack and its stack members. |

Changes the stack member priority value.

switch priority

#### remote-span

Use the **remote-span** VLAN configuration command on the switch stack or on a standalone switch to configure a VLAN as a Remote Switched Port Analyzer (RSPAN) VLAN. Use the **no** form of this command to remove the RSPAN designation from the VLAN.

remote-span

no remote-span

| Syntax Description | This command | has no arguments | or keywords. |
|--------------------|--------------|------------------|--------------|
|--------------------|--------------|------------------|--------------|

**Defaults** No RSPAN VLANs are defined.

Command Modes VLAN configuration (config-VLAN)

| Command History | Release    | Modification                 |
|-----------------|------------|------------------------------|
|                 | 12.1(11)AX | This command was introduced. |

# **Usage Guidelines** You can configure RSPAN VLANs only in config-VLAN mode (entered by using the **vlan** global configuration command), not the VLAN configuration mode entered by using the **vlan database** privileged EXEC command.

If VTP is enabled, the RSPAN feature is propagated by VLAN Trunking Protocol (VTP) for VLAN-IDs that are lower than 1005. If the RSPAN VLAN ID is in the extended range, you must manually configure intermediate switches (those in the RSPAN VLAN between the source switch and the destination switch).

Before you configure the RSPAN **remote-span** command, use the **vlan** (global configuration) command to create the VLAN.

The RSPAN VLAN has these characteristics:

- No MAC address learning occurs on it.
- RSPAN VLAN traffic flows only on trunk ports.
- Spanning Tree Protocol (STP) can run in the RSPAN VLAN, but it does not run on RSPAN destination ports.

When an existing VLAN is configured as an RSPAN VLAN, the VLAN is first deleted and then recreated as an RSPAN VLAN. Any access ports are made inactive until the RSPAN feature is disabled.

#### Examples

This example shows how to configure a VLAN as an RSPAN VLAN.

Switch(config)# vlan 901 Switch(config-vlan)# remote-span

This example shows how to remove the RSPAN feature from a VLAN.

Switch(config)# vlan 901 Switch(config-vlan)# no remote-span

You can verify your settings by entering the show vlan remote-span user EXEC command.

# Commands Command Description monitor session Enables Switched Port Analyzer (SPAN) and RSPAN monitoring on a port and configures a port as a source or destination port. vlan (global configuration) Changes to config-vlan mode where you can configure VLANs 1 to 4094.